**IBM WebSphere Business Integration Adapters**

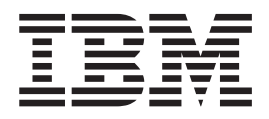

# **Adapter for HTTP** ユーザーズ・ガイド

*V 1.0.x*

**IBM WebSphere Business Integration Adapters**

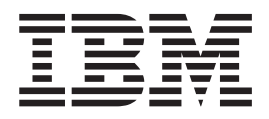

# **Adapter for HTTP** ユーザーズ・ガイド

*V 1.0.x*

お願い –

本書および本書で紹介する製品をご使用になる前に、 137 [ページの『特記事項』に](#page-146-0)記載されている情報をお読みください。

本書は、IBM WebSphere Business Integration Adapter for HTTP バージョン 1.0.x および新しい版で明記されていな い限り、以降のすべてのリリースおよびモディフィケーションに適用されます。

本マニュアルに関するご意見やご感想は、次の URL からお送りください。今後の参考にさせていただきます。

http://www.ibm.com/jp/manuals/main/mail.html

なお、日本 IBM 発行のマニュアルはインターネット経由でもご購入いただけます。詳しくは

http://www.ibm.com/jp/manuals/ の「ご注文について」をご覧ください。

(URL は、変更になる場合があります)

お客様の環境によっては、資料中の円記号がバックスラッシュと表示されたり、バックスラッシュが円記号と表示さ れたりする場合があります。

 原 典: IBM WebSphere Business Integration Adapters Adapter for HTTP User Guide V 1.0.x

発 行: 日本アイ・ビー・エム株式会社

担 当: ナショナル・ランゲージ・サポート

第1刷 2004.1

この文書では、平成明朝体™W3、平成明朝体™W9、平成角ゴシック体™W3、平成角ゴシック体™W5、および平成角 ゴシック体™W7を使用しています。この(書体\*)は、(財)日本規格協会と使用契約を締結し使用しているものです。 フォントとして無断複製することは禁止されています。

注∗ 平成明朝体™W3、平成明朝体™W9、平成角ゴシック体™W3、 平成角ゴシック体™W5、平成角ゴシック体™W7

#### **© Copyright International Business Machines Corporation 2003. All rights reserved.**

© Copyright IBM Japan 2004

## <span id="page-4-0"></span>本書について

IBM(R) WebSphere(R) Business Integration Adapter ポートフォリオは、先進の e-business テクノロジーやエンタープライズ・アプリケーションに統合コネクティビ ティーを提供します。本書では、Adapter for HTTP のアダプターのインストール、 構成、およびビジネス・オブジェクト開発について説明します。

#### 対象読者

本書の対象読者は、IBM WebSphere の顧客、コンサルタント、開発者など、 WebSphere Business Integration Adapter for HTTP をインプリメントする人々です。

#### 本書を読むための前提条件

本書の中では、いろいろな前提条件が挙げられています。これらのうちの多くは、 http プロトコルに関する情報またはリソースを含む Web サイトに対する参照から 構成されています。 また、WebSphere Business Integration システムのインプリメン トに関する知識も必要です。最初に「テクニカル入門 *(IBM WebSphere InterChange Server)*」を読むことをお勧めします。この資料には、詳細な情報が記載された文献 に関する相互参照が示されています。

#### 関連文書

この製品と共に提供される資料の完全なセットには、すべての WebSphere アダプタ ー・インストールに共通の機能およびコンポーネントの説明と、個別のコンポーネ ントの参考資料が含まれています。

関連資料は以下のサイトからインストールできます。

- v 一般的なアダプター情報については、以下のサイトを参照してください。
	- http://www.ibm.com/websphere/integration/wbiadapters/infocenter
- アダプターを InterChange Server とともに使用する場合は、以下のサイトを参照 してください。
	- http://www.ibm.com/websphere/integration/wicserver/infocenter
	- http://www.ibm.com/websphere/integration/wbicollaborations/infocenter

これらのサイトには、資料をダウンロード、インストール、および表示するための 簡単な指示が掲載されています。

## 表記上の規則

本書では、以下のような規則を使用しています。

Courier フォント インパンドインのアイル名、ユーザーの入力した情報、システ ムが画面に出力した情報など、記述されたとおりの値を示し ます。

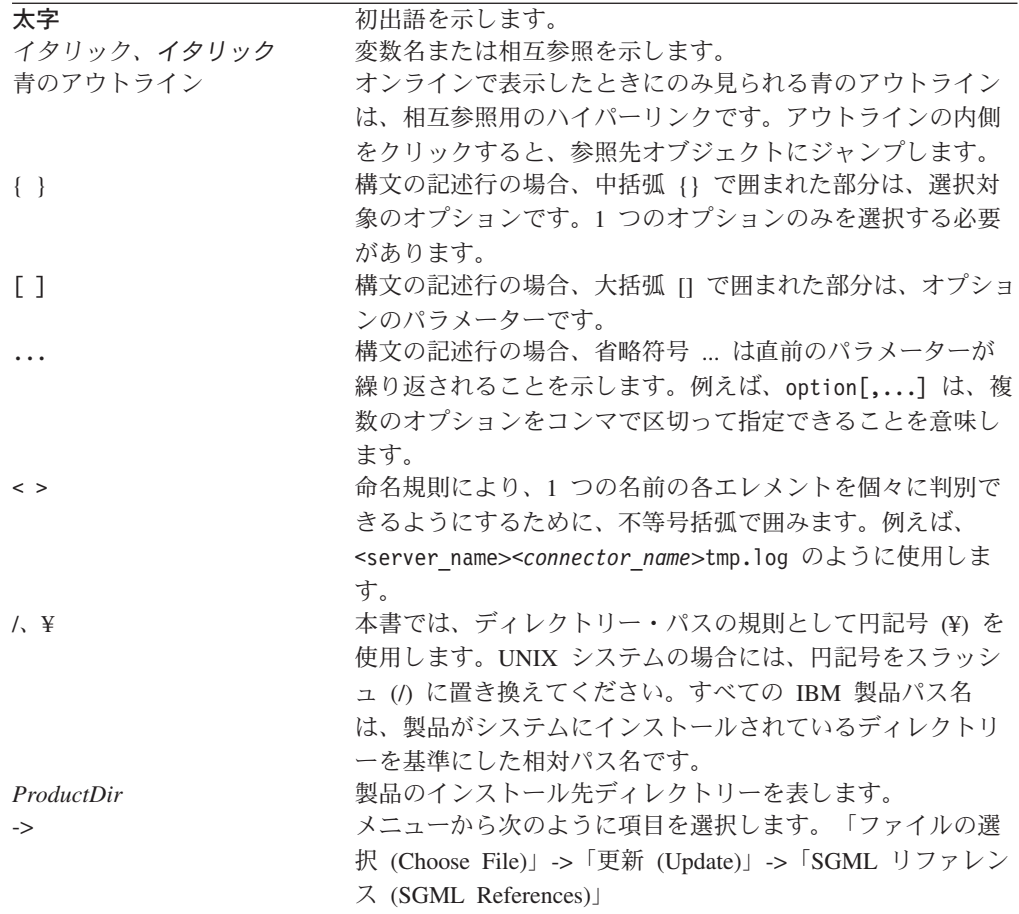

# 目次

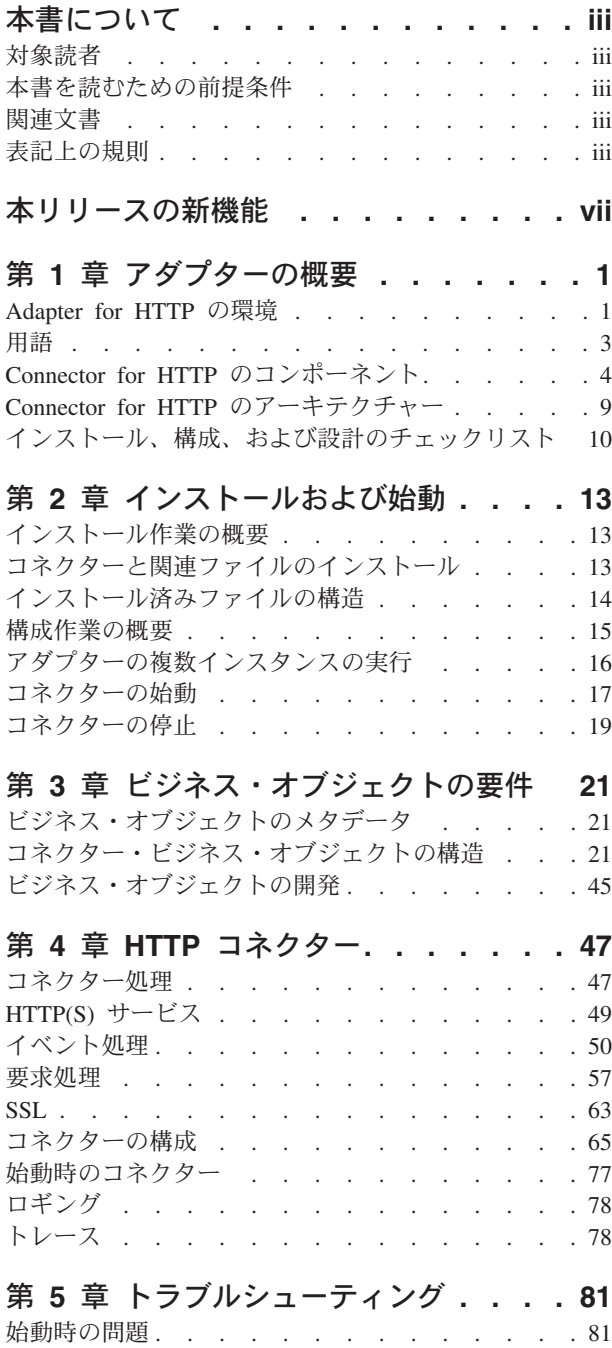

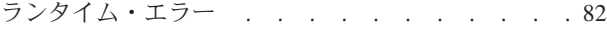

#### 付録 **A.** [コネクターの標準構成プロパティ](#page-94-0)

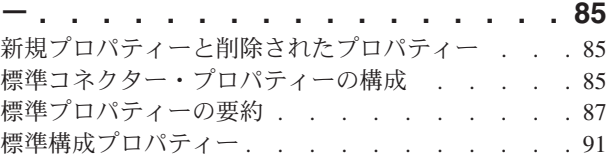

# 付録 **[B. Connector Configurator . . . 103](#page-112-0)**

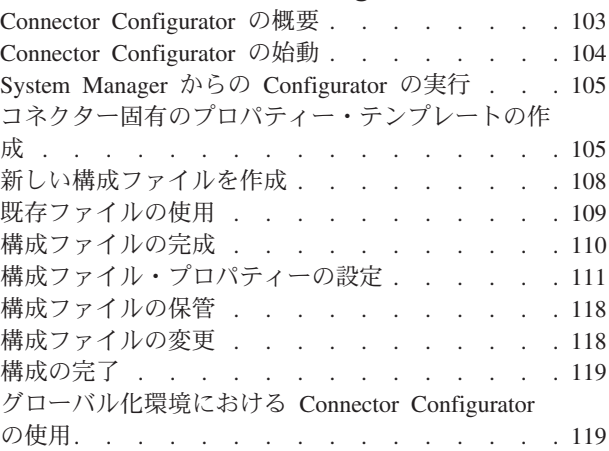

## 付録 **[C. Adapter for HTTP](#page-130-0)** のチュート

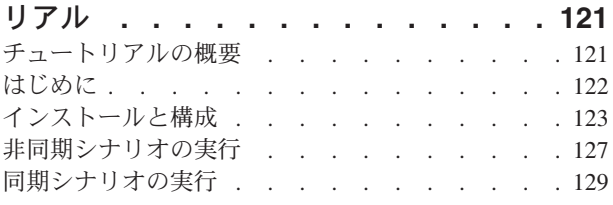

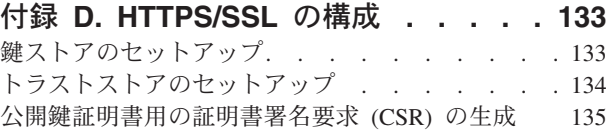

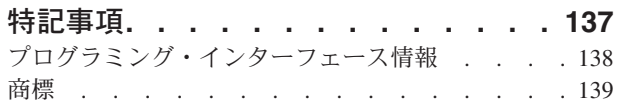

# <span id="page-8-0"></span>本リリースの新機能

バージョン 1.0.x は、Adapter for HTTP の最初のリリースです。

## <span id="page-10-0"></span>第 **1** 章 アダプターの概要

- v 『Adapter for HTTP の環境』
- v 3 [ページの『用語』](#page-12-0)
- v 4 ページの『Connector for HTTP [のコンポーネント』](#page-13-0)
- 9 ページの『Connector for HTTP [のアーキテクチャー』](#page-18-0)
- v 10 [ページの『インストール、構成、および設計のチェックリスト』](#page-19-0)

コネクターは、WebSphere Business Integration Adapter for HTTP のランタイム・コ ンポーネントです。コネクターを使用すると、各企業は、自社の組織内部や取引先 で使用するための HTTP(S) メッセージを集約、公開、および利用することができま す。本書で説明するコネクターおよびその他のコンポーネントは、HTTP および HTTPS プロトコルによって伝達できるメッセージ本体のビジネス・オブジェクト情 報の交換に必要な機能を提供します。

この章では、WebSphere Business Integration Adapter for HTTP のインプリメントに 必要なスコープ、コンポーネント、設計ツール、およびアーキテクチャーについて 説明します。また、本書で述べられている HTTP コンポーネントをインストールお よび構成するために行う必要のあるタスクについても概説します。コンポーネント のインストールおよび構成については、 10 [ページの『インストール、構成、および](#page-19-0) [設計のチェックリスト』を](#page-19-0)参照してください。

注**:** Adapter for HTTP は、標準 Adapter Framework API をインプリメントしていま す。このため、アダプターは Framework がサポートする任意の統合ブローカー と連動して動作します。ただし、アダプターが提供する機能は、厳密には IBM WebSphere InterChange Server (ICS) 統合ブローカーをサポートするように設計 されています。

#### **Adapter for HTTP** の環境

アダプターをインストール、構成、および使用する前に、アダプターの環境要件を 理解しておく必要があります。

- v 『ブローカーとの互換性』
- 2 [ページの『ソフトウェア前提条件』](#page-11-0)
- v 2 [ページの『アダプター・プラットフォーム』](#page-11-0)
- v 2 [ページの『規格および](#page-11-0) API』
- v 3 [ページの『ロケール依存データ』](#page-12-0)

#### ブローカーとの互換性

アダプターが使用するアダプター・フレームワークは、アダプターと通信する統合 ブローカーのバージョンとの互換性を備えている必要があります。Adapter for HTTP バージョン 1.0 は、以下のアダプター・フレームワークと統合ブローカーで サポートされています。

- <span id="page-11-0"></span>• アダプター・フレームワーク: WebSphere Business Integration Adapter Framework の以下のバージョン:
	- $-2.2.0$
	- $-2.3.0$
	- $-2.3.1$
	- $-2.4.0$
- WebSphere InterChange Server のみ、以下のバージョン:
	- 4.2
	- 4.2.1
	- $-4.2.2$

例外については、「リリース情報」を参照してください。

#### ソフトウェア前提条件

Connector for HTTP をインストールする前に、以下の前提事項およびソフトウェア 要件を確認してください。

v HTTPS/SSL を使用する場合は、鍵ストアおよびトラストストアを作成するため に、ユーザー独自のサード・パーティー・ソフトウェアが必要になります。

## アダプター・プラットフォーム

アダプターは以下のプラットフォーム上で稼働します (オペレーティング・システ ム)。

- Microsoft Windows 2000
- v Solaris 7、8 または AIX 5.1、5.2 または HP-UX 11i

#### 規格および **API**

さまざまな規格や技術により、ネットワークを介してほかの Web サービスの機能 にアクセスできるようになります。

アダプターが使用する規格は、以下のとおりです。

 $\cdot$  HTTP 1.0

アダプターが使用する API は、以下のとおりです。

• IBM JSSE 1.0.2

構成によっては、追加のソフトウェアをインストールする必要がある場合もありま す。構成別の要件については、以下のセクションで説明します。

#### **SSL**

SSL の使用を計画している場合は、鍵ストア、証明書、および鍵生成を管理するた めに、サード・パーティーのソフトウェアを使用する必要があります。鍵ストア、 証明書のセットアップ、または鍵生成用のツールは提供されていません。Keytool (IBM JRE に同梱) の使用を選択して、自己署名証明書を作成し、鍵ストアを管理す ることもできます。詳しくは、 63 [ページの『](#page-72-0)SSL』を参照してください。

### <span id="page-12-0"></span>ロケール依存データ

コネクターは、2 バイト文字セットをサポートできるようにグローバル化対応され ています。ある文字コードを使用するロケーションから別のコード・セットを使用 するロケーションへ、コネクターがデータを転送するとき、コネクターはデータの 意味を保存するため、文字変換を実行します。

Java 仮想マシン (JVM) 内の Java ランタイム環境では、データは Unicode 文字コ ード・セットで表現されます。Unicode には、ほとんどの既知の文字コード・セッ ト (1 バイト系とマルチバイト系をいずれも含む) に対応できるエンコード方式が組 み込まれています。WebSphere Business Integration システムのコンポーネントの大 部分は Java で作成されています。したがって、ほとんどのインテグレーション・コ ンポーネント間で、文字変換を行わずにデータを転送できます。

注**:** コネクターは、国際化対応されていません。このことは、トレースおよびロ グ・メッセージが変換されないということを意味します。

#### **HTTP** コネクター

このセクションでは、グローバリゼーションとコネクターについて説明します。

イベント通知*:* コネクターは、プラグ可能なプロトコル・リスナーを使用してイベ ント通知を行います。プロトコル・リスナーは、トランスポートからメッセージを 抽出し、メッセージ・メタデータで指定されたデータ・ハンドラーを呼び出しま す。リスナー処理の詳細については、 51 [ページの『](#page-60-0)HTTP および HTTPS プロトコ [ル・リスナー処理』を](#page-60-0)参照してください。

要求処理*:* コネクターは、プラグ可能 HTTP-HTTPS プロトコル・ハンドラー・フ レームワークを使用して要求処理を行います。プロトコル・ハンドラーはデータ・ ハンドラーを呼び出します。詳細については、 59 ページの『[HTTP-HTTPS](#page-68-0) プロト [コル・ハンドラー処理』を](#page-68-0)参照してください。

#### データ・ハンドラー

HTTP アダプターは、任意のデータ・ハンドラーを使用して構成できます。デー タ・ハンドラー構成の概要については、 11 [ページの『データ・ハンドラーの構成』](#page-20-0) を参照してください。

#### 用語

本書では、以下の用語を使用します。

- v **ASI (**アプリケーション固有情報**)** は、特定のアプリケーションまたはテクノロジ ーに合わせて調整されたコードです。ASI は、ビジネス・オブジェクト定義の属 性レベルとビジネス・オブジェクト・レベルの両方のレベルで存在します。
- v **ASBO (**アプリケーション固有ビジネス・オブジェクト**)** ASI を含めることのでき るビジネス・オブジェクト。
- v **BO (**ビジネス・オブジェクト**)** ビジネス・エンティティー (Customer など) およ びデータへの処置 (作成または更新操作など) を表す属性の集合。IBM WebSphere システムのコンポーネントは、情報を交換したりアクションを起動し たりするためにビジネス・オブジェクトを使用します。
- <span id="page-13-0"></span>v **Content-Type** タイプ/サブタイプ およびオプションのパラメーターを含む HTTP プロトコル・ヘッダー。例えば、Content-Type 値が text/xml;charset=ISO-8859-1 の場合、text/xml がタイプ/サブタイプであり、 charset=ISO-8859-1 がオプションの Charset パラメーターです。
- **ContentType** Content-Type ヘッダー値のタイプ/サブタイプ部分のみを意味しま す。例えば、Content-Type 値が text/xml;charset=ISO-8859-1 の場合、本書では text/xml が ContentType と呼ばれます。
- v **GBO (**汎用ビジネス・オブジェクト**)** ASI を含まず、どのアプリケーションとも 関連していないビジネス・オブジェクト。
- **MO DataHandler Default** コネクター・エージェントが、どのデータ・ハンドラ ーのインスタンスを生成するかを決定するために使用するデータ・ハンドラー・ メタオブジェクト。これは、コネクターの DataHandlerMetaObjectName 構成プロ パティーで指定されます。
- v プロトコル構成 **MO** 要求処理の際に、HTTP-HTTPS プロトコル・ハンドラー は、プロトコル構成 MO を使用して宛先を判別します。イベント処理中に、コラ ボレーションを公開する場合、コネクターは、プロトコル構成 MO を使用して、 メッセージ・ヘッダー情報を HTTP または HTTPS プロトコル・リスナーからコ ラボレーションへ転送します。
- v トップレベル・ビジネス・オブジェクト トップレベル・ビジネス・オブジェクト には、1 つの要求、1 つの応答 (オプション)、および 1 つ以上の障害 (オプショ ン) ビジネス・オブジェクトが含まれます。TLO は、コネクターがイベント処理 および要求処理の両方で使用します。

#### **Connector for HTTP** のコンポーネント

[図](#page-14-0) 1 は、Connector for HTTP を例示したもので、プロトコル・ハンドラー・フレー ムワークおよびプロトコル・リスナー・フレームワークが含まれています。

注**:** Adapter for HTTP には、XML データ・ハンドラーの制限された使用ライセン スが付いてきます。ただし、アダプターの動作には XML データ・ハンドラー は必要ありません。

<span id="page-14-0"></span>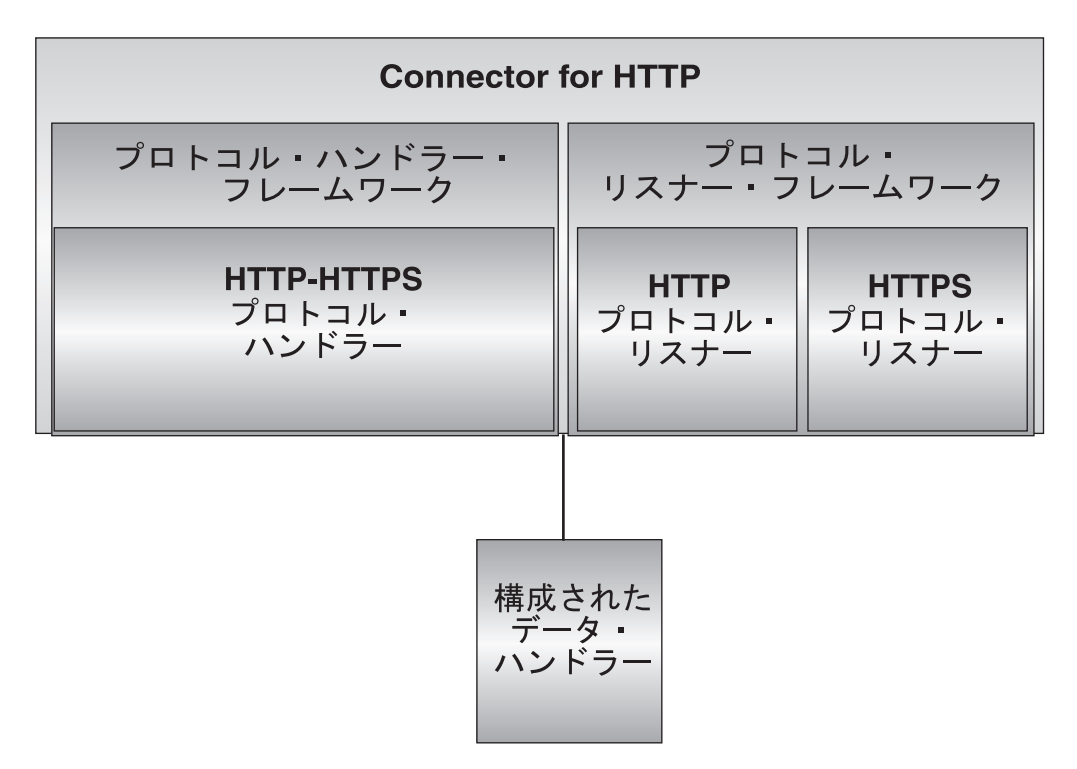

#### 図 *1. Connector for HTTP*

以下のコンポーネントは、相互に作用することにより、インターネットを介したデ ータ交換を可能にします。

- v 構成されたデータ・ハンドラーおよびプロトコルのリスナーとハンドラーを含 む、HTTP コネクター
- v HTTP 使用可能コラボレーション
- v ビジネス・オブジェクトおよび HTTP(S) メッセージ
- v WebSphere Business Integration InterChange Server

#### **Connector for HTTP**

要求処理中に、コネクターは、ビジネス・オブジェクトを要求メッセージに変換 し、それらを指定された宛先に転送することによって、コラボレーション・サービ ス呼び出しに応答します。オプションで (同期要求処理の場合)、コネクターは、応 答メッセージを応答ビジネス・オブジェクトに変換し、これらをコラボレーション に戻します。

イベント処理中に、コネクターは、要求メッセージを要求ビジネス・オブジェクト に変換し、それらを処理するためにコラボレーションに引き渡すことによって、ク ライアントからの要求メッセージを処理します。コネクターは、オプションで応答 ビジネス・オブジェクトをコラボレーションから受け取ります。これらの応答ビジ ネス・オブジェクトは、応答メッセージに変換されてから、クライアントに戻され ます。

詳しくは、 47 ページの『第 4 章 HTTP [コネクター』を](#page-56-0)参照してください。

注**:** この資料でコネクターと言う場合、特に指定のないかぎり、HTTP コネクター のことを指します。

#### プロトコル・リスナーおよびハンドラー

コネクターには、以下のプロトコル・リスナーおよびハンドラーが組み込まれてい ます。

- v HTTP プロトコル・リスナー
- v HTTPS プロトコル・リスナー
- v HTTP-HTTPS プロトコル・ハンドラー

プロトコル・リスナーは、内部または外部クライアントから、HTTP または HTTPS フォーマットのイベントを検出します。これらは、コネクターに対し、コラボレー ションによる処理が必要なイベントを通知します。次に、プロトコル・リスナー は、プロトコル構成オブジェクトに組み込まれたビジネス・オブジェクト・レベル と属性レベルの ASI、コネクター・プロパティー、および変換ルールを読み取り、 コラボレーション、データ・ハンドラー、処理モード (同期/非同期)、およびトラン ザクションのトランスポート固有の特徴を判別します。プロトコル・リスナー処理 の詳細な説明については、 50 [ページの『プロトコル・リスナー』を](#page-59-0)参照してくださ い。

プロトコル・ハンドラーは、コラボレーションのために、HTTP または HTTPS フ ォーマットの HTTP サービスを呼び出します。HTTP(S) プロトコル・ハンドラー は、プロトコル構成オブジェクトに組み込まれた TLO ASI および変換ルールを読 み取り、要求 (データ・ハンドラーはこれを使用して、メッセージをビジネス・オ ブジェクトに変換したり、その逆を行ったりします) をどのように処理 (同期または 非同期) するかを判別します。また、要求ビジネス・オブジェクトのプロトコル構 成 MO の Destination 属性から宛先も判別します。同期トランザクションの場合、 プロトコル・ハンドラーは、応答メッセージを処理して、応答ビジネス・オブジェ クトに変換し、コラボレーションに戻します。

プロトコル・ハンドラーについて詳しくは、 58 [ページの『プロトコル処理』を](#page-67-0)参照 してください。

#### データ・ハンドラー

HTTP アダプターは、任意のデータ・ハンドラーを使用して構成できます。図示す るために、本書ではしばしば、text/xml MIME タイプおよび XML データ・ハン ドラーを参照します。

構成されたデータ・ハンドラーは、ビジネス・オブジェクトからメッセージへの変 換およびその逆の変換を行います。詳細については、HTTP アダプターで使用して いるデータ・ハンドラーの資料を参照してください。

#### **Object Discovery Agents**

オブジェクト・ディスカバリー・エージェント (ODA) があるデータ・ハンドラー を使用している場合、その ODA を使用してビジネス・オブジェクトを生成できま す。例えば、要件に XML エンコード方式が含まれており、XML データ・ハンド ラーを使用してアダプターを構成した場合、XML ODA を使用してビジネス・オブ ジェクトを作成し、変更することができます。

## コネクターの配置

HTTP コネクターを配置するには、以下の 2 つの方法があります。

• ファイアウォールの内側で、ビジネス・プロセス同士が HTTP または HTTPS フ ォーマットで通信しているエンタープライズ内のイントラネット・ベースのソリ ューションとして (図2を参照)。

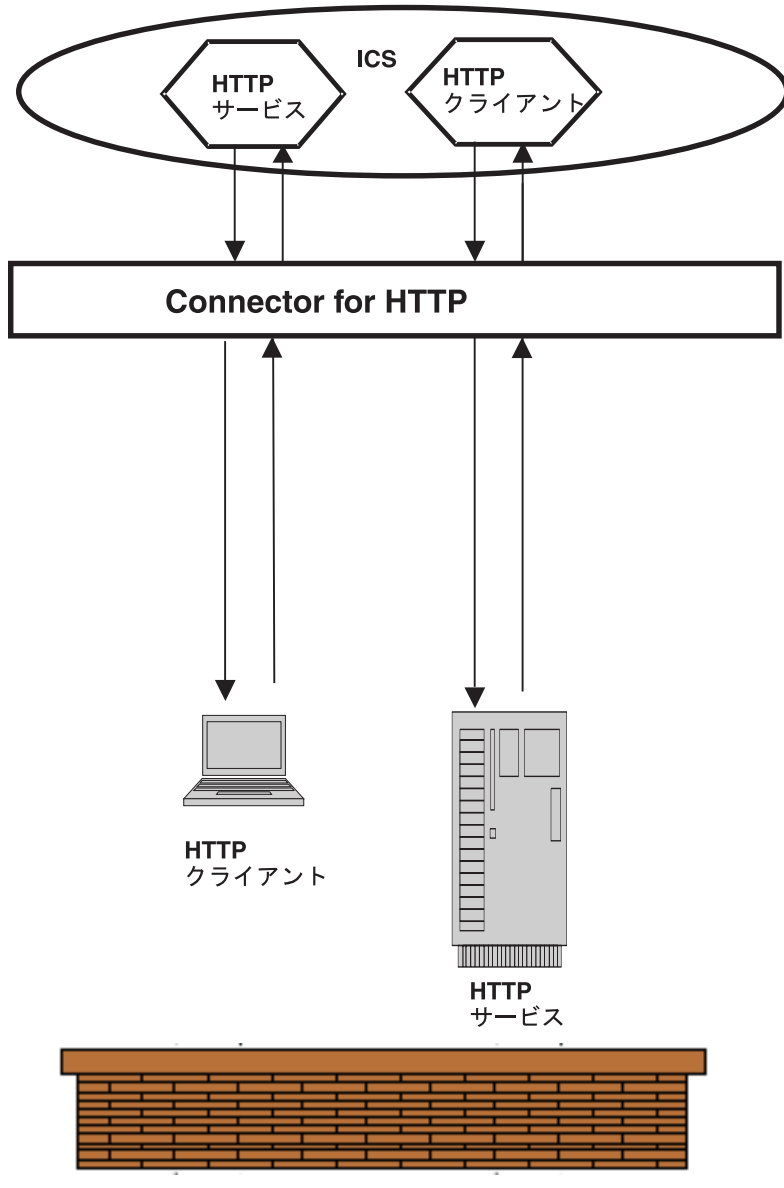

ファイアウォール

図 *2.* イントラネット・ソリューションとしての *HTTP* アダプター

- v ファイアウォールの内側で、エンタープライズの外部との通信を、処理、フィル ター操作、または管理するフロントエンドまたはゲートウェイ・サーバーと連携 して。
- 注**:** HTTP コネクターには、外部からの着信メッセージ、または外部への発信メッ セージを管理するためのゲートウェイまたはフロントエンドが組み込まれてい ません。ユーザー独自のゲートウェイを構成および配置する必要があります。

コネクターは、*DMZ* 内またはファイアウォールの外側ではなく、エンタープラ イズ内でのみ配置する必要があります。

## <span id="page-18-0"></span>**Connector for HTTP** のアーキテクチャー

上位レベルのコンポーネントのアーキテクチャーを示すため、このセクションで は、2 つのデータ・フローについて説明します。図 3 に 2 つのシナリオを示しま す。これら 2 つのコンポーネントについて、以下で説明します。

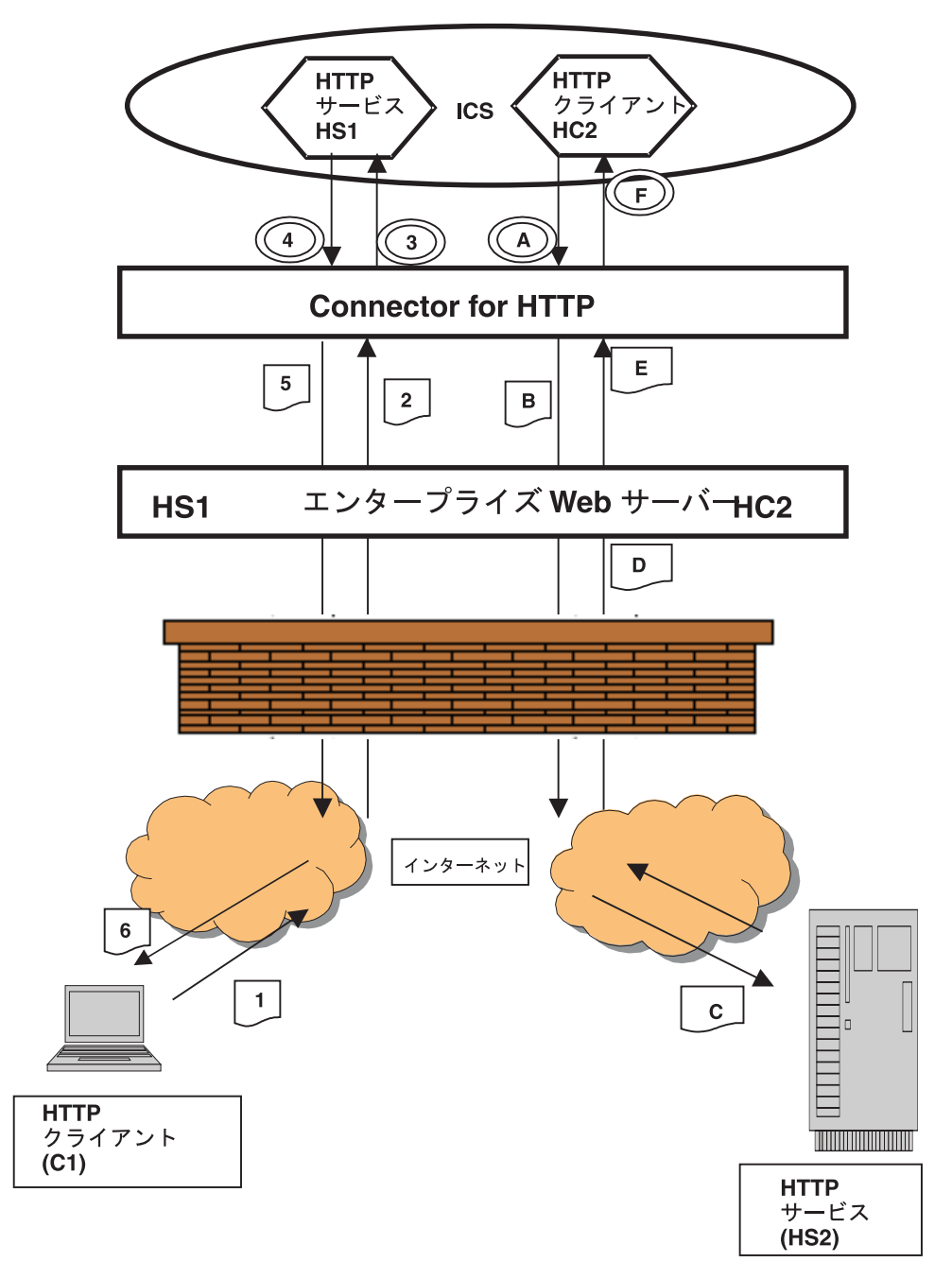

図 *3. HTTP* メッセージの流れ

要求処理は、コラボレーションがコネクターに対してサービス呼び出し要求を実行 したときに発生するイベントの流れを表しています。このシナリオでは、コラボレ ーションの果たす役割はクライアントであり、要求をサーバーに送信しています。

- <span id="page-19-0"></span>A コラボレーションはサービス呼び出し要求をコネクターに送信し、コネクタ ーはデータ・ハンドラーを呼び出してビジネス・オブジェクトを要求メッセ ージに変換します。
- B コネクターは、要求メッセージを送信することによって、エンタープライズ Web サーバーの URL を呼び出します。
- C エンタープライズ Web サーバーは、HTTP サーバー (HS2) の URL を呼 び出します。
- D HTTP サーバー HS2 は要求を処理し、応答を戻します。応答は、同一接続 の一部として戻されます。
- E エンタープライズ Web サーバーは、応答メッセージをアダプターに戻しま す。
- F コネクターは応答 (または障害) メッセージを受け取り、データ・ハンドラ ーを呼び出してメッセージをビジネス・オブジェクトに変換し、それをコラ ボレーションに戻します。

イベント処理は、コラボレーションが HTTP クライアントに呼び出されたときに発 生するイベントの流れを表しています。このシナリオでは、コラボレーションはサ ーバーの役割を果たし、(外部または内部) クライアントからの要求を受け入れ、必 要に応じて応答を行います。

- 1 HTTP クライアント (C1) は、要求メッセージを宛先のコラボレーションに 送信します。
- 2 HTTP クライアント が外部の場合、ゲートウェイはメッセージを受信して コネクターに発送します。
- 3 コネクターは、ビジネス・オブジェクトに変換するために、メッセージをデ ータ・ハンドラーに送信します。コネクターはコラボレーションを呼び出し ます。
- 4 コラボレーションは、応答 (または障害) ビジネス・オブジェクトを戻しま す。
- 5 コネクターは、データ・ハンドラーを呼び出して、応答 (または障害) ビジ ネス・オブジェクトを応答メッセージに変換します。コネクターは、応答を ゲートウェイに戻します。
- 6 クライアントが外部の場合、ゲートウェイは応答メッセージを HTTP クラ イアント (C1) に発送します。

## インストール、構成、および設計のチェックリスト

このセクションでは、HTTP ソリューションをインストール、構成、および設計す るときに行う必要のある作業を要約します。各セクションでは、作業を簡単に説明 したうえで、その作業の実行方法や背景情報を説明する、本書中の該当セクション へのリンク (および関連資料への相互参照) を提供します。

### アダプターのインストール

何をどこにインストールする必要があるのかについては、 13 [ページの『第](#page-22-0) 2 章 イ [ンストールおよび始動』を](#page-22-0)参照してください。

#### <span id="page-20-0"></span>コネクター・プロパティーの構成

コネクターには、2 種類の構成プロパティーがあります。標準の構成プロパティー と、コネクター固有の構成プロパティーです。一部のプロパティーはデフォルト値 を持っており、変更を加えなくても使用できます。また、一部のプロパティーにつ いては、コネクターを実行する前に値を設定する必要があります。詳しくは、 47 [ペ](#page-56-0) ージの『第 4 章 HTTP [コネクター』を](#page-56-0)参照してください。

#### プロトコル・ハンドラーおよびプロトコル・リスナーの構成

プロトコル・ハンドラーおよびプロトコル・リスナーの構成は、これらのコンポー ネントの振る舞いを制御するコネクター構成プロパティーに値を割り当てるときに 行います。詳しくは、 47 ページの『第 4 章 HTTP [コネクター』を](#page-56-0)参照してくださ い。

#### ビジネス・オブジェクトの作成および変更

HTTP コネクターで使用するデータ・ハンドラーによって、ODA を使用できる場合 があります。 ODA は、ビジネス・オブジェクトの作成と変更のプロセスを自動化 します。そうでない場合、Business Object Designer を使用して、ビジネス・オブジ ェクトの作成と変更を手動で行うことができます。詳細については、使用している データ・ハンドラーの資料および「ビジネス・オブジェクト開発ガイド 」を参照し てください。

## データ・ハンドラーの構成

製品ファイルをインストールしたら、始動する前に、データ・ハンドラー・メタオ ブジェクトを構成してください。コネクター固有構成プロパティーの DataHandlerMetaObjectName を指定して始動します。データ・ハンドラーが構成プロ パティーの検索に使用するトップレベルのメタオブジェクト

(MO DataHandler Default) の名前を指定します。次に、使用するデータ・ハンドラ ーに必要なすべての追加構成ステップに従います。オプションとして、MimeType TLO 属性を使用してデータ・ハンドラーを指定できます。詳細については、 [24](#page-33-0) ペ [ージの表](#page-33-0) 5 を参照してください。

データ・ハンドラーの構成に関する詳細については、 66 [ページの『コネクター固有](#page-75-0) [の構成プロパティー』を](#page-75-0)参照してください。

# <span id="page-22-0"></span>第 **2** 章 インストールおよび始動

- v 『インストール作業の概要』
- v 『コネクターと関連ファイルのインストール』
- v 15 [ページの『構成作業の概要』](#page-24-0)
- 16 [ページの『アダプターの複数インスタンスの実行』](#page-25-0)
- v 17 [ページの『コネクターの始動』](#page-26-0)
- v 19 [ページの『コネクターの停止』](#page-28-0)

この章では、Connector for HTTP をインプリメントするためのコンポーネントのイ ンストール方法について説明します。ICS システムの一般的なインストール方法に ついては、使用プラットフォームの「システム・インストール・ガイド」を参照し てください。

#### インストール作業の概要

ブローカーの互換性、アダプター・フレームワーク、ソフトウェア前提条件、依存 関係、および標準と API については、 1 ページの『[Adapter for HTTP](#page-10-0) の環境』 を 参照してください。

Connector for HTTP をインストールするには、以下の作業を実行する必要がありま す。

## **ICS** のインストール

この作業にはシステムのインストールと ICS の始動が含まれますが、これについて は、「システム・インストール・ガイド」に記述されています。ICS は、バージョ ン 4.2 をインストールする必要があります。

リポジトリーにファイルをロードするには、「*WebSphere InterChange Server* インプ リメンテーション・ガイド」を参照してください。

### コネクターおよび関連ファイルのインストール

この作業の内容は、ソフトウェア・パッケージからコネクター (および関連コンポ ーネント) のファイルを使用システムにインストールすることです。『コネクター と関連ファイルのインストール』を参照してください。

## コネクターと関連ファイルのインストール

WebSphere Business Integration adapter 製品のインストールの詳細については、以下 の WebSphere Business Integration Adapters Infocenter のサイトにある「*WebSphere Business Integration Adapters* インストール・ガイド」を参照してください。

http://www.ibm.com/websphere/integration/wbiadapters/infocenter

## <span id="page-23-0"></span>インストール済みファイルの構造

このセクションの表では、インストール済みファイルの構造を示します。

#### **Windows** のコネクター・ファイル構造

インストーラーは、コネクターに関連付けられた標準ファイルをご使用のシステム にコピーします。

ユーティリティーにより、コネクターがインストールされ、コネクター・エージェ ントのショートカットが「スタート」メニューに追加されます。

表 1 には、コネクターが使用する Windows ファイルの構造が説明されており、イ ンストーラーによるコネクターのインストールを選択したときに自動的にインスト ールされるファイルが示されています。

表 *1.* アダプターにインストールされる *Windows* ファイルの構造

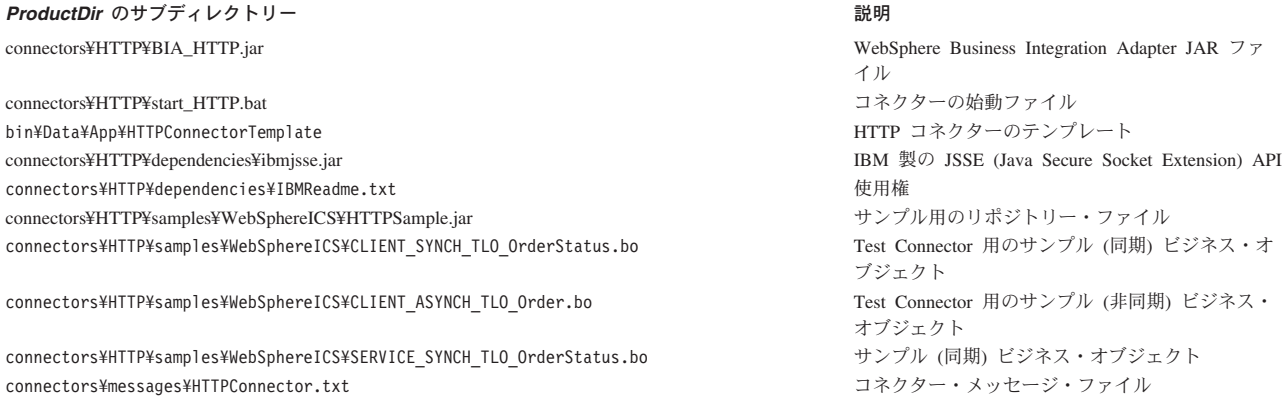

注**:** すべての製品のパス名は、使用システムで製品がインストールされたディレク トリーを基準とした相対パス名です。

### **UNIX** のコネクター・ファイル構造

インストーラーは、コネクターに関連付けられた標準ファイルをご使用のシステム にコピーします。

表 2 には、コネクターが使用する UNIX ファイルの構造が説明されており、インス トーラーによるコネクターのインストールを選択したときに自動的にインストール されるファイルが示されています。

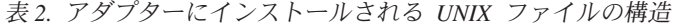

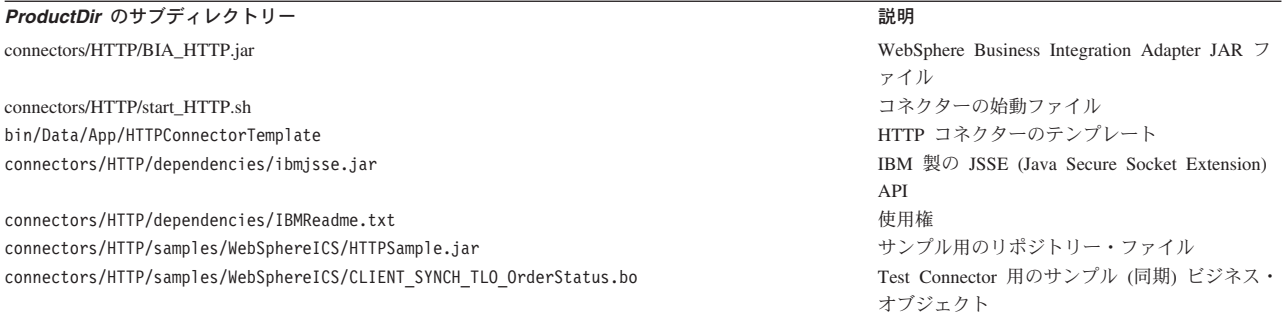

<span id="page-24-0"></span>表 *2.* アダプターにインストールされる *UNIX* ファイルの構造 *(*続き*)*

| ProductDir のサブディレクトリー                                                 | 説明                                          |
|-----------------------------------------------------------------------|---------------------------------------------|
| connectors/HTTP/samples/WebSphereICS/CLIENT ASYNCH TLO Order.bo       | Test Connector 用のサンプル (非同期) ビジネ<br>ス・オブジェクト |
| connectors/HTTP/samples/WebSphereICS/SERVICE SYNCH TLO OrderStatus.bo | サンプル (同期) ビジネス・オブジェクト                       |
| connectors/messages/HTTPConnector.txt                                 | コネクター・メッセージ・ファイル                            |

注**:** すべての製品のパス名は、使用システムで製品がインストールされたディレク トリーを基準とした相対パス名です。

#### 構成作業の概要

インストールしたら、始動する前に、コンポーネントを以下のように構成する必要 があります。

#### コネクターの構成

この作業の内容は、コネクターのセットアップと構成です。 65 [ページの『コネクタ](#page-74-0) [ーの構成』を](#page-74-0)参照してください。

#### ビジネス・オブジェクトの構成

ビジネス・オブジェクトの構成手順は、製品スイートのインプリメント方法をどの ように選択するかによって異なります。

- 要求処理 以下の内容に対応するビジネス・オブジェクトを作成する必要がありま す。
	- 発信要求メッセージ
	- 要求に対して考えられる応答 (障害の場合も含む)

詳細については、 21 ページの『第 3 [章 ビジネス・オブジェクトの要件』を](#page-30-0)参照 してください。

v イベント処理 TLO ビジネス・オブジェクトを使用します。詳細については、 [21](#page-30-0) ページの『第 3 [章 ビジネス・オブジェクトの要件』を](#page-30-0)参照してください。

Business Object Designer を使用して手動でビジネス・オブジェクトを作成できま す。または、ご使用のデータ・ハンドラーによっては、ビジネス・オブジェクトの 作成プロセスを自動化する ODA を使用することもできます。詳細については、ご 使用のデータ・ハンドラーの資料を参照してください。

## データ・ハンドラーの構成

コネクター固有構成プロパティーの DataHandlerMetaObjectName を指定して、デー タ・ハンドラーを構成します。データ・ハンドラーが構成プロパティーの検索に使 用するトップレベルのメタオブジェクト (MO\_DataHandler\_Default) の名前を指定し ます。次に、使用するデータ・ハンドラーに必要なすべての追加構成ステップに従 います。

オプションとして、MimeType TLO 属性を使用してデータ・ハンドラーを指定でき ます。詳細については、 24 [ページの表](#page-33-0) 5 を参照してください。

データ・ハンドラーの構成に関する詳細については、 66 [ページの『コネクター固有](#page-75-0) [の構成プロパティー』を](#page-75-0)参照してください。

#### <span id="page-25-0"></span>コラボレーションの構成

要求処理またはイベント処理にコラボレーションを使用できるようにするには、以 下の資料を参照してください。

- v *IBM Websphere InterChange Server* コラボレーション開発ガイド
- v *IBM Websphere InterChange Server* マップ開発ガイド

## アダプターの複数インスタンスの実行

コネクターの複数インスタンスの作成は、多くの点でカスタム・コネクターの作成 と似ています。以下に示すステップを実行することによって、コネクターの複数の インスタンスを作成して実行するように、ご使用のシステムを設定することができ ます。それには、以下の作業を行う必要があります。

- コネクター・インスタンスの新規ディレクトリーを作成する
- 必要なビジネス・オブジェクト定義が存在することを確認する
- v 新規コネクター定義ファイルを作成する
- v 新規始動スクリプトを作成する

### 新規ディレクトリーの作成

コネクター・インスタンスごとにコネクター・ディレクトリーを作成する必要があ ります。このコネクター・ディレクトリーには、次の名前を付けなければなりませ  $h<sub>o</sub>$ 

ProductDir¥connectors¥connectorInstance

ここで、connectorInstance によりコネクター・インスタンスを一意に識別できま す。

コネクターに、コネクター固有のメタオブジェクトがある場合は、コネクター・イ ンスタンス用のメタオブジェクトを作成する必要があります。メタオブジェクトを ファイルとして保管する場合は、次のディレクトリーを作成して、ファイルをそこ に格納します。

ProductDir¥repository¥connectorInstance

#### ビジネス・オブジェクト定義の作成

プロジェクト内にコネクター・インスタンスごとのビジネス・オブジェクト定義が 存在しない場合は、ビジネス・オブジェクト定義を作成する必要があります。

- 1. 初期コネクターに関連付けられているビジネス・オブジェクト定義を変更する必 要がある場合は、適切なファイルをコピーし、Business Object Designer を使用 してそれらのファイルをインポートします。初期コネクターの任意のファイルを コピーできます。変更を加えた場合は、名前を変更してください。
- 2. 初期コネクターのファイルは、次のディレクトリーに入っていなければなりませ ん。

ProductDir¥repository¥initialConnectorInstance

<span id="page-26-0"></span>作成した追加ファイルは、ProductDir¥repository の適切な connectorInstance サブディレクトリー内に存在している必要があります。

#### コネクター定義の作成

Connector Configurator 内で、コネクター・インスタンスの構成ファイル (コネクタ ー定義) を作成します。これを行うには、以下のステップを実行します。

- 1. 初期コネクターの構成ファイル (コネクター定義) をコピーし、名前変更しま す。
- 2. 各コネクター・インスタンスが、サポートされるビジネス・オブジェクト (およ び関連メタオブジェクト) を正しくリストしていることを確認します。
- 3. 必要に応じて、コネクター・プロパティーをカスタマイズします。

#### 始動スクリプトの作成

始動スクリプトは以下のように作成します。

1. 初期コネクターの始動スクリプトをコピーし、コネクター・ディレクトリーの名 前を含む名前を付けます。

dirname

- 2. この始動スクリプトを、 16 [ページの『新規ディレクトリーの作成』で](#page-25-0)作成した コネクター・ディレクトリーに格納します。
- 3. 始動スクリプトのショートカットを作成します (Windows のみ)。
- 4. 初期コネクターのショートカット・テキストをコピーし、新規コネクター・イン スタンスの名前に一致するように (コマンド行で) 初期コネクターの名前を変更 します。

これで、ご使用の統合サーバー上でコネクターの両方のインスタンスを同時に実行 することができます。

カスタム・コネクター作成の詳細については、「コネクター開発ガイド *(C++* 用*)*」 または「コネクター開発ガイド *(Java* 用*)*」を参照してください。

## コネクターの始動

重要**:** この章で前述したように、コネクター、ビジネス・オブジェクト、データ・ ハンドラーのメタオブジェクト、およびコラボレーションは、適正な動作を 保証するために、インストールしたらコネクターを始動する前に構成してお く必要があります。これらの作業の要約については、 15 [ページの『構成作業](#page-24-0) [の概要』を](#page-24-0)参照してください。さらに、絶対にコネクターのポーリングを使 用不可にしないでください (コネクター・ポーリングはデフォルトで使用可能 になっています)。

コネクターは動スクリプトを使用して明示的に開始する必要があり ます。始動スクリプトは、次に示すようなコネクターのランタイム・ディレクトリ ーに存在していなければなりません。

#### *ProductDir*¥connectors¥*connName*

このディレクトリー名の *connName* はコネクターを表しています[。表](#page-27-0) 3 が示すとお り、始動スクリプトの名前はオペレーティング・システム・プラットフォームによ り異なります。

<span id="page-27-0"></span>表 *3.* コネクターの始動スクリプト

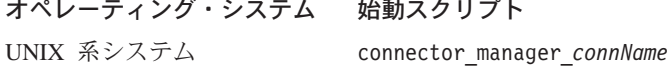

Windows start\_*connName*.bat

以下のいずれかの方法で、コネクター始動スクリプトを起動できます。

• Windows システムで「スタート」メニューから起動する。

「プログラム」**>**「**IBM WebSphere Business Integration Adapters**」**>**「アダ プター」**>**「コネクター」を選択します。デフォルトでは、プログラム名は「IBM WebSphere Business Integration Adapters」となっています。ただし、これはカスタ マイズすることができます。または、コネクターへのデスクトップ・ショートカ ットを作成することもできます。

- v コマンド行から起動する。
	- Windows システム:

start\_*connName connName brokerName* [-c*configFile* ]

– UNIX 系システム:

connector\_manager\_*connName* -start

- ここで、*connName* はコネクター名であり、*brokerName* はご使用の統合ブローカ ーを表しています。以下に例を示します。
- WebSphere InterChange Server では、*brokerName* に ICS インスタンスの名前 を指定する
- WebSphere Message Brokers (WebSphere MQ Integrator、WebSphere MQ Integrator Broker、または WebSphere Business Integration Message Broker)、ま たは WebSphere Application Server では、*brokerName* にブローカーを識別す るストリングを指定する
- 注**:** Windows システム上の WebSphere Message Broker または WebSphere Application Server では、-c オプションの後にコネクター構成ファイルの名 前を指定する必要があります。ICS では -c はオプションです。
- v Adapter Monitor から起動する (WebSphere Business Integration Adapters 製品の み)。System Manager を始動すると起動されます。 このツールを使用して、コネクターをロード、アクティブ化、非アクティブ化、 休止、シャットダウン、または削除できます。
- v System Monitor から起動する (WebSphere InterChange Server 製品のみ)。 このツールを使用して、コネクターをロード、アクティブ化、非アクティブ化、 休止、シャットダウン、または削除できます。
- v Windows システムでは、コネクターを Windows のサービスとして開始されるよ うに構成できる。この場合、自動サービスでは Windows システムがブートする とき、手動サービスでは「Windows サービス」ウィンドウからサービスを開始す るときに、コネクターが開始されます。

コマンド行始動オプションを含むコネクターの開始方法についての詳細は、以下の 資料を参照してください。

- <span id="page-28-0"></span>v WebSphere InterChange Server については、「システム管理ガイド」を参照してく ださい。
- v WebSphere Message Brokers については、「*WebSphere Message Brokers* 使用アダ プター・インプリメンテーション・ガイド」を参照してください。
- v WebSphere Application Server については、「アダプター実装ガイド *(WebSphere Application Server)*」を参照してください。

## コネクターの停止

コネクターの停止方法は、以下のように、コネクターを始動した方法により異なり ます。

- コネクターの始動スクリプトを使用してコネクターをコマンド行から始動した場 合:
	- Windows システムでは、始動スクリプトを起動すると、そのコネクター用の個 別の「コンソール」ウィンドウが作成されます。このウィンドウで、「Q」と 入力して Enter キーを押すと、コネクターが停止します。
	- UNIX 系システムではコネクターはバックグラウンドで稼働するため、個別の ウィンドウはありません。その代わりに、以下のコマンドを実行してコネクタ ーを停止します。

connector\_manager\_*connName* -stop

ここで、*connName* はコネクター名です。

- v System Manager を始動したときに起動された Adapter Monitor から起動した場合 (WebSphere Business Integration Adapters 製品のみ): このツールを使用して、コネクターをロード、アクティブ化、非アクティブ化、 休止、シャットダウン、または削除できます。
- v System Monitor から起動した場合 (WebSphere InterChange Server 製品のみ): このツールを使用して、コネクターをロード、アクティブ化、非アクティブ化、 休止、シャットダウン、または削除できます。
- v Windows システムでは、コネクターを Windows のサービスとして始動するよう に構成できます。この場合、Windows システムがシャットダウンされるとコネク ターは停止します。

## <span id="page-30-0"></span>第 **3** 章 ビジネス・オブジェクトの要件

- v 『ビジネス・オブジェクトのメタデータ』
- v 『コネクター・ビジネス・オブジェクトの構造』
- v 22 [ページの『同期イベント処理](#page-31-0) TLO』
- v 30 [ページの『非同期イベント処理](#page-39-0) TLO』
- v 33 [ページの『同期要求処理](#page-42-0) TLO』
- v 33 [ページの『同期要求処理](#page-42-0) TLO』
- v 42 [ページの『非同期要求処理](#page-51-0) TLO』
- 45 [ページの『ビジネス・オブジェクトの開発』](#page-54-0)

この章では、コネクター・ビジネス・オブジェクトの構造、要件、および属性につ いて説明します。

## ビジネス・オブジェクトのメタデータ

Connector for HTTP は、メタデータ主導型のコネクターです。ビジネス・オブジェ クトでは、メタデータはアプリケーションに関するデータのことです。このデータ はビジネス・オブジェクト定義に格納されており、コネクターとアプリケーション との対話に役立ちます。メタデータ主導型のコネクターは、コネクター内にハード コーディングされている命令ではなく、ビジネス・オブジェクト定義内にエンコー ドされているメタデータに基づいて、コネクター自身がサポートしている各ビジネ ス・オブジェクトを処理します。

ビジネス・オブジェクトのメタデータには、ビジネス・オブジェクトの構造、その 属性プロパティーの設定値、およびそのアプリケーション固有情報の内容が含まれ ています。コネクターは、メタデータ主導型なので、新規や変更後のビジネス・オ ブジェクトを処理する場合にコネクター・コードを変更する必要がありません。た だし、コネクターの構成済みデータ・ハンドラーでは、そのビジネス・オブジェク トの構造、オブジェクトの基数、アプリケーション固有のテキストのフォーマッ ト、およびビジネス・オブジェクトのデータベース表現について前提事項が存在し ます。したがって、http のビジネス・オブジェクトを作成または変更する場合、変 更の内容はコネクターに対して定められている規則に準拠している必要がありま す。準拠していない場合、コネクターは新規ビジネス・オブジェクトや変更された ビジネス・オブジェクトを正しく処理できません。

#### コネクター・ビジネス・オブジェクトの構造

コネクターは、以下のビジネス・オブジェクトを処理できます。

v **TLO** トップレベル・ビジネス・オブジェクト (TLO) には、要求ビジネス・オブ ジェクトと、オプションとして応答ビジネス・オブジェクトおよび障害ビジネ ス・オブジェクトが含まれます。これらの子オブジェクトには、内容データおよ び、オプションでプロトコル構成 MO も含まれています。それらはデータ・ハン ドラー固有オブジェクトでもあります。例えば、XML データ・ハンドラーを使 用している場合、子要求は、XML データ・ハンドラーが理解できるビジネス・

<span id="page-31-0"></span>オブジェクトです。 TLO、要求オブジェクト、応答オブジェクト、および障害オ ブジェクトのほかに、アプリケーション固有情報、属性、および要求とイベント 処理に関する要件について、以下のセクションで説明および図解します。

注**:** *TLO* は、要求処理およびイベント処理のために使用されます。

#### 同期イベント処理 **TLO**

イベント処理のために、コネクターでは、同期および非同期の 2 種類の TLO を使 用することが可能です。このセクションでは、同期イベント処理 TLO について説 明します。

図 4 は、同期イベント処理のためのビジネス・オブジェクト階層を示しています。 要求オブジェクトおよび応答オブジェクトは必須であり、障害オブジェクトはオプ ションです。

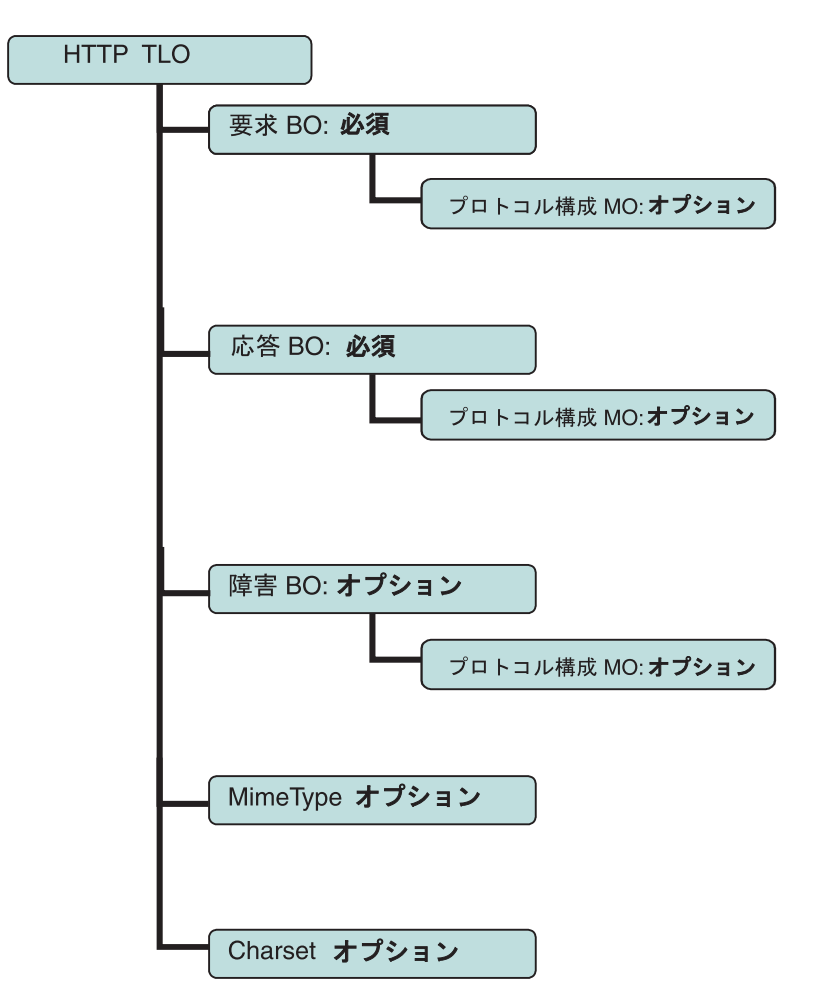

図 *4.* 同期イベント処理のためのビジネス・オブジェクト階層

TLO には、オブジェクト・レベルの ASI のほか、属性レベルの ASI を持った属性 が含まれています。両方の種類の ASI について、以下で説明します。

#### 同期イベント処理 **TLO** のオブジェクト・レベルの **ASI**

オブジェクト・レベルの ASI は、TLO の性質、および TLO に含まれるオブジェ クトについての基本的情報を提供します。図 5 は、同期イベント処理のためのサン プル TLO である SERVICE\_SYNCH\_OrderStatus のオブジェクト・レベルの ASI を表しています。

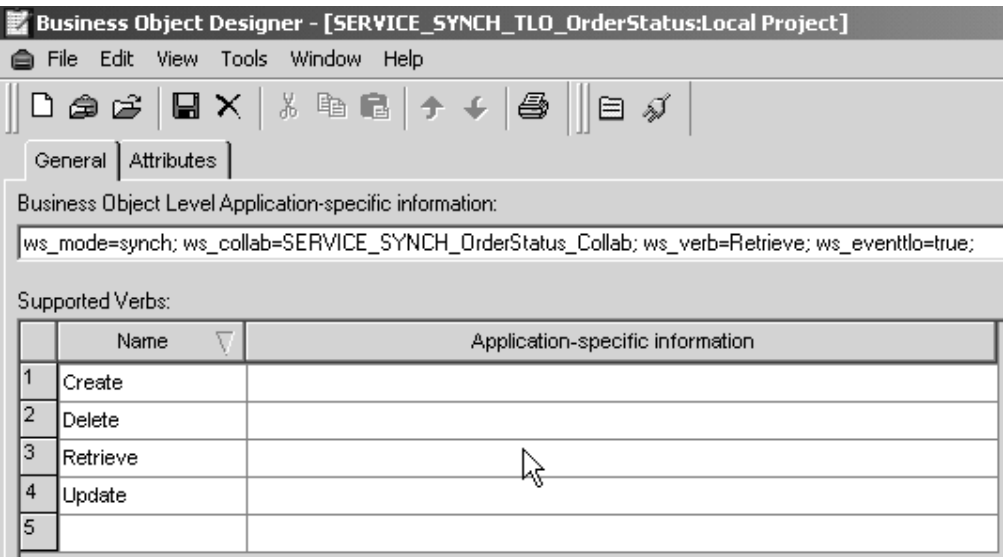

図 *5.* 同期イベント処理のためのトップレベル・ビジネス・オブジェクト

以下の表 4 では、同期イベント処理 TLO のためのオブジェクト・レベルの ASI について説明します。

表 *4.* 同期イベント処理 *TLO* のオブジェクト *ASI*

| オブジェクト・レベルの ASI      | 説明                                                                                                    |
|----------------------|----------------------------------------------------------------------------------------------------|
| ws eventtlo=true     | この ASI プロパティーが true に設定されている場<br>合、コネクターはこのオブジェクトをイベント処理<br>に使用できる TLO として扱います。                                                               |
| ws collab=collabname | この ASI は、どのコラボレーションを呼び出すのか<br>をコネクターに指示します。この値はコラボレーシ<br>ョンの名前です。 図5 に示されているサンプルで<br>は、コラボレーション名は<br>SERVICE SYNCH OrderStatus Collab です。     |
| ws verb= <i>verb</i> | コネクターは、TLO をコラボレーションに引き渡す<br>前に、TLO で動詞を設定するためにこの ASI を使<br>用します。図5 に示されているサンプルでは、動詞<br>は Retrieve です。                                        |
| ws mode=synch        | イベント通知の際に、コネクターは、この ASI プロ<br>パティーを使用して、コラボレーションを同期<br>(synch) で呼び出すのか非同期 (asynch) で呼び出す<br>のかを決定します。同期処理の場合は、この ASI を<br>synch に設定する必要があります。 |
|                      | デフォルトは asynch です。                                                                                                    |

#### <span id="page-33-0"></span>同期イベント処理 **TLO** の属性レベルの **ASI**

それぞれの同期イベント処理 TLO は、属性および属性レベルの ASI を保有してい ます。図 6 は、サンプル TLO である SERVICE\_SYNCH\_OrderStatus の属性を表し ています。また、この図には、属性レベルの ASI が「アプリケーション固有の情報 (App Spec Info)」列に表示されています。

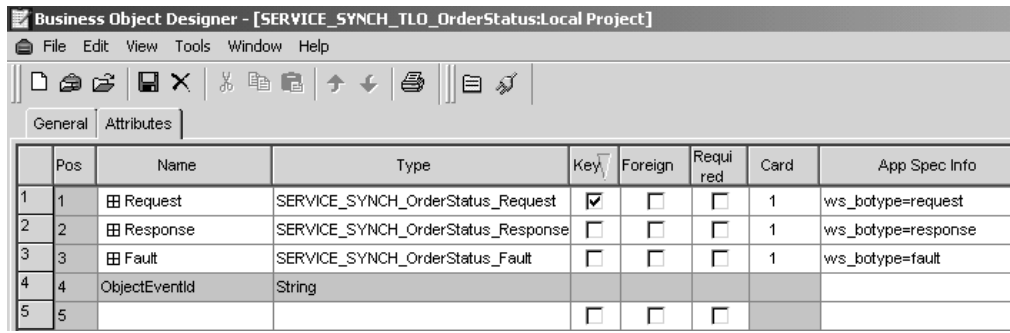

図 *6.* 同期イベント処理のための *TLO* 属性

表 5 は、同期イベント処理 TLO の要求、応答、障害、MimeType、Charset の各属 性に対する属性レベルの ASI を要約したものです。

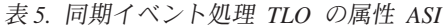

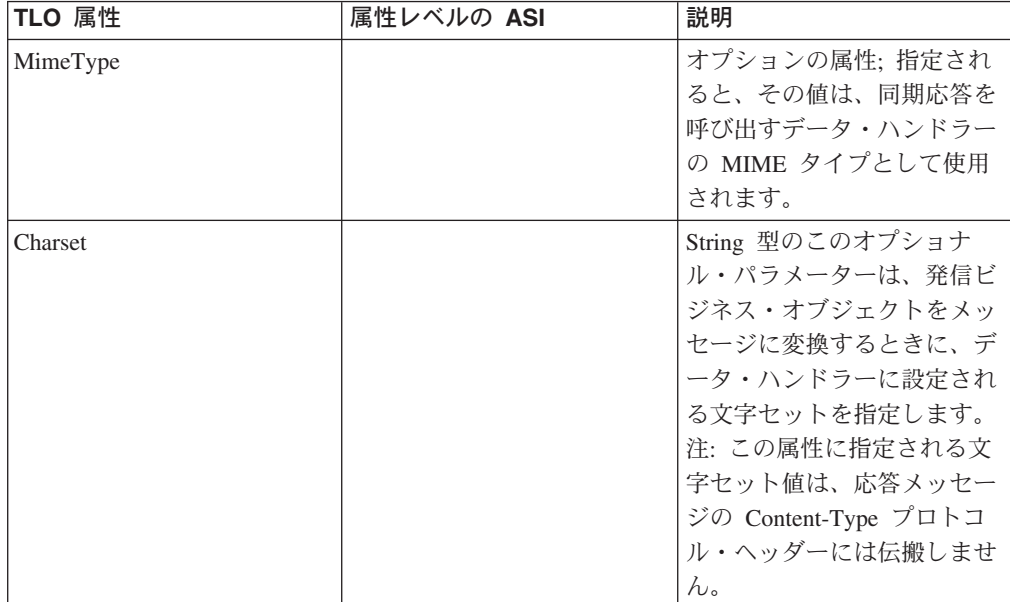

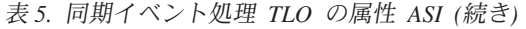

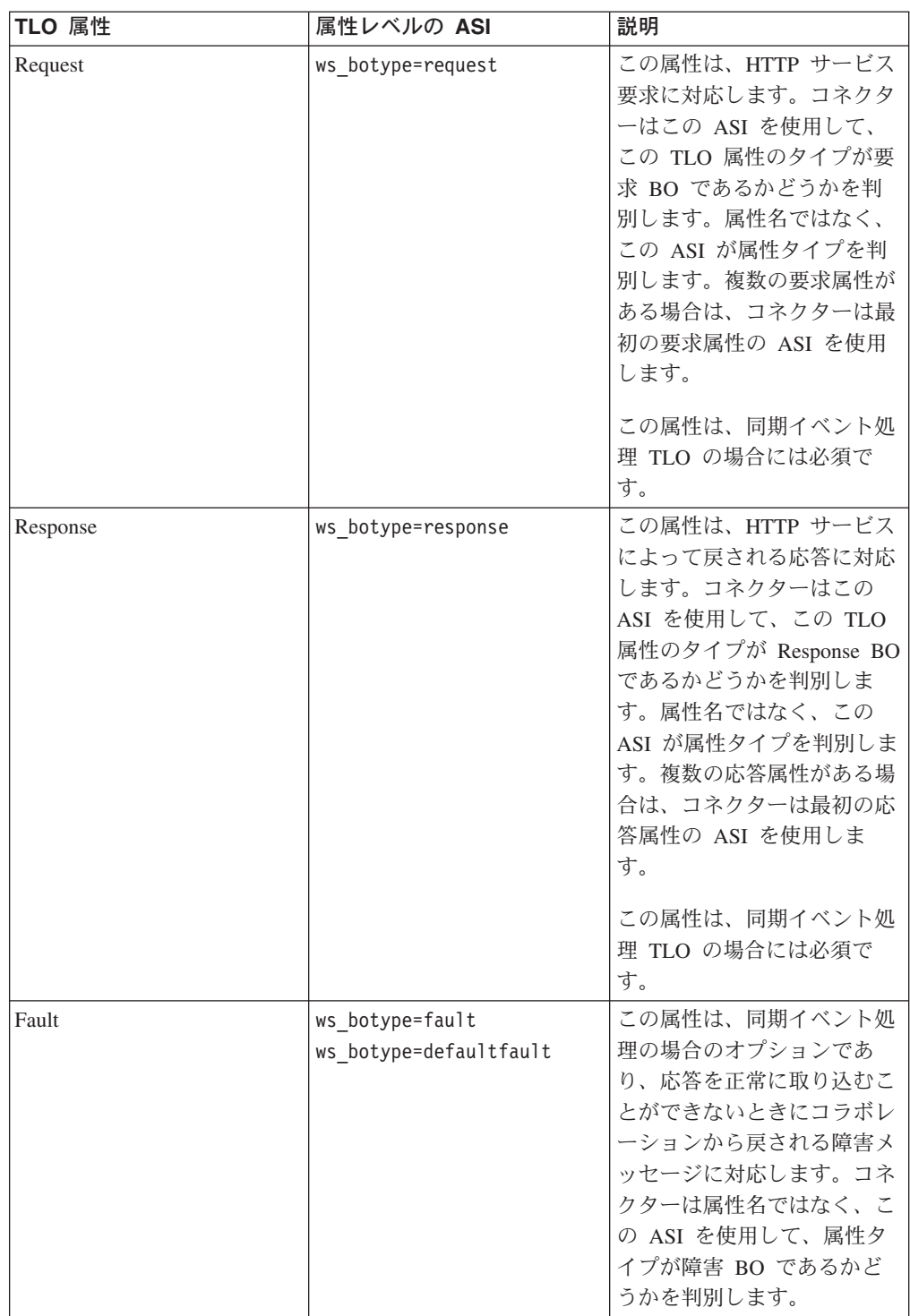

#### 同期イベント処理のための要求ビジネス・オブジェクト

要求ビジネス・オブジェクトは、TLO の子であり、同期イベント処理の場合には必 須です。要求ビジネス・オブジェクトは、オブジェクト・レベルの ASI を保有して います。同期イベント処理のための要求ビジネス・オブジェクトに対するオブジェ クト・レベルの ASI は[、表](#page-35-0) 6 に説明されています。要求ビジネス・オブジェクト

<span id="page-35-0"></span>に対して、デフォルトの動詞を指定できます。これを行うには、トップレベルの要 求ビジネス・オブジェクトの「サポートされている動詞 (Supported Verbs)」リスト にある動詞の ASI フィールドに、

#### DefaultVerb=true;

と指定します。DefaultVerb ASI が指定されず、データ・ハンドラーが動詞の設定 されていないビジネス・オブジェクトを処理する場合、そのビジネス・オブジェク トは、動詞なしで戻されます。

表 *6.* 同期イベント処理*:* 要求ビジネス・オブジェクトのオブジェクト・レベルの *ASI*

| オブジェクト・レベルの ASI      | 説明                                                                                                    |
|----------------------|----------------------------------------------------------------------------------------------------|
| cw mo http=HTTPCfgMO | この ASI の値は、プロトコル構成 MO に対応す<br>る属性の名前と一致しなければなりません。この<br>ASI は、HTTP または HTTPS プロトコル・リス<br>ナーを指定します。ASI およびプロトコル構成<br>MO は、両方ともオプションです。詳しくは、27<br>ページの『プロトコル構成 MO』を参照してくだ<br>さい。注: ビジネス・オブジェクト変換用に構成す<br>るデータ・ハンドラーは、cw mo で始まる ASI<br>を、変換するビジネス・データの一部としてでは<br>なく、メタデータとして読み取ることができる必<br>要があります。XML データ・ハンドラーには、<br>cw_mo メタデータを検出し、その値が指示する属<br>性を無視する機能があります。 |
| ws tloname=tloname   | この ASI は、このオブジェクトが属する TLO の<br>名前を指定します。イベント処理の際に、コネク<br>ターは、この ASI を使用して、データ・ハンドラ<br>ーによって引き渡された要求ビジネス・オブジェ<br>クトが TLO の子であるかどうかを判別します。<br>引き渡された要求ビジネス・オブジェクトが TLO<br>の子である場合は、コネクターは、指定された<br>TLO を作成し、要求ビジネス・オブジェクトをそ<br>の TLO の子として設定し、TLO のオブジェク<br>ト・レベルの ASI を使用して、この要求ビジネ<br>ス・オブジェクトを、サブスクライブしているコ<br>ラボレーションに引き渡します。                                 |

#### 同期イベント処理のための応答ビジネス・オブジェクト

応答ビジネス・オブジェクトは、TLO の子であり、同期イベント処理の場合には必 須です。同期イベント処理のための応答ビジネス・オブジェクトに対するオブジェ クト・レベルの ASI は[、表](#page-36-0) 7 に説明されています。
<span id="page-36-0"></span>表 *7.* 同期イベント処理*:* 応答ビジネス・オブジェクトのオブジェクト・レベルの *ASI*

| オブジェクト・レベルの ASI              | 説明                            |
|------------------------------|-------------------------------|
| cw mo http= <i>HTTPCfgMO</i> | この ASI の値は、プロトコル構成 MO に対応す    |
|                              | る属性の名前と一致しなければなりません。この        |
|                              | ASI は、HTTP または HTTPS プロトコル・リス |
|                              | ナーを指定します。ASI およびプロトコル構成       |
|                              | MO は、両方ともオプションです。詳しくは、        |
|                              | 『プロトコル構成 MO』を参照してください。注:      |
|                              | ビジネス・オブジェクト変換用に構成するデー         |
|                              | タ・ハンドラーは、cw mo で始まる ASI を、変換  |
|                              | するビジネス・データの一部としてではなく、メ        |
|                              | タデータとして読み取ることができる必要があり        |
|                              | ます。XML データ・ハンドラーには、cw mo メタ   |
|                              | データを検出し、その値が指示する属性を無視す        |
|                              | る機能があります。                     |

注**:** オプションとして、応答 BO のプロトコル構成 MO オブジェクト・レベル ASI を組み込むことができます。

#### 同期イベント処理のための障害ビジネス・オブジェクト

障害ビジネス・オブジェクトは、TLO の子であり、同期イベント処理の場合にはオ プションです。同期イベント処理のための障害ビジネス・オブジェクトに対するオ ブジェクト・レベルの ASI は、表 8 に説明されています。

表 *8.* 同期イベント処理*:* 障害ビジネス・オブジェクトのオブジェクト・レベルの *ASI*

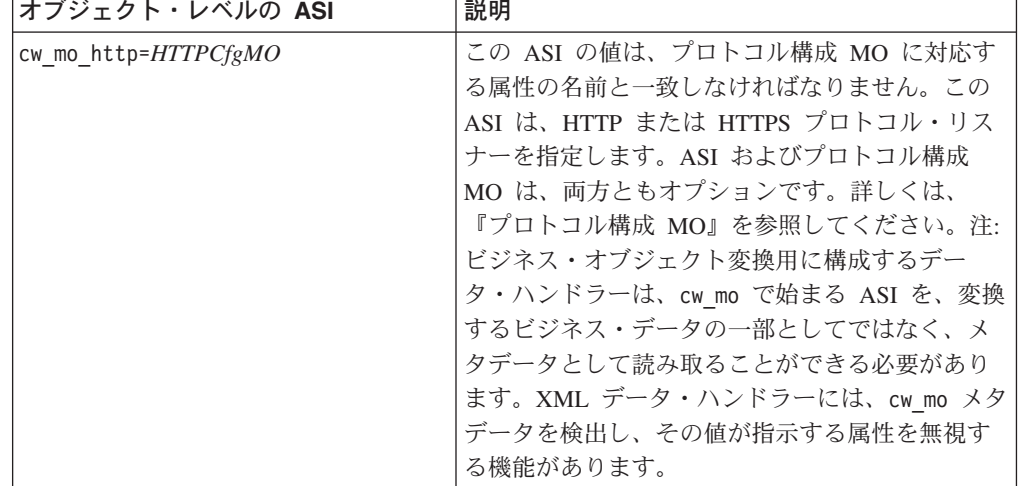

注**:** オプションとして、障害 BO のプロトコル構成 MO オブジェクト・レベル ASI を組み込むことができます。

#### プロトコル構成 **MO**

プロトコル構成 MO は、オプションとして、イベント処理用の要求、応答、または 障害の各ビジネス・オブジェクトの子として組み込まれます。通常、プロトコル・ ヘッダーおよびカスタム・プロパティーを (要求メッセージから) 読み取ったり、 (応答または障害メッセージへ) 伝搬させたりする必要があるときに指定します。 前 述のとおり、要求ビジネス・オブジェクトは、オプションでプロトコル構成 MO の 名前をビジネス・オブジェクト・レベルの ASI として宣言します。

v cw\_mo\_http=*HTTPProtocolListenerConfigMOAttribute*

イベント処理中に、コネクターはプロトコル・リスナー (HTTP または HTTPS) を 使用してトランスポートからイベントを検索します。これらのイベントは、コラボ レーションのサービスを要求する内部または外部のクライアントからのメッセージ です。それぞれのトランスポートには、固有のヘッダー要件があります。コネクタ ーは、プロトコル構成 MO を使用して、プロトコル固有のヘッダー情報をプロトコ ル・リスナーからコラボレーションへと転送します。プロトコル構成 MO の属性 は、インバウンド・メッセージ内のヘッダーに対応します。コネクターは、インバ ウンド・メッセージの内容を使用して、これらの属性の値をビジネス・オブジェク ト内に設定します。

HTTP(S) プロトコルの場合、プロトコル構成 MO の属性は次のとおりです。

| 属性                           | 必須 | 型      | 説明                                                                                                    |
|------------------------------|----|--------|----------------------------------------------------------------------------------------------------|
| Content-Type                 | なし | ストリング  | この属性の値は、発信メッセー<br>ジの Content-Type ヘッダーを定<br>義します (メッセージの<br>ContentType および発信メッセ<br>ージの 0個以上の文字セットの<br>パラメーターが含まれます)。構<br>文は、HTTP プロトコルの<br>Content-Type ヘッダーのものと<br>同じです。例: text/xml;<br>$charest = ISO - 8859 - 4$<br>Content-Type 属性が定義されて<br>いない場合、コネクターは、応<br>答/障害メッセージの<br>ContentType として要求の<br>ContentType を使用します。 |
| <b>UserDefinedProperties</b> | なし | ジェクト   | ビジネス・オブ   この属性は、ユーザー定義プロ<br>トコル・プロパティーのビジネ<br>ス・オブジェクトを保持しま<br>す。                                                                                                    |
| 1 つ以上の HTTP ヘッダ              | なし | ストリング  | この属性を使用すると、ハンド<br>ラーは、指定された HTTP ヘッ<br>ダーの値を受け渡したり、検索<br>したりできます。                                                                                                    |
| Authorization UserID         | なし | String | この属性は HTTP 基本認証の<br>userID に対応します。                                                                                                    |
| Authorization Password       | なし | String | この属性は HTTP 基本認証のパ<br>スワードに対応します。                                                                                                    |

表 *9.* イベント処理用 *HTTP/HTTPS* プロトコル構成 *MO* 属性

これらの属性は、以下で説明されています。

- 29 [ページの『イベント処理のユーザー定義プロパティー』](#page-38-0)
- v 29 [ページの『イベント処理用の](#page-38-0) HTTP 証明書伝搬』

<span id="page-38-0"></span>プロトコル・リスナーの詳細については、 50 [ページの『プロトコル・リスナー』を](#page-59-0) 参照してください (要求処理用のプロトコル構成 MO については、 33 [ページの](#page-42-0) [『同期要求処理](#page-42-0) TLO』を参照してください)。

イベント処理のユーザー定義プロパティー*:* オプションとして、HTTP(S) プロトコ ル構成 MO でカスタム・プロパティーを指定できます。これを行うには、 UserDefinedProperties 属性を組み込みます。この属性は、プロパティー値を持つ 1 つ以上の子属性を持つビジネス・オブジェクトに対応します。このビジネス・オブ ジェクトの各属性は、以下のようにメッセージ・ヘッダーの可変部分で読み取り (または、同期応答には書き込み) を行う単一プロパティーを定義する必要がありま す。

v 属性のタイプは、プロトコルのプロパティー・タイプに無関係に必ず String でな ければなりません。属性のアプリケーション固有情報には、属性をマップするプ ロトコルのメッセージ・プロパティーの名前と形式を定義する 2 つの名前と値の ペアを含めることができます。

表 10 は、これらの属性のアプリケーション固有情報を要約したものです。

表 *10.* ユーザー定義プロトコル・プロパティー属性のアプリケーション固有情報*:* 名前*=*値 ペアの内容

| 名前            | 値                                   | 説明                    |
|---------------|-------------------------------------|-----------------------|
|               | ws_prop_name (大文字小文字  任意の有効なプロトコル・プ | <b> これはプロトコル・プロパテ</b> |
| を区別しない。指定されない | ロパティー名                              | ィーの名前です。ベンダーに         |
| 場合、プロパティー名として |                                     | よっては、拡張機能を提供す         |
| 属性名が使用されます)   |                                     | るために特定のプロパティー         |
|               |                                     | を予約している場合がありま         |
|               |                                     | 'す。                   |

指定されたカスタム・プロパティー ASI (ws\_prop\_name) が無効で、このヘッダー を処理する論理的方法がない場合、コネクターは警告をログに記録し、このプロパ ティーを無視します。ws\_prop\_name に対する必要な検査が行われた後に、カスタ ム・プロパティーの値が設定も検索もされない場合、コネクターはエラーをログに 記録し、イベントに失敗します。

UserDefinedProperties 属性が指定される場合、コネクターは、UserDefinedProperties ビジネス・オブジェクトのインスタンスを作成します。次に、コネクターは、メッ セージからプロパティー値を抽出し、ビジネス・オブジェクトに保管しようとしま す。少なくとも 1 つのプロパティー値が正常に検索されると、コネクターは、変更 された UserDefinedProperties 属性をプロトコル構成 MO に設定します。

同期イベント処理の場合、UserDefinedProperties 属性が指定され、そのビジネス・オ ブジェクトがインスタンス化されると、コネクターは、この子ビジネス・オブジェ クトの各属性を処理し、それに応じてメッセージ・プロパティー値を設定します。

イベント処理用の *HTTP* 証明書伝搬*:* 証明書伝搬のために、コネクターは HTTP プロトコル構成 MO の Authorization\_UserID 属性および Authorization\_Password 属 性をサポートします。このサポートは、HTTP 基本認証スキームの一部としてのこ れらの証明書の伝搬に限られます。

HTTP または HTTPS プロトコル・リスナーが許可ヘッダーを含む HTTP サービス 要求を処理する場合は、リスナーはヘッダーを解析して HTTP 基本認証に従うかど うか判別します。従う場合は、リスナーはユーザー名およびパスワードを抽出し、 Base64 を使用してデコードします。このデコードされたストリングは、コロンで区 切られたユーザー名およびパスワードから構成されます。プロトコル・リスナーが プロトコル構成 MO で Authorization UserID 属性および Authorization Password 属 性を検出した場合、リスナーは、イベント許可ヘッダーから抽出した値をこれらの 属性に設定します。

# 非同期イベント処理 **TLO**

図7 は、非同期イベント処理のためのビジネス・オブジェクト階層を示していま す。要求オブジェクトのみが必須です。

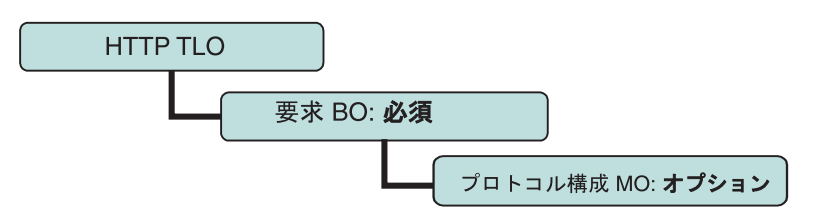

図 *7.* 非同期イベント処理のためのビジネス・オブジェクト階層

TLO には、オブジェクト・レベルの ASI のほか、属性レベルの ASI を持った属性 が含まれています。両方の種類の ASI について、以下で説明します。

#### 非同期イベント処理 **TLO** のためのオブジェクト・レベルの **ASI**

オブジェクト・レベルの ASI は、TLO の性質、および TLO に含まれるオブジェ クトについての基本的情報を提供します[。図](#page-40-0) 8 は、非同期イベント処理のためのサ ンプル TLO である SERVICE\_ASYNCH\_TLO\_Order のオブジェクト・レベルの ASI を表しています。

<span id="page-40-0"></span>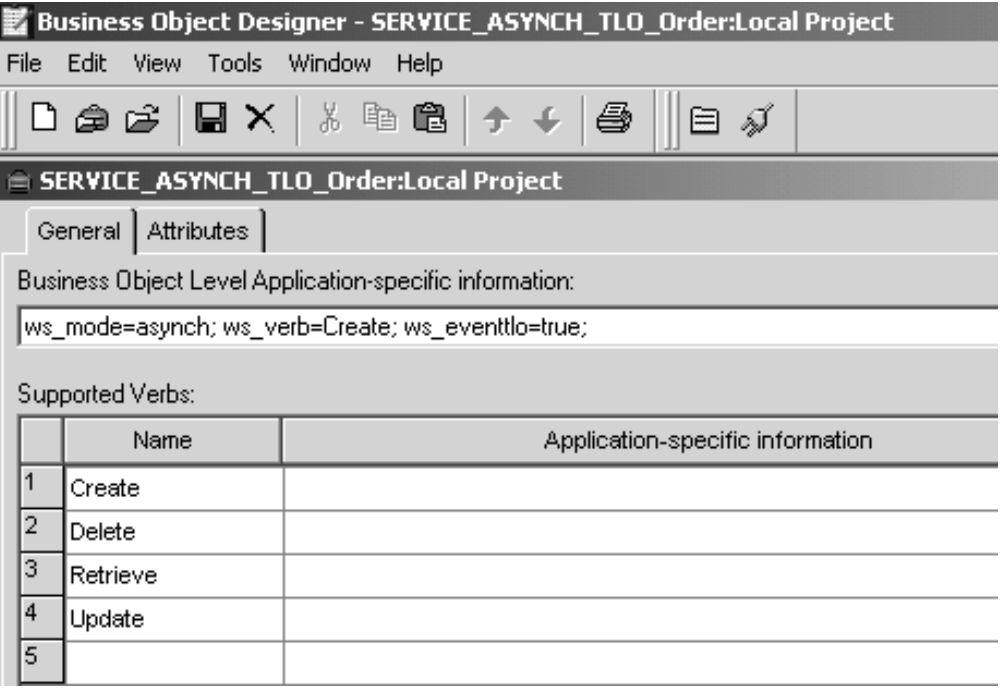

図 *8.* 非同期イベント処理のためのトップレベル・ビジネス・オブジェクト

以下[の表](#page-32-0) 4 では、非同期イベント処理 TLO のためのオブジェクト・レベルの ASI について説明します。

表 *11.* 非同期イベント処理 *TLO* のオブジェクト *ASI*

| オブジェクト・レベルの ASI      | 説明                                                                                                    |
|----------------------|----------------------------------------------------------------------------------------------------|
| ws eventtlo=true     | この ASI プロパティーが true に設定されている場<br>合には、コネクターはこのオブジェクトをイベント<br>処理用の TLO として扱います。                                                                                        |
| ws verb= <i>verb</i> | コネクターは、TLO をコラボレーションに引き渡す<br>前に、TLO で動詞を設定するためにこの ASI を使<br>用します。図8 に示されているサンプルでは、動詞<br>は Create です。                                                                 |
| ws mode=asynch       | イベント通知の際に、コネクターは、この ASI プロ<br>パティーを使用して、コラボレーションを同期<br>(synch) で呼び出すのか非同期 (asynch) で呼び出す<br>のかを決定します。非同期処理の場合は、この ASI<br>を asynch に設定する必要があります。<br>デフォルトは asynch です。 |

注**:** 同期イベント処理の場合とは異なり、非同期イベント処理では、TLO レベルの コラボレーション名 ASI は必要ありません。代わりに、統合ブローカーが、ア プリケーション・イベントがそのような BO と動詞の組み合わせにサブスクラ イブするすべてのコラボレーションに到達できるようにします。

#### 非同期イベント処理 **TLO** のための属性レベルの **ASI**

それぞれの非同期イベント処理 TLO には、要求ビジネス・オブジェクトに対応す る単一の属性が含まれています。図 9 は、サンプル TLO の SERVICE ASYNCH TLO Order の要求属性、および属性の ASI を表しています。

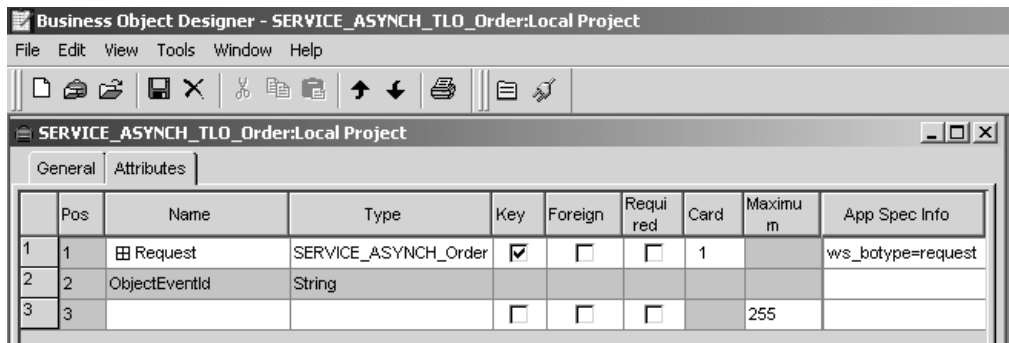

図 *9.* 非同期イベント処理のための *TLO* 属性

表 12 は、非同期イベント処理 TLO の要求属性に対する属性レベルの ASI を要約 したものです。

表 *12.* 非同期イベント処理 *TLO* の属性 *ASI*

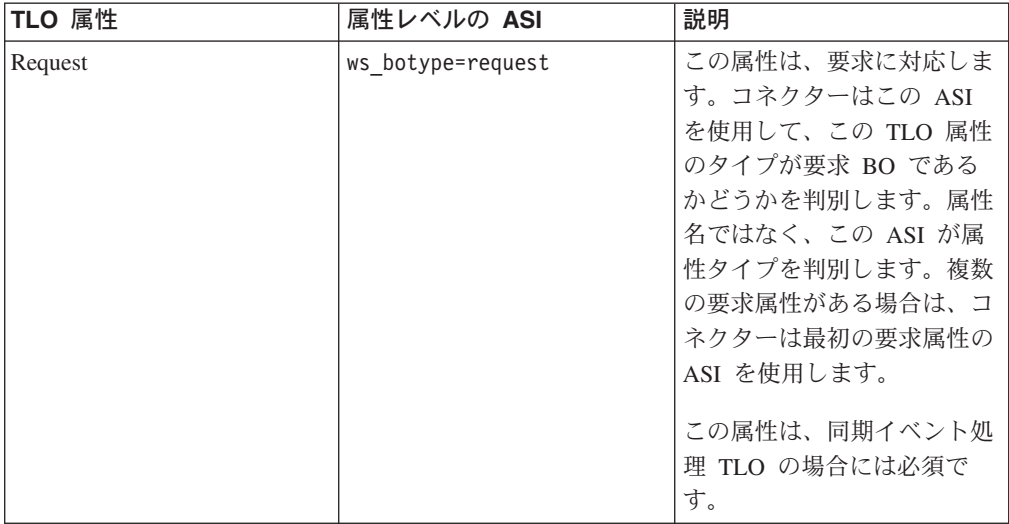

#### 非同期イベント処理のための要求ビジネス・オブジェクト

要求ビジネス・オブジェクトは、TLO の子であり、非同期イベント処理の場合には 必須です。要求ビジネス・オブジェクトに対して、デフォルトの動詞を指定できま す。これを行うには、トップレベルの要求ビジネス・オブジェクトの「サポートさ れている動詞 (Supported Verbs)」リストにある動詞の ASI フィールドに、 DefaultVerb=true;

と指定します。DefaultVerb ASI が指定されず、データ・ハンドラーが動詞の設定 されていないビジネス・オブジェクトを処理する場合、そのビジネス・オブジェク トは、動詞なしで戻されます。非同期イベント処理のための要求ビジネス・オブジ ェクトに対するオブジェクト・レベルの ASI は[、表](#page-42-0) 13 に説明されています。

| オブジェクト・レベルの ASI      | 説明                                                                                                    |
|----------------------|----------------------------------------------------------------------------------------------------|
| cw mo http=HTTPCfgMO | この ASI の値は、プロトコル構成 MO に対応す<br>る属性の名前と一致しなければなりません。この<br>ASI は、HTTP または HTTPS プロトコル・リス<br>ナーを指定します。ASI およびプロトコル構成<br>MO は、両方ともオプションです。詳しくは、27<br>ページの『プロトコル構成 MO』を参照してくだ<br>さい。注: ビジネス・オブジェクト変換用に構成す<br>るデータ・ハンドラーは、cw_mo で始まる ASI<br>を、変換するビジネス・データの一部としてでは<br>なく、メタデータとして読み取ることができる必<br>要があります。XML データ・ハンドラーには、<br>cw mo メタデータを検出し、その値が指示する属<br>性を無視する機能があります。 |
| ws tloname=tloname   | この ASI は、このオブジェクトが属する TLO の<br>名前を指定します。イベント処理の際に、コネク<br>ターは、この ASI を使用して、データ・ハンドラ<br>ーによって引き渡された要求ビジネス・オブジェ<br>クトが TLO の子であるかどうかを判別します。<br>引き渡された要求ビジネス・オブジェクトが TLO<br>の子である場合は、コネクターは、指定された<br>TLO を作成し、要求ビジネス・オブジェクトをそ<br>の TLO の子として設定し、TLO のオブジェク<br>ト・レベルの ASI を使用して、この要求ビジネ<br>ス・オブジェクトを、サブスクライブしているコ<br>ラボレーションに引き渡します。                                 |

<span id="page-42-0"></span>表 *13.* 非同期イベント処理*:* 要求ビジネス・オブジェクトのためのオブジェクト・レベルの *ASI*

# 同期要求処理 **TLO**

要求処理のために、コネクターでは、同期および非同期の 2 種類の TLO を使用す ることができます。このセクションでは、同期要求処理 TLO について説明しま す。

図 [10](#page-43-0) は、同期要求処理のための TLO ビジネス・オブジェクト階層を示していま す。要求オブジェクト、応答オブジェクト、およびハンドラー・オブジェクトは必 須であり、障害オブジェクトはオプションです。イベント処理とは異なり、プロト コル構成 MO は、要求オブジェクトの場合には必須であり、応答および障害オブジ ェクトの場合には、オプションです。

<span id="page-43-0"></span>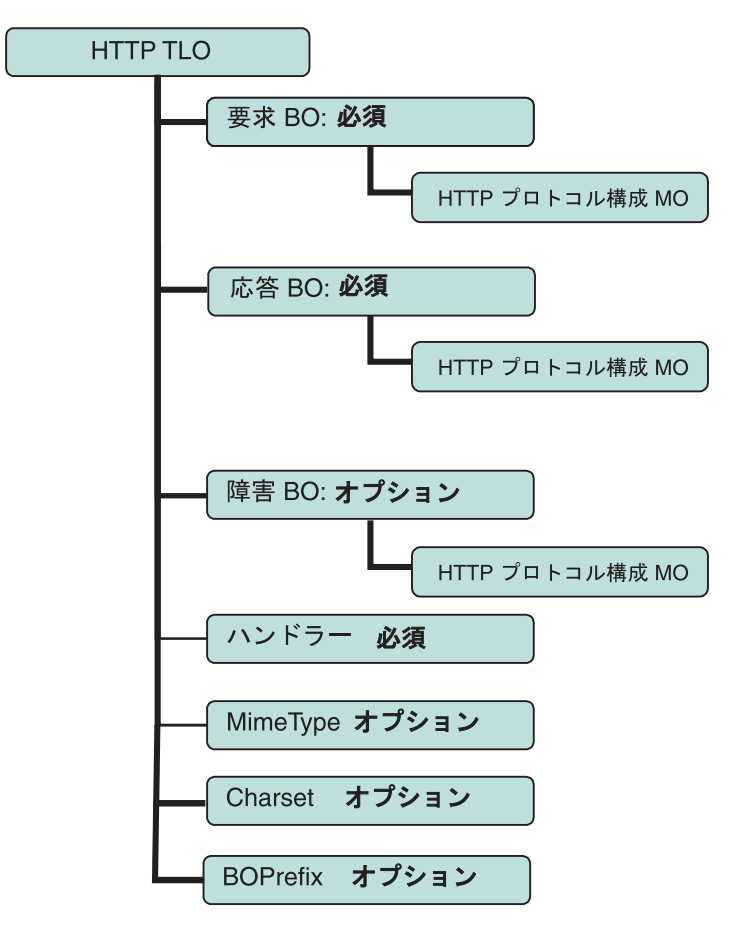

図 *10.* 同期要求処理のためのビジネス・オブジェクト階層

### 同期要求処理 **TLO** のオブジェクト・レベルの **ASI**

オブジェクト・レベルの ASI は、TLO の性質、および TLO に含まれるオブジェ クトについての重要情報を提供します[。図](#page-44-0) 11 は、同期要求処理のためのサンプル TLO である CLIENT\_SYNCH\_TLO\_OrderStatus を表しています。

<span id="page-44-0"></span>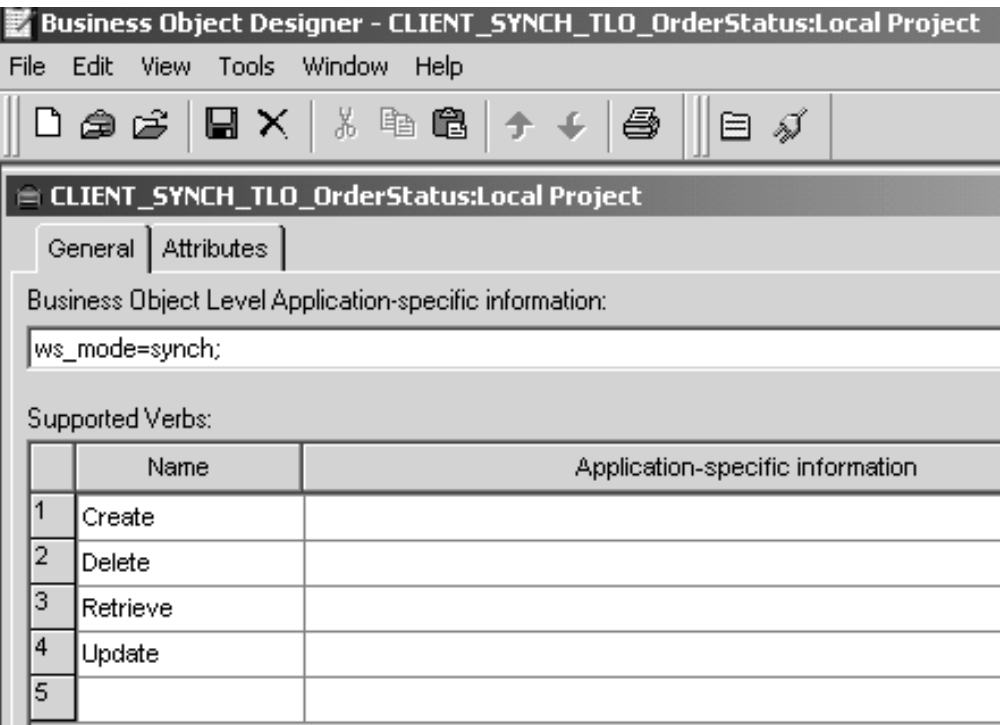

図 *11.* 同期要求処理のためのトップレベル・ビジネス・オブジェクト

表 14 では、同期要求処理 TLO のためのオブジェクト・レベルの ASI について説 明します。同期イベント処理 TLO のための ASI とは異なり、ws\_collab、 ws\_verb、または ws\_eventtlo ASI は、このレベルでの要求処理には必須ではあり ません。

表 *14.* 同期要求処理 *TLO* のオブジェクト *ASI*

| オブジェクト・レベルの ASI | 説明                             |
|-----------------|--------------------------------|
| ws mode=synch   | 要求処理の際に、コネクターは、この ASI プロパテ     |
|                 | ィーを使用して、HTTP サービスを同期 (synch) で |
|                 | 呼び出すのか非同期 (asynch) で呼び出すのかを決   |
|                 | 定します。synch が指定された場合、コネクターは     |
|                 | 応答を予期します。したがって、TLO には、要求お      |
|                 | よび応答ビジネス・オブジェクト、およびオプショ        |
|                 | ンとして 1 つまたは複数の障害オブジェクトを組み      |
|                 | 込む必要があります。                     |
|                 |                                |
|                 | デフォルトは asynch です。              |

# 同期要求処理 **TLO** のための属性レベルの **ASI**

表 15 は、同期要求処理 TLO の属性および ASI について説明しています。

表 *15.* 要求処理の *TLO* 属性

| TLO 属性          | 属性レベルの ASI         | 説明                                                                                                    |
|-----------------|--------------------|----------------------------------------------------------------------------------------------------|
| MimeType        | なし                 | この属性は、要求ビジネス・オブジ<br>ェクトを要求メッセージに変換する<br>ためにコネクターが呼び出すデー<br>タ・ハンドラーの MIME タイプを<br>指定します。メッセージ変換ルール<br>の構成によっては、この値は、同期<br>応答/障害メッセージをビジネス・オ<br>ブジェクトに変換するときに使用さ<br>れる場合があります。             |
| <b>BOPrefix</b> | なし                 | String 型のこの属性は、データ・ハ<br>ンドラーに渡されます。                                                                                                    |
| Handler         | なし                 | この属性は、要求の処理に使用する<br>プロトコル・ハンドラーを指定する<br>もので、要求処理専用です。HTTP-<br>HTTPS プロトコル・ハンドラーを指<br>定する値 http を取ります。デフォ<br>ルトは http です。                                                                 |
| Charset         |                    | String 型のこのオプショナル・パラ<br>メーターは、要求ビジネス・オブジ<br>ェクトをメッセージに変換するとき<br>に、データ・ハンドラーに設定され<br>る文字セットを指定します。注: こ<br>の属性に指定される文字セット値<br>は、要求メッセージの Content-Type<br>プロトコル・ヘッダーには伝搬しま<br>せん。           |
| Request         | ws botype=request  | この属性は、要求ビジネス・オブジ<br>ェクトに対応します。コネクターは<br>この属性 ASI を使用して、この<br>TLO 属性のタイプが要求 BO であ<br>るかどうかを判別します。属性名で<br>はなく、この ASI が属性タイプを判<br>別します。複数の要求属性がある場<br>合は、コネクターは最初に取り込ま<br>れた属性の ASI を使用します。 |
| Response        | ws botype=response | この属性は、コラボレーションによ<br>って戻される応答に対応し、同期要<br>求処理の場合には必須です。コネク<br>ターはこの ASI を使用して、この<br>TLO 属性のタイプが応答 BO であ<br>るかどうかを判別します。属性名で<br>はなく、この ASI が属性タイプを判<br>別します。                                |

表 *15.* 要求処理の *TLO* 属性 *(*続き*)*

| TLO 属性 | 属性レベルの ASI                                       | 説明                                                                                                    |
|--------|--------------------------------------------------|----------------------------------------------------------------------------------------------------|
| Fault  | ws botype=fault<br>または<br>ws botype=defaultfault | この属性は同期要求処理の場合のオ<br>プションであり、応答を正常に取り<br>込むことができないときに HTTP サ                                                                                             |
|        |                                                  | ービスから戻される障害メッセージ<br>に対応するものです。                                                                                                    |
|        |                                                  | コネクターはこの ASI を使用して、<br>TLO の属性のタイプが障害 BO で<br>あるかどうかを判別します。属性名<br>ではなく、この ASI が属性タイプを<br>判別します。障害メッセージが詳細<br>要素である場合は、defaultfault ビ<br>ジネス・オブジェクトが戻されま |
|        |                                                  | す。defaultfault は、デフォルトの<br>ビジネス・オブジェクトの解決に使<br>用されます。                                                                                                   |

# 同期要求処理のための要求ビジネス・オブジェクト

要求ビジネス・オブジェクトは、TLO の子であり、同期要求処理の場合には必須で す。要求ビジネス・オブジェクトは、オブジェクト・レベルの ASI を保有していま す。

表 16 では、同期要求処理のための要求ビジネス・オブジェクトのオブジェクト・レ ベルの ASI について説明します。

表 *16.* 同期要求処理*:* 要求ビジネス・オブジェクトのオブジェクト・レベルの *ASI*

| オブジェクト・レベルの ASI      | 説明                            |
|----------------------|-------------------------------|
| cw mo http=HTTPCfgMO | このオプショナル ASI の値は、プロトコル構成      |
|                      | MO に対応する属性の名前と一致しなければなり       |
|                      | ません。このプロトコル構成 MO は、           |
|                      | HTTP-HTTPS プロトコル・ハンドラーの宛先を指   |
|                      | 定します。この ASI は、HTTP-HTTPS プロトコ |
|                      | ル・ハンドラーによって使用されます。 TLO 要      |
|                      | 求属性は、要求処理用の HTTP プロトコル構成      |
|                      | MO を持たなければならないことに注意してくだ       |
|                      | さい。詳しくは、39 ページの『要求処理のための      |
|                      | HTTP プロトコル構成 MO』を参照してくださ      |
|                      | い。注: ビジネス・オブジェクト変換用に構成する      |
|                      | データ・ハンドラーは、cw mo で始まる ASI を、  |
|                      | 変換するビジネス・データの一部としてではな         |
|                      | く、メタデータとして読み取ることができる必要        |
|                      | があります。XML データ・ハンドラーには、        |
|                      | cw mo メタデータを検出し、その値が指示する属     |
|                      | 性を無視する機能があります。                |

#### 同期要求処理のための応答ビジネス・オブジェクト

応答ビジネス・オブジェクトは、TLO の子であり、同期要求処理の場合には必須で す。同期要求処理のための応答ビジネス・オブジェクトに対するオブジェクト・レ ベルの ASI は、表 17 に説明されています。

表 *17.* 同期要求処理*:* 応答ビジネス・オブジェクトのオブジェクト・レベルの *ASI*

| オブジェクト・レベルの ASI      | 説明                           |
|----------------------|------------------------------|
| cw mo http=HTTPCfgMO | この ASI の値は、プロトコル構成 MO に対応す   |
|                      | る属性の名前と一致しなければなりません。応答       |
|                      | ビジネス・オブジェクトでオプションであるこの       |
|                      | プロトコル構成 MO は、HTTP(s) プロトコル・ハ |
|                      | ンドラー用の応答メッセージのヘッダーを指定し       |
|                      | ます。詳しくは、39ページの『要求処理のための      |
|                      | HTTP プロトコル構成 MO』を参照してくださ     |
|                      | い。注: ビジネス・オブジェクト変換用に構成する     |
|                      | データ・ハンドラーは、cw mo で始まる ASI を、 |
|                      | 変換するビジネス・データの一部としてではな        |
|                      | く、メタデータとして読み取ることができる必要       |
|                      | があります。XML データ・ハンドラーには、       |
|                      | cw mo メタデータを検出し、その値が指示する属    |
|                      | 性を無視する機能があります。               |

応答ビジネス・オブジェクトに対して、デフォルトの動詞を指定できます。これを 行うには、トップレベルの要求ビジネス・オブジェクトの「サポートされている動 詞 (Supported Verbs)」リストにある動詞の ASI フィールドに、

DefaultVerb=true;

と指定します。DefaultVerb ASI が指定されず、データ・ハンドラーが動詞の設定 されていないビジネス・オブジェクトを処理する場合、応答ビジネス・オブジェク トが、動詞なしで戻されます。

#### 同期要求処理のための障害ビジネス・オブジェクト

障害ビジネス・オブジェクトは、TLO の子であり、同期要求処理の場合にはオプシ ョンです。同期要求処理のための障害ビジネス・オブジェクトに対するオブジェク ト・レベルの ASI は[、表](#page-36-0) 8 に説明されています。

<span id="page-48-0"></span>表 *18.* 同期要求処理*:* 障害ビジネス・オブジェクトのためのオブジェクト・レベルの *ASI*

| オブジェクト・レベルの ASI      | 説明                           |
|----------------------|------------------------------|
| cw mo http=HTTPCfgMO | この ASI の値は、プロトコル構成 MO に対応す   |
|                      | る属性の名前と一致しなければなりません。障害       |
|                      | ドジネス・オブジェクトでオプションであるこの       |
|                      | プロトコル構成 MO は、HTTP-HTTPS プロトコ |
|                      | ル・ハンドラー用の応答メッセージのヘッダーを       |
|                      | 指定します。詳しくは、 27 ページの『プロトコル    |
|                      | 構成 MO』を参照してください。注: ビジネス・     |
|                      | オブジェクト変換用に構成するデータ・ハンドラ       |
|                      | ーは、cw mo で始まる ASI を、変換するビジネ  |
|                      | ス・データの一部としてではなく、メタデータと       |
|                      | して読み取ることができる必要があります。XML      |
|                      | データ・ハンドラーには、cw mo メタデータを検    |
|                      | 出し、その値が指示する属性を無視する機能があ       |
|                      | ります。                         |

#### 要求処理のための **HTTP** プロトコル構成 **MO**

要求処理の際に、HTTP-HTTPS プロトコル・ハンドラーは、ターゲット HTTP サ ービスの宛先を判別するために、HTTP プロトコル構成 MO を使用します。このプ ロトコル構成 MO は、要求ビジネス・オブジェクトの場合には必須です。 HTTP-HTTPS プロトコル・ハンドラーは、HTTP 1.0 POST 要求のみをサポートし ます。 表 19 に示すように、唯一の必須属性 (Destination) はターゲット HTTP サ ービスの完全 URL です。オプションの許可属性については、以下のセクションで 説明します。

表 *19.* 要求処理のための *HTTP* プロトコル構成 *MO* 属性

| 属性                     | 必須                                            | 型      | 説明                                                                                                    |
|------------------------|-----------------------------------------------|--------|----------------------------------------------------------------------------------------------------|
| Destination            | はい                                            | String | ターゲット HTTP サービスの宛先<br>URL。HTTP-HTTPS プロトコル・ハンドラー<br>は、この属性を使用して、HTTP サービスの宛<br>先を判別します。                                                                                                    |
| Content-Type           | 要求ビジネス・<br>オブジェクトで<br>は必須。それ以<br>外はオプショ<br>ン。 | String | この属性の値は、発信メッセージの<br>Content-Type ヘッダーを定義します (メッセー<br>ジの ContentType およびオプションで発信メッ<br>セージの文字セットが含まれます)。構文は、<br>HTTP プロトコルの Content-Type ヘッダーのも<br>のと同じです。例 : text/xml;<br>$charset = ISO-8859-4$ |
| Authorization UserID   | なし                                            | String | この属性は HTTP 基本認証の userID に対応し<br>ます。詳細については、 42 ページの『要求処理<br>用の HTTP 証明書伝搬』を参照してください。                                                                                                    |
| Authorization Password | なし                                            | String | この属性は HTTP 基本認証のパスワードに対応<br>します。詳細については、 42 ページの『要求処<br>理用の HTTP 証明書伝搬』を参照してくださ<br>$\mathcal{U}$                                                                                                |

表 *19.* 要求処理のための *HTTP* プロトコル構成 *MO* 属性 *(*続き*)*

| 属性                           | 必須         | 型               | 説明                                                                                                    |
|------------------------------|------------|-----------------|----------------------------------------------------------------------------------------------------|
| 1 つ以上の HTTP ヘッダー             | <b> なし</b> | ストリング           | この属性を使用すると、ハンドラーは、指定さ<br>れた HTTP ヘッダーの値を受け渡したり、検索<br>したりできます。                                                                                                    |
| <b>UserDefinedProperties</b> | なし         | ビジネス・オブジェ<br>クト | この属性は、ユーザー定義プロトコル・プロパ<br>ティーのビジネス・オブジェクトを保持しま<br>す。詳細については、『要求処理のユーザー定<br>義プロパティー』を参照してください。                                                                                                 |
| MessageTransformationMap     | なし         | ブジェクト           | 単一カーディナリテ  0 個以上のメッセージ変換ルールを保持するビ<br>ィー・ビジネス・オ   ジネス・オブジェクトを指示する属性です。こ<br>のルールは、着信メッセージに適用される、ル<br>ールで指定された MIME タイプおよび文字セッ<br>トに関する情報を保持しています。詳細につい<br>ては、41 ページの『メッセージ変換マップ』を<br>参照してください。 |

HTTP プロトコル構成 MO 属性は、以下で説明されています。

- v 『要求処理のユーザー定義プロパティー』
- 41 [ページの『メッセージ変換マップ』](#page-50-0)
- v 42 [ページの『要求処理用の](#page-51-0) HTTP 証明書伝搬』

要求処理のユーザー定義プロパティー*:* オプションとして、HTTP プロトコル構成 MO でカスタム・プロパティーを指定できます。これを行うには、 UserDefinedProperties 属性を組み込みます。この属性は、プロパティー値を持つ 1 つ以上の子属性を持つビジネス・オブジェクトに対応します。このビジネス・オブ

ジェクトの各属性は、以下のようにメッセージ・ヘッダーの可変部分で読み取り (または、同期応答には書き込み) を行う単一プロパティーを定義する必要がありま す。

v 属性のタイプは、常に String でなければなりません。 属性のアプリケーション 固有情報には、属性をマップするプロトコルのメッセージ・プロパティーの名前 を定義する名前と値のペアを含めることができます。

表 20 は、これらの属性のアプリケーション固有情報を要約したものです。

表 *20.* ユーザー定義プロトコル・プロパティー属性のアプリケーション固有情報*:* 名前*=*値 ペアの内容

| 名前            | 値                                    | 説明            |
|---------------|--------------------------------------|---------------|
|               | 'ws_prop_name (大文字小文字  任意の有効なプロトコル・プ | これはプロトコル・プロパテ |
| を区別しない。指定されない | ロパティー名                               | ィーの名前です。ベンダーに |
| 場合、プロパティー名として |                                      | よっては、拡張機能を提供す |
| 属性名が使用されます)   |                                      | るために特定のプロパティー |
|               |                                      | を予約している場合がありま |
|               |                                      | ゙す。           |

指定されたカスタム・プロパティー ASI (ws\_prop\_name) が無効で、このヘッダー を処理する論理的方法がない場合、コネクターは警告をログに記録し、このプロパ <span id="page-50-0"></span>ティーを無視します。ws\_prop\_name に対する必要な検査が行われた後に、カスタ ム・プロパティーの値が設定も検索もされない場合、コネクターはエラーをログに 記録し、イベントに失敗します。

UserDefinedProperties 属性が指定され、そのビジネス・オブジェクトがインスタンス 化されると、コネクターは、この子ビジネス・オブジェクトの各属性を処理し、そ れに応じてメッセージ・プロパティー値を設定します。

同期要求処理で UserDefinedProperties 属性が指定されている場合、コネクターは、 応答メッセージを受け取ると、UserDefinedProperties ビジネス・オブジェクトのイン スタンスを作成し、メッセージからプロパティー値を抽出してから、それらを新規 ビジネス・オブジェクトに保管しようとします。少なくとも 1 つのプロパティー値 が正常に検索されると、コネクターは、変更された UserDefinedProperties ビジネ ス・オブジェクトをプロトコル構成 MO に設定します。

メッセージ変換マップ*:* メッセージ変換マップ (MTM) 機能は、要求処理 HTTP(S) プロトコル・ハンドラーのみでサポートされています。MessageTransformationMap はプロトコル構成 MO のオプション属性であり、ビジネス・オブジェクトを指示し ます。ビジネス・オブジェクトには、ルールで指定された MIME タイプおよび文字 セットを使用してメッセージを変換するルールが含まれています。属性名 MessageTransformationMap (大文字小文字の区別がある) を見つけ、この属性のタイ プがビジネス・オブジェクトである場合、コネクターは、そのオブジェクトのルー ルを使用してメッセージを変換します。

MTM 属性は、TransformationRule という名前の、カーディナリティー N の 1 つの 子ビジネス・オブジェクト属性を持つ必要があります。メッセージの TransformationRule を見つける場合、HTTP-HTTPS プロトコル・ハンドラーは、ま ず、すべての TransFormationRule で指定されている ContentType によって正確にメ ッセージを一致させようとします。失敗すると、コネクターが、複数のタイプのメ ッセージに適用されるルールを見つけようとします。プロトコル・ハンドラー処理 の詳細については、 59 ページの『HTTP-HTTPS [プロトコル・ハンドラー処理』を](#page-68-0) 参照してください。

TransformationRule ビジネス・オブジェクトの各インスタンスには、表 21 に示すよ うに、属性を指定する必要があります。

表 *21. HTTP* プロトコル構成 *MO* <sup>の</sup> *MessageTransformationMap* 用の *TransformationRule* 属性

| 属性名                | 必須 | 型         | ゚デフォルト値 | 説明                          |
|--------------------|----|-----------|---------|-----------------------------|
| TransformationRule | なし | ビジネス・オブジェ |         | メッセージ変換用ルールを 1 つ保           |
|                    |    | クト、カーディナリ |         | 持する属性です。                    |
|                    |    | ティー N     |         | MessageTranformationMap 属性に |
|                    |    |           |         | は、この属性の 0個以上のインス            |
|                    |    |           |         | タンスが存在する可能性がありま             |
|                    |    |           |         | 「す。                         |

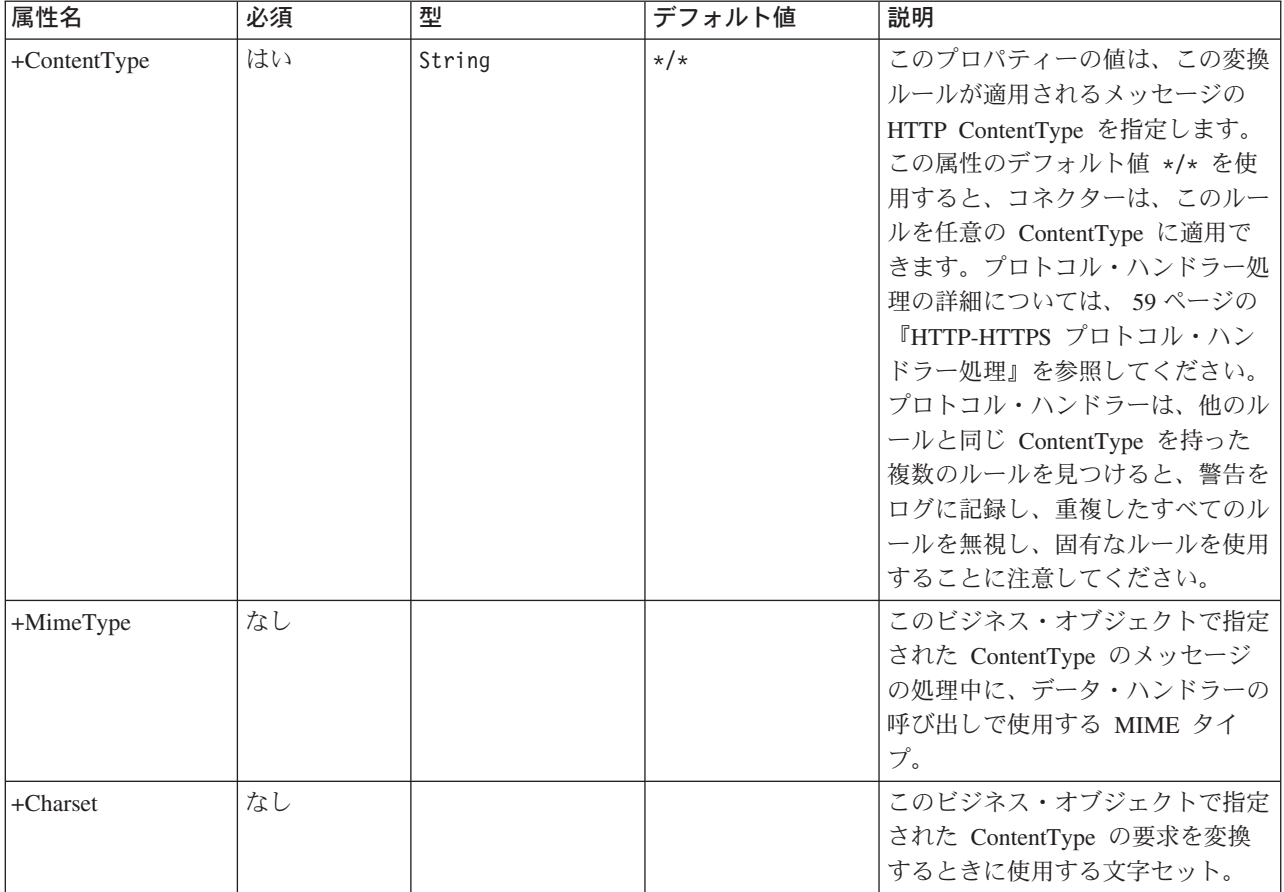

<span id="page-51-0"></span>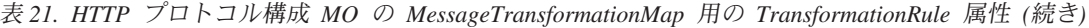

要求処理用の *HTTP* 証明書伝搬*:* 証明書伝搬のために、コネクターは HTTP プロ トコル構成 MO の Authorization\_UserID 属性および Authorization\_Password 属性を サポートします。このサポートは、HTTP 基本認証スキームの一部としてのこれら の証明書の伝搬に限られます。

コラボレーションは、プロトコル構成 MO の Authorization UserID 属性および Authorization\_Password 属性の値を設定します。これらの属性が null でも空でもな い場合は、コネクターは、ターゲット HTTP サービスに送信する要求に許可ヘッダ ーを作成します。HTTP/HTTPS プロトコル・ハンドラーは、許可ヘッダーの作成時 に *HTTP Authentication: Basic and Digest Access Authentication (RFC 2617)* に従い ます。

注**:** ダイジェスト認証方式はサポートされていません。また、Rfc2617 で定義され ている、HTTP 認証のオプションのチャレンジ応答機構もサポートされていま せん。 HTTP(s) プロトコル・ハンドラーが証明書を必要とするサーバーを呼び 出す場合、コネクターは、サーバーからのチャレンジ応答を待ちません。その 代わり、証明書を継続して送信します。

### 非同期要求処理 **TLO**

図 [12](#page-52-0) は、非同期要求処理のためのビジネス・オブジェクト階層を示しています。要 求オブジェクトおよびハンドラー・オブジェクトが必須です。要求オブジェクトに

<span id="page-52-0"></span>は、HTTP-HTTPS プロトコル・ハンドラーのプロトコル構成 MO が含まれていま す。これらについて、以下のセクションで説明します。

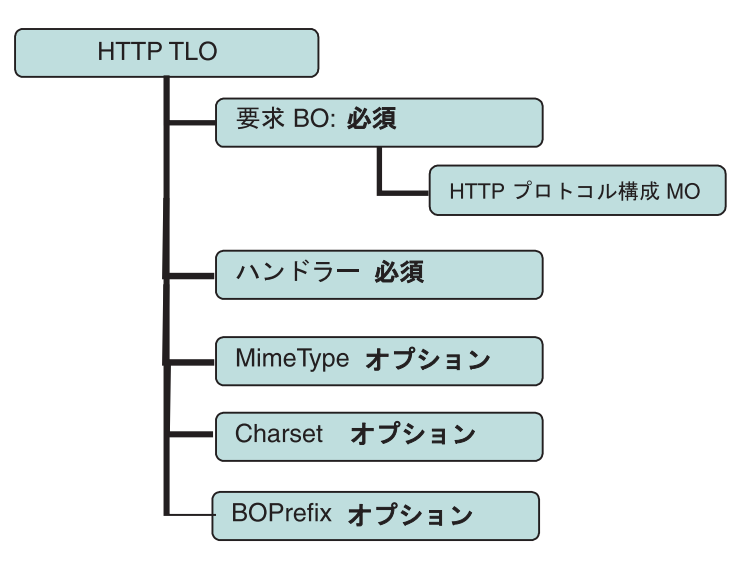

図 *12.* 非同期要求処理のためのビジネス・オブジェクト階層

TLO には、オブジェクト・レベルの ASI のほか、属性レベルの ASI を持った属性 が含まれています。両方の種類の ASI について、以下で説明します。

### 非同期イベント処理 **TLO** のためのオブジェクト・レベルの **ASI**

図 13 は、非同期要求処理のためのサンプル TLO である CLIENT\_ASYNCH\_Order\_TLO を表しています。

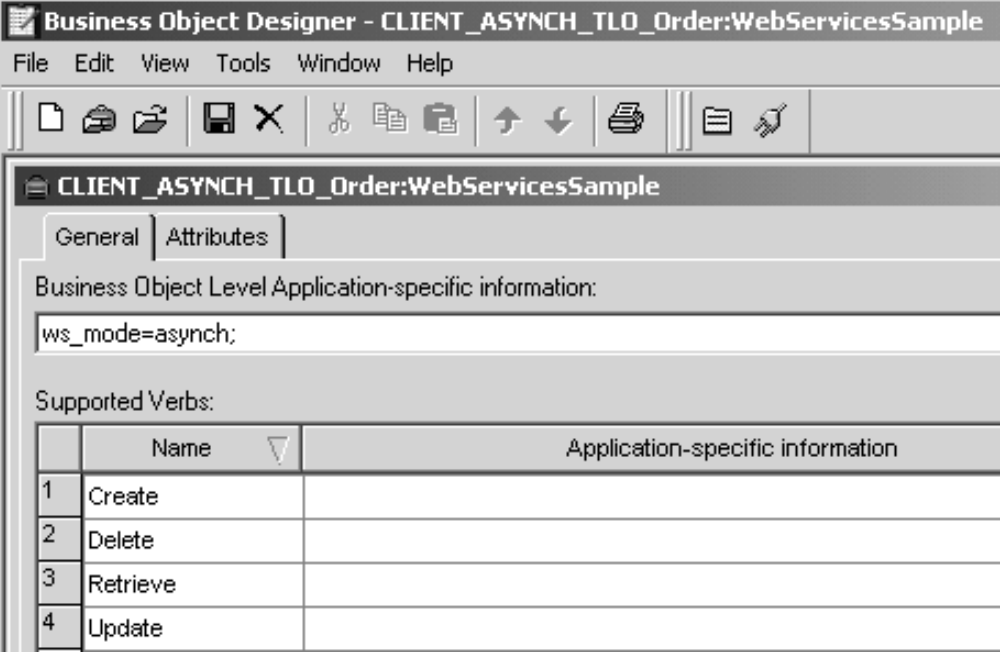

図 *13.* 非同期要求処理のためのトップレベル・ビジネス・オブジェクト

以下の表 22 では、非同期要求処理 TLO のオブジェクト・レベルの ASI について 説明します。

表 *22.* 非同期要求処理 *TLO* のオブジェクト *ASI*

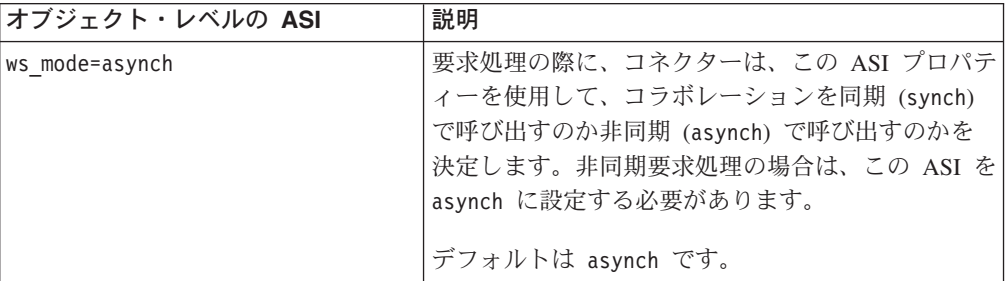

# 非同期要求処理 **TLO** のための属性レベルの **ASI**

表 23 は、非同期要求処理 TLO の要求属性に対する属性レベルの ASI を要約した ものです。

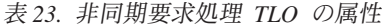

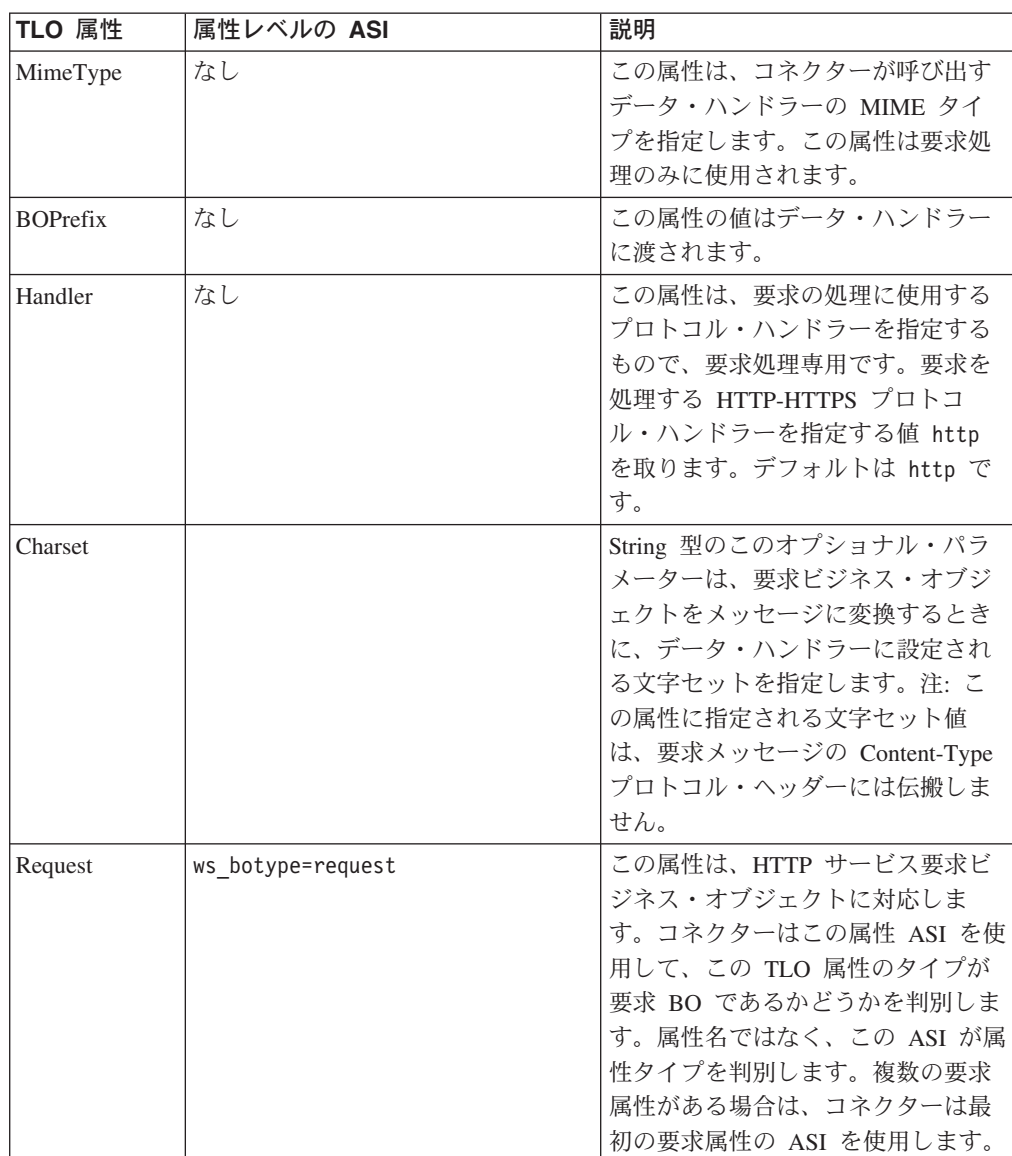

#### 非同期要求処理のための要求ビジネス・オブジェクト

要求ビジネス・オブジェクトは、TLO の子であり、非同期要求処理の場合には必須 です。非同期要求処理のための要求ビジネス・オブジェクトに対するオブジェク ト・レベルの ASI は、表 24 に説明されています。

表 *24.* 非同期要求処理*:* 要求ビジネス・オブジェクトのオブジェクト・レベルの *ASI*

| オブジェクト・レベルの ASI              | 説明                           |
|------------------------------|------------------------------|
| cw mo http= <i>HTTPCfgMO</i> | この ASI の値は、プロトコル構成 MO に対応す   |
|                              | る属性の名前と一致しなければなりません。この       |
|                              | プロトコル構成 MO は、HTTP-HTTPS プロトコ |
|                              | ル・ハンドラーの宛先を指定します。この ASI      |
|                              | は、HTTP-HTTPS プロトコル・ハンドラーによっ  |
|                              | て使用されます。 TLO 要求属性は、要求処理用     |
|                              | の HTTP プロトコル構成 MO を持たなければな   |
|                              | らないことに注意してください。詳しくは、 39 ペ    |
|                              | ージの『要求処理のための HTTP プロトコル構成    |
|                              | MO』を参照してください。注:ビジネス・オブジ      |
|                              | ェクト変換用に構成するデータ・ハンドラーは、       |
|                              | cw_mo_で始まる ASI を、変換するビジネス・デー |
|                              | タの一部としてではなく、メタデータとして読み       |
|                              | 取ることができる必要があります。XML データ・     |
|                              | ハンドラーには、cw mo メタデータを検出し、そ    |
|                              | の値が指示する属性を無視する機能があります。       |

### 非同期要求処理のためのプロトコル構成 **MO**

要求処理の際に、HTTP-HTTPS プロトコル・ハンドラーは、ターゲット HTTP サ ービスの宛先を判別するために、HTTP プロトコル構成 MO を使用します。このプ ロトコル構成 MO は、要求ビジネス・オブジェクトの場合には必須です。詳しく は、 39 [ページの『要求処理のための](#page-48-0) HTTP プロトコル構成 MO』を参照してくだ さい。

# ビジネス・オブジェクトの開発

ビジネス・オブジェクトを作成するには、Business Object Designer を使用し、ビジ ネス・オブジェクトをサポートするようにコネクターを構成するには、Connector Configurator を使用します。Business Object Designer ツールの詳細については、 「ビジネス・オブジェクト開発ガイド」および 103 [ページの『付録](#page-112-0) B. Connector [Configurator](#page-112-0)』を参照してください。

# 第 **4** 章 **HTTP** コネクター

- v 『コネクター処理』
- 49 [ページの『](#page-58-0)HTTP(S) サービス』
- v 50 [ページの『イベント処理』](#page-59-0)
- v 57 [ページの『要求処理』](#page-66-0)
- v 63 [ページの『](#page-72-0)SSL』
- v 65 [ページの『コネクターの構成』](#page-74-0)
- 77 [ページの『始動時のコネクター』](#page-86-0)
- 78 [ページの『ロギング』](#page-87-0)
- v 78 [ページの『トレース』](#page-87-0)

この章では、HTTP コネクターとその構成方法について説明します。

すべての WebSphere Business Integration コネクターは、統合ブローカーと連動して 動作します。HTTP コネクターは、IBM WebSphere InterChange Server 統合ブロー カーと連動します。これについては、「テクニカル入門 *(IBM WebSphere InterChange Server)*」で説明されています。

コネクターは、アダプターのランタイム・コンポーネントです。コネクターは、ア プリケーション固有のコンポーネントとコネクター・フレームワークからなりま す。アプリケーション固有のコンポーネントには、特定のアプリケーションに応じ て調整されたコードが含まれます。コネクター・フレームワーク (このコードは、 すべてのコネクターで共通です) は、統合ブローカーとアプリケーション固有のコ ンポーネントとの仲介役を果たします。コネクター・フレームワークは、統合ブロ ーカーとアプリケーション固有のコンポーネントとの間で以下のようなサービスを 提供します。

- ビジネス・オブジェクトの送受信
- 開始メッセージおよび管理メッセージの交換の管理

本書には、アプリケーション固有のコンポーネントおよびコネクター・フレームワ ークに関する情報が記載されています。本書では、この 2 つのコンポーネントをま とめてコネクターと呼びます。

統合ブローカーとコネクターの関係に関する詳細については、「システム管理ガイ ド」を参照してください。

# コネクター処理

コネクターには、イベント処理を行なうプロトコル・リスナー・フレームワークと 要求処理を行なうプロトコル・ハンドラー・フレームワークがあります。コネクタ ー・フレームワークでは、この双方向の機能を利用して以下のことが可能になりま す。

- HTTP クライアントからの呼び出しの処理 (イベント処理)
- v HTTP サービスを呼び出すコラボレーションによる要求の処理 (要求処理)

# イベント処理の概要

コネクター・イベント処理 (またはイベント通知) は、HTTP クライアントからの要 求を処理するために使用します。このイベント処理機能は、以下のコンポーネント を含む、プロトコル・リスナー・フレームワークを採用しています。これらのコン ポーネントについては、この章の後半でさらに詳しく説明します。

- v HTTP プロトコル・リスナー
- v HTTPS プロトコル・リスナー

コネクターは、これらのコンポーネントを使用して、トランスポートでクライアン トからコラボレーションへの呼び出しを listen します。

クライアントからの要求が到着すると、リスナーは、要求メッセージをビジネス・ オブジェクトに変換し、コラボレーションを呼び出します。これが同期要求である 場合、コネクターは同一タイプの応答ビジネス・オブジェクトを、要求ビジネス・ オブジェクトとして受信します。リスナーは、応答ビジネス・オブジェクトを応答 メッセージに変換します。リスナーは、次に応答メッセージをクライアントにトラ ンスポートします。イベントの順序は、このコネクターの要件ではないので注意し てください。つまり、コネクターはイベントをどのような順序でも配信できます。

HTTP コネクターは、構成されたデータ・ハンドラーを使用して、着信した要求メ ッセージをビジネス・オブジェクトに変換します。着信した要求メッセージをどの ビジネス・オブジェクトで解決すべきか、データ・ハンドラーが判別できるよう に、コネクターは、サポートされているビジネス・オブジェクトに関するメタ情報 をデータ・ハンドラーに提供します。コネクターはまず最初に、サポートされてい るビジネス・オブジェクトの中から変換の候補となるすべてのビジネス・オブジェ クトのリストを作成します。このリストは、サポートされている TLO のみで構成 されます。 サポートされている TLO ビジネス・オブジェクトは、オブジェクト・ レベル ASI が ws\_eventtlo=true のビジネス・オブジェクトです。

プロトコル・リスナーは、以下のようにして TLO のオブジェクト・レベル ASI を 読み取ります。

- ws collab= これは、どのコラボレーションを呼び出すのかを決定します。
- ws mode= これは、コラボレーションを呼び出す方法 (同期 (synch) または非同期 (asynch)) を決定します。

コネクターはデータ・ハンドラーから戻された要求ビジネス・オブジェクトを検査 します。コネクターは、このビジネス・オブジェクトの ws\_tloname ASI を使用し て、親 TLO の名前を抽出します。この TLO はインスタンス化され、要求ビジネ ス・オブジェクトが TLO に設定されます。最後に、構成されたこの TLO がコラ ボレーションの呼び出しに使用されます。

コラボレーションを同期実行する場合、コネクターはデータ・ハンドラーを使用し て、クライアントに戻す応答または障害メッセージを作成します。この場合、コネ クターは、単に、ビジネス・オブジェクト (TLO の子) をデータ・ハンドラーに渡 します。データ・ハンドラーは、渡されたビジネス・オブジェクトに基づいてメッ セージを戻します。

### <span id="page-58-0"></span>要求処理の概要

コネクターは、コラボレーションのために、HTTP(S) を介して HTTP サービスを呼 び出すことができます。この要求処理機能は、プロトコル・ハンドラー・フレーム ワークによってサポートされています。プロトコル・ハンドラー・フレームワーク は、HTTP-HTTPS プロトコル・ハンドラーで構成される構成可能ランタイム・モジ ュールです。後から、この章でこれについて詳しく説明します。

プロトコル・ハンドラー・フレームワークは、コラボレーションの要求ビジネス・ オブジェクト (常に TLO に設定されている) を受信すると、プロトコル・ハンドラ ーをロードします。プロトコル・ハンドラーは、HTTP サービスの呼び出しおよび (オプションで) 応答の保護に必要なトランスポート・レベルの詳細を管理し、コラ ボレーション要求ビジネス・オブジェクトの要求メッセージへの変換、要求メッセ ージによるエンドポイント Web サービスの呼び出し、および応答メッセージのビ ジネス・オブジェクトへの変換ならびにそのオブジェクトのコラボレーションへの リターン (要求/応答 (同期) モードの場合)、という 3 つの主要なタスクを実行しま す。

HTTP コネクターは常に TLO を使用してコラボレーションから呼び出されます。 コネクターは、TLO から要求ビジネス・オブジェクトを判別して、このビジネス・ オブジェクトによりデータ・ハンドラーを呼び出します。データ・ハンドラーは、 コネクターにより送信された要求メッセージを HTTP サービスに戻します。

同期実行する場合、コネクターはデータ・ハンドラーを使用して、応答および障害 メッセージをそれぞれ応答ビジネス・オブジェクトおよび障害ビジネス・オブジェ クトに変換します。データ・ハンドラーが、これらの応答/障害をビジネス・オブジ ェクトに変換する際に、どのビジネス・オブジェクトにより解決すべきかを判別で きるようにするために、コネクターは、特定のメタ情報をデータ・ハンドラーに提 供します。具体的には、コネクターは、呼び出し側の TLO の子であるすべての応 答および障害ビジネス・オブジェクトのリストを作成します。応答ビジネス・オブ ジェクトは 1 つだけ存在している必要があり、オプションで多数の障害ビジネス・ オブジェクトが存在します。デフォルトの障害ビジネス・オブジェクトが 1 つだけ 存在している場合もあります。デフォルトの障害ビジネス・オブジェクトの場合、 コネクターは、データ・ハンドラーにデフォルトの障害ビジネス・オブジェクトの 名前を通知するだけです。この変換で解決する障害ビジネス・オブジェクトが他に ない場合、最後の手段として、データ・ハンドラーによってデフォルトの障害ビジ ネス・オブジェクトを解決する必要があります。

# **HTTP(S)** サービス

HTTP サービスは HTTP トランスポート・プロトコルをサポートします。HTTP は、HTTP クライアントが接続を開き、要求メッセージを HTTP サーバーに送信す るというクライアント/サーバー・モデルを実現します。クライアント要求メッセー ジは HTTP サービスを呼び出します。HTTP サーバーは、呼び出しを含むメッセー ジをディスパッチして、接続を閉じます。

コネクターの HTTP および HTTPS プロトコル・リスナーは、コラボレーションに 対するクライアント要求を処理する際に HTTP クライアント/サーバーおよび要求/ 応答モデルを利用します。ただし、HTTP リスナーは、HTTP サーバー (プロキシ ー、仲介、またはそれ以外) として機能するようになっていません。HTTP リスナ

<span id="page-59-0"></span>ーは、どちらかといえば、企業内およびファイアウォールの内側で使用するエンド ポイントとして機能します。したがって、クライアント要求をリスナーに送るに は、ファイアウォール内に別の Web サーバーまたはゲートウェイを配置する必要 があります。詳しくは、 1 ページの『第 1 [章 アダプターの概要』を](#page-10-0)参照してくだ さい。

### 同期 **HTTP(S)** サービス

コネクター処理の観点からは、同期 HTTP サービスは、要求/応答の流れをたどるサ ービスです。 HTTP または HTTPS プロトコル・リスナーにより HTTP 要求メッ セージが正常に処理された場合、メッセージ本文には応答および HTTP 状況コード 200 OK が記載されます。障害が戻された場合、本文には障害メッセージおよび状況 コード 500 が記載されます。

### 非同期 **HTTP(S)** サービス

コネクター処理の観点からは、非同期 HTTP サービスは、要求専用の流れをたどる サービスです。HTTP または HTTPS プロトコル・リスナーにより、要求専用操作 が正常に受信および処理された場合、HTTP 状況コード 202 Accepted が生成され ます。HTTP 状況コード 200 OK が生成されるようにコネクターを構成することも できます。詳細については[、表](#page-79-0) 32 の HTTPAsyncResponseCode プロパティーを参照 してください。障害が発生すると、HTTP 状況コード 500 が生成されます。応答は ありませんが、障害の本文が戻されることがあります。

# イベント処理

コネクターは、イベント処理のときに、プロトコル・リスナーおよび構成済みデー タ・ハンドラーを使用して、HTTP サービス・クライアントからの要求メッセージ を、コラボレーションが取り扱うことのできるビジネス・オブジェクトに変換しま す。プロトコル・リスナーは、イベント処理において極めて重要な役割を果たして います。

## プロトコル・リスナー

HTTP 要求は、HTTP または HTTPS のトランスポートによって届きます。リスナ ーは、トランスポート・チャネルにこのような要求が到着するのをモニターしま す。プロトコル・リスナーには次の 2 種類があり、それぞれに対応するチャネルが あります。

- v HTTP プロトコル・リスナー
- v HTTPS プロトコル・リスナー

これらの各リスナーは、トランスポートで listen するスレッドで構成されます。ク ライアントから要求メッセージを受け取ると、リスナーは、プロトコル・リスナ ー・フレームワークにそのイベントを登録します。

プロトコル・リスナー・フレームワークは、プロトコル・リスナーを管理し、リソ ースが使用可能になったときに要求を処理するようにスケジューリングします。コ ネクター固有のプロパティーに値を設定するときに、プロトコル・リスナー・フレ ームワークのリスナーおよび性質を構成してください。構成可能なプロトコル・リ スナー・フレームワークのプロパティーには、以下のものが含まれます。

- v **WorkerThreadCount** プロトコル・リスナー・フレームワークが使用することの できるスレッドの合計数。これは、プロトコル・リスナー・フレームワークが同 時に処理できる要求の数です。
- v **RequestPoolSize** プロトコル・リスナー・フレームワークに登録できる要求の 最大数。この最大数を超える要求を受け取ると、新規要求は登録されなくなりま す。

これら 2 種類のコネクター固有のプロパティーは、プロトコル・リスナーが際限な くイベントを発生させてコネクターをふさいでしまわないように、メモリー割り振 りを制御します。この割り振りアルゴリズムは、「コネクターは、

WorkerThreadCount + RequestPoolSize に等しいイベントの合計数を常に受信でき る」というものです。ここでは、*WorkerThreadCount* 数の要求を並行して処理でき ます。

追加のプロトコル・リスナーをプロトコル・リスナー・フレームワークに付け加え ることができます。詳しくは、 76 [ページの『複数のプロトコル・リスナーの作成』](#page-85-0) および 66 [ページの『コネクター固有の構成プロパティー』を](#page-75-0)参照してください。

# **HTTP** および **HTTPS** プロトコル・リスナー処理

HTTP(S) プロトコル・リスナーは、クライアントの HTTP(S) 要求について継続的 に listen するスレッドから構成されています。リスナー・スレッドは、コネクター 固有の構成 (リスナー) プロパティー Host および Port で指定されているホストと ポートをバインドします。別の構成プロパティー (RequestWaitTimeout) は、コネク ターがシャットダウンされたかどうか確認するまでリスナーが要求を待つインター バルを定義します。

図 14 は、同期操作のための HTTP プロトコル・リスナー処理を表しています。

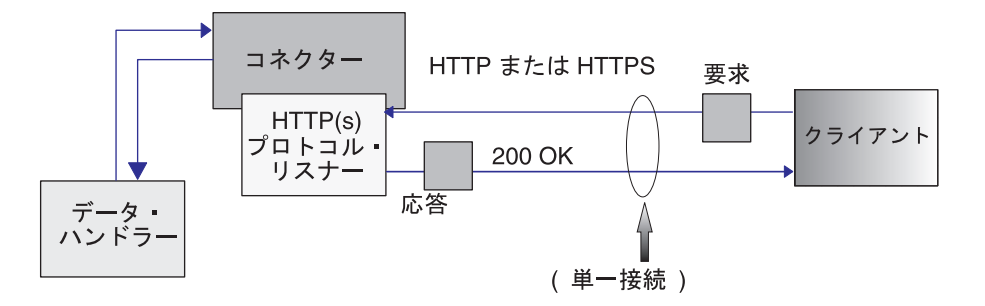

図 *14. HTTP* プロトコル・リスナー*:* 同期イベント処理

[図](#page-61-0) 15 は、非同期操作のための HTTP プロトコル・リスナー処理を表しています。

<span id="page-61-0"></span>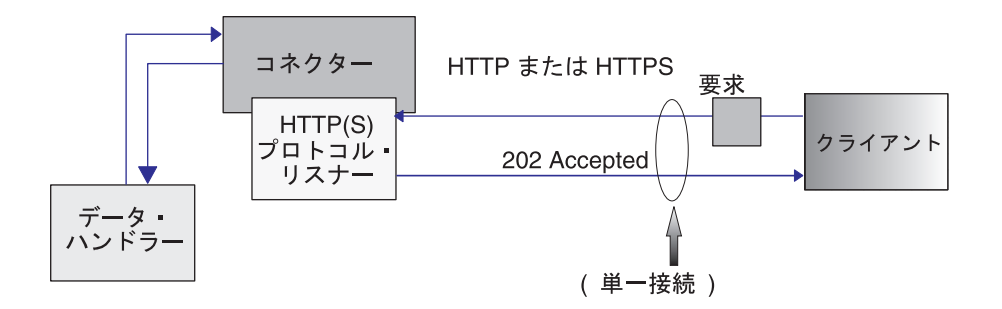

図 *15. HTTP* プロトコル・リスナー*:* 非同期イベント処理

クライアントは、HTTP または HTTPS 要求を開始する場合、要求メッセージを HTTP または HTTPS リスナーに通知します。プロトコル・リスナー URL を呼び 出すためには、クライアントは HTTP POST メソッドを使用する必要があります。

HTTP(S) 要求が到着すると、リスナーは、要求をプロトコル・リスナー・フレーム ワークに登録し、リソースが使用可能になったときにイベントを処理するようにス ケジュールします。リスナーは、次に、要求からプロトコル・ヘッダーとペイロー ドを抽出します。

表 25 は、リスナーが、インバウンド・メッセージの

Charset、MimeType、ContentType、Content-Type ヘッダーを判別するときに使用する ルールの優先順位の要約です。

表 *25. HTTP(s)* プロトコル・リスナーによる、インバウンド・メッセージの処理ルール

| 優先順位の順序        | <b>Charset</b>                                                                                                    | <b>MimeType</b> | ContentType                                                                                                    | <b>Content-Type</b><br>ヘッダー                           |
|----------------|----------------------------------------------------------------------------------------------------|-----------------|----------------------------------------------------------------------------------------------------|-------------------------------------------------------|
|                | 着信 HTTP メッセー<br>$\Diamond$ Content-Type $\land$ URLsConfiguration $\Box$<br>ラメーター値                                                                                                    | このリスナーの<br>一値   | Content-Type $\land \lor \circ \circ \neg$<br>値の、着信 HTTP メ<br>ッダー値の Charset パ ネクター・プロパティ ッセージのタイプ/サブ ッダー<br>タイプの値 | 着信 HTTP メッセー<br>$\ddot{\vee}$ O Content-Type $\wedge$ |
| $\overline{2}$ | このリスナーの<br>URLsConfiguration $\mathcal{I}$<br>ロパティー値                                                                                                    |                 |                                                                                                    |                                                       |
| $\mathcal{E}$  | 要求メッセージのタイ   ContentType にデフォ<br>プ ContentType がサブ ルト設定されます<br>タイプの付いた text<br>(text / xml)<br>text/plain など)の<br>場合、ISO-8859-1 にデ<br>フォルト設定されま<br>す。それ以外の場合、<br>Charset は使用されま<br>せん。 |                 |                                                                                                    |                                                       |

表 25 は次のことを示しています。

• プロトコル・リスナーは、以下のルールに従って、インバウンド・メッセージの Charset を判別します。

- <span id="page-62-0"></span>1. リスナーは、HTTP メッセージの Content-Type ヘッダー値の文字セット・パ ラメーターから Charset を抽出しようとします。
- 2. Content-Type ヘッダーから Charset 値を取得できない場合、プロトコル・リス ナーは、このリスナーの URLsConfiguration プロパティー値を読み取ろうとし ます。
- 3. 前のステップで説明した方法で Charset 値が取得できない場合で、メッセー ジ・タイプ ContentType が、サブタイプの付いた text (text/xml、 text/plain など) のときは、リスナーは、ISO-8859-1 のデフォルトの Charset 値を使用します。それ以外の場合、Charset 値は使用されません。
- v リスナーは、以下のルールに従って、応答メッセージの MimeType を判別しま す。
	- 1. 着信要求メッセージによって使用される URL の TransformationRule が構成さ れており、要求 ContentType が TransformationRule の ContentType と一致す る場合、リスナーは TransformationRule を使用して、要求メッセージを要求ビ ジネス・オブジェクトに変換するための MimeType を抽出します。リスナー は、要求された URL の URLsConfiguration プロパティーの ContentType (text/xml など) に基づいて、正確な TransformationRule 一致を見つけようと します。
	- 2. これに失敗すると、リスナーは、要求 URL で複数の ContentType (\*/\* など) に適用される TransformationRule を見つけようとします。
	- 3. ここまでのすべてのステップで MimeType を判別できない場合、データ・ハ ンドラーを呼び出し、要求メッセージを要求ビジネス・オブジェクトに変換す るために、ContentType の値が MimeType として使用されます。
- リスナーは、着信 HTTP メッセージの Content-Type ヘッダーからタイプ/サブタ イプを抽出して、ContentType を判別します。
- v リスナーは、着信 HTTP メッセージの Content-Type ヘッダーから、Content-Type ヘッダーを判別します。

コラボレーションを非同期に呼び出す場合、リスナーは、要求ビジネス・オブジェ クトを統合ブローカーに配信し、HTTP 状況コード 202 Accepted でクライアント に応答します。これでリスナー処理が完結します。

同期呼び出しの場合は、リスナーは同期させてコラボレーションを呼び出します。 コラボレーションは応答ビジネス・オブジェクトを使用して応答します。

表 26 は、リスナーが、応答メッセージの

Charset、MimeType、ContentType、Content-Type ヘッダーを判別するときに使用する ルールの優先順位の要約です。

表 *26. HTTP(s)* プロトコル・リスナーによる、アウトバウンド同期応答メッセージの処理ルール

| 優先順位の順序 | <b>Charset</b>          | MimeType                                | <b>ContentType</b>                    | <b>Content-Type</b><br> ヘッダー |
|---------|-------------------------|-----------------------------------------|---------------------------------------|------------------------------|
|         | Protocol ConfigMO       | TLO $\oslash$ MimeType $\breve{\smile}$ | Protocol ConfigMO                     | Protocol ConfigMO            |
|         | Content-Type ヘッダー ロパティー |                                         | Content-Type ヘッダー   Content-Type ヘッダー |                              |

表 *26. HTTP(s)* プロトコル・リスナーによる、アウトバウンド同期応答メッセージの処理ルール *(*続き*)*

| 12             | TLO の Charset プロ<br>パティー値                                                                    | 要求メッセージの<br>MimeType。ただし、<br>要求と応答の<br>ContentType が一致す<br>る場合のみ。 | 要求メッセージの<br>ContentType | ContentType および<br>Charset を使用して、<br>Content-Type ヘッダー<br>を構成 |
|----------------|----------------------------------------------------------------------------------------------|-------------------------------------------------------------------|-------------------------|---------------------------------------------------------------|
| $\mathcal{E}$  | 要求メッセージの<br>Charset。ただし、要求<br>と応答の ContentType<br>が一致する場合のみ。                                 | ContentType 値を<br>MimeType として使用                                  |                         |                                                               |
| $\overline{4}$ | ContentType が text/*<br>の場合、ISO-8859-1 に<br>デフォルト設定され<br>る。それ以外の場合、<br>Charset は使用されま<br>せん。 |                                                                   |                         |                                                               |

[表](#page-62-0) 26 は次のことを示しています。

- v リスナーは、以下のルールに従って、応答メッセージの Charset を判別します。
	- 1. Charset が応答ビジネス・オブジェクトのプロトコル構成 MO に指定されてい る場合、その値が使用されます。
	- 2. Charset 値が応答ビジネス・オブジェクトのプロトコル構成 MO ヘッダーに指 定されていない場合、リスナーは、Charset が TLO で指定されているかどう かを検査します。
	- 3. Charset が TLO で指定されておらず、応答が要求と同じ ContentType を持つ 場合、応答には、要求の Charset が使用されます。
	- 4. これまでのステップで応答の Charset 値を判別できず、メッセージ・タイプ部 分の ContentType が、なんらかのサブタイプが付いた text (text/xml、 text/plain など) の場合、リスナーは ISO-8859-1 のデフォルトの Charset 値 を使用します。それ以外の場合、Charset 値は使用されません。
- v リスナーは、以下のルールに従って、応答メッセージの MimeType を判別しま す。
	- 1. TLO の MimeType 属性
	- 2. TLO の MimeType 属性がなく、要求と応答の ContentType が一致する場合、 リスナーは、応答メッセージに要求の MimeType を使用します。
	- 3. それ以外の場合、リスナーは ContentType 値を MimeType として使用しま す。
- v リスナーは、以下のルールに従って、応答メッセージの ContentType を判別しま す。
	- 1. Content-Type ヘッダーが応答ビジネス・オブジェクトのプロトコル構成 MO で指定されている場合、Content-Type ヘッダーのタイプ/サブタイプ部分が ContentType として使用されます。

2. Content-Type ヘッダーが応答ビジネス・オブジェクトのプロトコル構成 MO で指定されていない場合、リスナーは、判別した ContentType および Charset (応答メッセージで Charset が判別した場合) を使用して、Content-Type ヘッ ダーを構成します。

リスナーは HTTP プロトコル構成 MO を処理します。HTTP プロトコル構成 MO で渡されるヘッダー値が、要求応答イベントのコンテキストにおいて正しくなるよ うにするのは、コラボレーションの責任です。リスナーは、以下のルールに従っ て、標準ヘッダーおよびカスタム・プロパティーのデータを取り込みます。

- 1. リスナーは、特殊な属性 (ObjectEventId など) を無視するために、HTTP プロト コル構成 MO の各項目を調べます。
- 2. 空でない各ヘッダーが発信メッセージに置かれ、追加処理 (Content-Type ヘッダ ーなど) が行われます。
- 3. 上記の方法では、リスナーは、メッセージに非標準のヘッダーを設定する場合が ありますが、メッセージが論理的または文法的に正しいかどうかは検査しないこ とに注意してください。
- 4. HTTP プロトコル構成 MO の UserDefinedProperties 属性に 1 つ以上のカスタ ム・プロパティーがある場合、リスナーは、それらを Entity Headers Section (最 後のヘッダー・セクション) に追加します。カスタム・プロパティーの詳細につ いては、 29 [ページの『イベント処理のユーザー定義プロパティー』を](#page-38-0)参照して ください。
- 注**:** HTTP プロトコル構成 MO で、Connection、Trailer、Transfer-Encoding、 Content-Encoding、Content-Length、Content-MD5、Content-Range のいずれかのヘ ッダーを指定すると、誤った HTTP メッセージになる可能性が非常に高くなり ます。

リスナーは、次に、データ・ハンドラーを呼び出して、コラボレーションによって 戻された応答ビジネス・オブジェクトを応答メッセージに変換します。

リスナーは、応答メッセージをクライアントに配信し、200 OK HTTP 状況コードを 組み込みます。コラボレーションにより障害ビジネス・オブジェクトが戻された場 合は、障害メッセージに変換されます。この障害メッセージは、500 Internal Server Error HTTP コードと共にクライアントに配信されます。

リスナーは、次に、接続を閉じ、イベントを処理したスレッドは使用可能になりま す。

### **HTTP** プロトコル・リスナーのサポートされていない処理機能

HTTP プロトコル・リスナーは、以下の機能はサポートしていません。

- v キャッシング: プロトコル・リスナーは、HTTP 仕様 (RFC2616) で定義されてい るキャッシング機能は実行しません。
- プロキシー: プロトコル・リスナーは、HTTP 仕様 (RFC2616) で定義されている プロキシー機能は実行しません。
- v 持続接続: プロトコル・リスナーは、HTTP 仕様 (RFC2616) で定義されている持 続接続はサポートしていません。その代わりに、プロトコル・リスナーは、各

HTTP 接続の範囲を単一クライアント要求とみなし、サービス要求が完了する と、接続を閉じます。プロトコル・リスナーは、その接続を、別のサービス呼び 出しに再使用しようとはしません。

- v リダイレクト: プロトコル・リスナーは、リダイレクトはサポートしていませ  $h<sub>o</sub>$
- 大規模ファイル転送: プロトコル・リスナーは、大規模ファイル転送には使用で きません。その代わりに、参照によって、大規模ファイルの引き渡しを行うこと ができます。
- v 状態管理: プロトコル・リスナーは、RFC2965 に記載されている HTTP 状態管理 機構はサポートしていません。
- v Cookies: プロトコル・リスナーは、Cookies はサポートしていません。

## セキュア・ソケットを使用した **HTTPS** リスナー処理

HTTPS プロトコル・リスナー処理は HTTP プロトコル・リスナー処理のセクショ ンで説明されているとおりですが、HTTPS ではセキュア・ソケットを使用するとい う点が異なります。詳しくは、 63 [ページの『](#page-72-0)SSL』を参照してください。

## イベントの永続性と送達

イベントの永続性は、プロトコルによって決まります。

- v **HTTP** プロトコル・リスナー 永続性がなく、送達は保証されません
- v **HTTPS** プロトコル・リスナー 永続性がなく、送達は保証されません

### イベントの順序付け

コネクターは、任意の順序でイベントを配送することができます。

# イベントのトリガー

イベント・トリガーのメカニズムは、プロトコル・リスナーの構成方法によって異 なります。

- v **HTTP** プロトコル・リスナー HTTP 接続要求の場合、listen は ServerSocket を介 して行われます。
- v **HTTPS** プロトコル・リスナー HTTPS 接続要求の場合、listen は ServerSocket 層を介して行われます。
- 注**:** コネクターは、Create (作成)、Update (更新)、Retrieve (検索) または Delete (削 除) の区別を行いません。これらのイベントは、すべて同じ方法で扱われます。

# イベントの検出

イベントの検出は、それぞれのプロトコル・リスナーによって行われます。イベン ト検出のメカニズムは、トランスポート、および各リスナーごとのコネクター固有 プロパティーの構成方法に、完全に依存しています。これらのプロパティーの詳細 については、 66 [ページの『コネクター固有の構成プロパティー』を](#page-75-0)参照してくださ い。

# <span id="page-66-0"></span>イベント状況

イベント状況はプロトコル・リスナーによって管理され、トランスポート、および リスナーの構成方法によって異なります。

- v **HTTP** プロトコル・リスナー HTTP は本来、非永続的で同期的なものです。した がって、イベント状況は維持されません。
- v **HTTPS** プロトコル・リスナー HTTP は本来、非永続的で同期的なものです。し たがって、イベント状況は維持されません。

### イベントの検索

イベントの検索はプロトコル・リスナーによって管理され、トランスポート、およ びリスナーの構成方法によって異なります。

- v **HTTP** プロトコル・リスナー イベントの検索は、ソケットから HTTP 要求を取 り出すことによって行われます。
- v **HTTPS** プロトコル・リスナー イベントの検索は、ソケットから HTTP 要求を 取り出すことによって行われます。

## イベントのアーカイブ

イベントのアーカイブはプロトコル・リスナーによって管理され、トランスポー ト、およびリスナーの構成方法によって異なります。

- v **HTTP** プロトコル・リスナー トランスポートが非永続的であり、同期的であるた め、アーカイブは行われません。
- v **HTTPS** プロトコル・リスナー トランスポートが非永続的であり、同期的である ため、アーカイブは行われません。

### イベントのリカバリー

イベントのリカバリーはプロトコル・リスナーによって管理され、トランスポー ト、およびリスナーの構成方法によって異なります。

- v **HTTP** プロトコル・リスナー トランスポートが非永続的であるため、イベント・ リカバリーは行われません。
- v **HTTPS** プロトコル・リスナー トランスポートが非永続的であるため、イベン ト・リカバリーは行われません。

# 要求処理

コネクターの要求処理機能を使用して、コラボレーションから HTTP サービスを呼 び出すことができます。コネクターおよびその要求処理コンポーネント (プロトコ ル・ハンドラー・フレームワークおよびプロトコル・ハンドラー) を構成する必要 があります。

コネクターは、実行時にビジネス・オブジェクトの形でコラボレーションから要求 を受け取ります。ビジネス・オブジェクト (要求、およびオプションとして、応答 および障害のビジネス・オブジェクト) は、HTTP サービスを使用するように構成 されたコラボレーションによって発行される TLO に含まれます。TLO およびその 子ビジネス・オブジェクトには、処理モード (同期または非同期) を指定する属性お よび ASI、データ・ハンドラー MIME タイプ、使用するプロトコル・ハンドラー

<span id="page-67-0"></span>の種類、およびターゲットのアドレスが入っています。プロトコル・ハンドラー は、この情報を使用して、データ・ハンドラーのインスタンスを呼び出し、要求ビ ジネス・オブジェクトを要求メッセージに変換し、ターゲット HTTP サービスを呼 び出します。同期モードの場合、プロトコル・ハンドラーは、データ・ハンドラー を再度呼び出し、応答メッセージを応答ビジネス・オブジェクトに変換して、これ をコラボレーションに返送します。

コネクターは、要求メッセージに対する応答として、リモート側の取引先から次の いずれかを受け取ることができます。

- v データを含んでいる応答メッセージ
- v 障害情報を含んでいる応答メッセージ

プロトコル・ハンドラーは、要求処理において重要な役割を果たしています。

## プロトコル処理

コラボレーションは、HTTP または HTTPS のトランスポートによって、HTTP サ ービスを呼び出します。コネクターは、1 つのプロトコル・ハンドラー (HTTP お よび HTTPS のサービスを呼び出す HTTP-HTTPS プロトコル・ハンドラー) と対応 するチャネルを持っています。

プロトコル・ハンドラー・フレームワークはプロトコル・ハンドラーを管理し、起 動時にプロトコル・ハンドラーをロードします。コネクターが要求ビジネス・オブ ジェクトを受け取ると、要求スレッド (それぞれのコラボレーション要求は、独自 のスレッドで送られてきます) は、プロトコル・ハンドラー・フレームワークを呼 び出して、要求を処理します。

プロトコル・ハンドラー・フレームワークは、TLOs Handler 属性 ASI を読み取 り、使用するプロトコル・ハンドラーを決定します。一連のルールを適用して ( [59](#page-68-0) ページの『HTTP-HTTPS [プロトコル・ハンドラー処理』を](#page-68-0)参照)、プロトコル・ハン ドラーはデータ・ハンドラーを呼び出し、要求ビジネス・オブジェクトを要求メッ セージに変換します。プロトコル・ハンドラーは、要求メッセージをトランスポー ト (HTTP(S)) メッセージにパッケージします。

次に、プロトコル・ハンドラーは、要求ビジネス・オブジェクトのプロトコル構成 MO の Destination 属性を読み取り、ターゲット・アドレスを判別します。プロトコ ル・ハンドラーは、次に、要求メッセージを使用してターゲット HTTP サービスを 呼び出します。

プロトコル・ハンドラーは、ws\_mode TLO ASI を読み取り、処理モードが同期また は非同期のいずれであるかを判別します。この ASI が asynch に設定されている と、プロトコル・ハンドラー処理は完了します。このように設定されていない場 合、プロトコル・ハンドラーは応答メッセージを待ちます。応答メッセージが到着 すると、プロトコル・ハンドラーは、プロトコル・ヘッダーとペイロードを抽出し ます。次にデータ・ハンドラー (MimeType TLO 属性によって指示される) を呼び 出して、メッセージを応答または障害ビジネス・オブジェクトに変換します。プロ トコル・ハンドラーは、プロトコル構成 MO を再度使用して、プロトコル・ヘッダ ーをビジネス・オブジェクトに設定します。プロトコル・ハンドラーは、次に、応 答または障害ビジネス・オブジェクトをコラボレーションに戻します。

<span id="page-68-0"></span>コネクターの構成によっては、1 つまたは複数のプロトコル・ハンドラーがコネク ターにプラグされている場合があります。コネクター固有のプロパティーを指定す ることにより、プロトコル・ハンドラーを構成することができます。

#### **HTTP-HTTPS** プロトコル・ハンドラー処理

HTTP-HTTPS プロトコル・ハンドラーは、このセクションに記載している点を除 き、 58 [ページの『プロトコル処理』で](#page-67-0)説明しているように動作します。図 16 は、 同期操作のための HTTP-HTTPS プロトコル・ハンドラーを表しています。

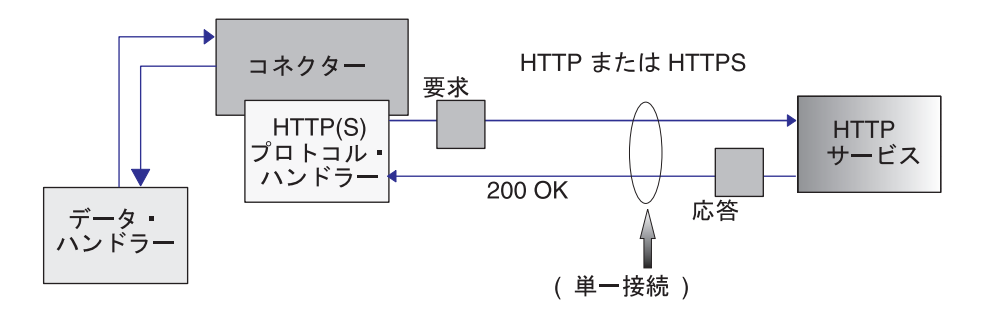

図 *16. HTTP-HTTPS* プロトコル・ハンドラー*:* 同期要求処理

図 17 は、非同期要求処理のための HTTP-HTTPS プロトコル・ハンドラーを表して います。

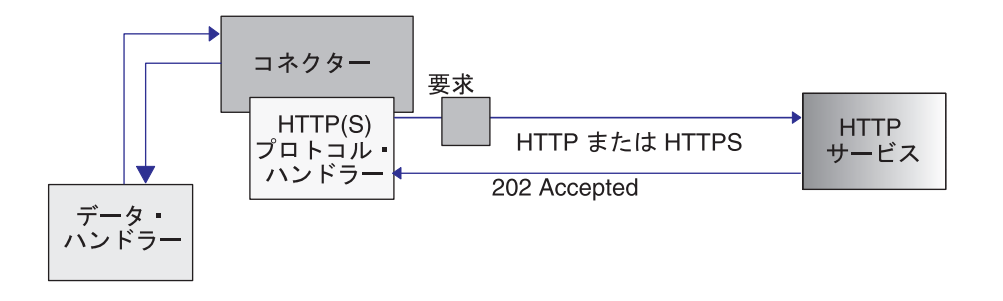

図 *17. HTTP-HTTPS* プロトコル・ハンドラー*:* 非同期要求処理

注**:** このセクションでは、HTTP プロトコル処理についてのみ説明します。

HTTP-HTTPS プロトコル・ハンドラーは、要求ビジネス・オブジェクトのオブジェ クト・レベル ASI (cw\_mo\_http) を使用して、プロトコル構成 MO を決定します。 HTTP-HTTPS プロトコル・ハンドラーは、HTTP プロトコル構成 MO の Destination 属性を読み取り、ターゲット HTTP サービスの URL を決定します。 URL が欠落している、あるいは不完全であれば、プロトコル・ハンドラーはサービ ス呼び出しで失敗します。 HTTP プロトコル構成 MO とその属性の詳細について は、 39 [ページの『要求処理のための](#page-48-0) HTTP プロトコル構成 MO』を参照してくだ さい。

HTTP-HTTPS プロトコル・ハンドラーは、データ・ハンドラーによって戻される要 求メッセージを使用して、HTTP サービスを呼び出します。HTTP プロキシー・コ ネクターの構成プロパティーが指定されている場合、HTTP-HTTPS プロトコル・ハ ンドラーは、それに応じた振る舞いをします。応答が戻されると、HTTP-HTTPS プ ロトコル・ハンドラーはそれを読み取ります。

表 27 は、HTTP-HTTPS プロトコル・ハンドラーが、発信要求メッセージの Charset、MimeType、ContentType、Content-Type ヘッダーを判別するときに使用する ルールの優先順位の要約です。

表 *27. HTTP-HTTPS* プロトコル・ハンドラーによる、アウトバウンド・メッセージの処理ルール

| 優先順位の<br>順序 | <b>Charset</b>                                                                               | <b>MimeType</b>             | ContentType                       | <b>Content-Type</b><br>ヘッダー       |
|-------------|----------------------------------------------------------------------------------------------|-----------------------------|-----------------------------------|-----------------------------------|
|             | プロトコル構成 MO の  TLO 属性の MimeType<br>Content-Type ヘッダー                                          | プロパティー                      | プロトコル構成 MO の<br>Content-Type ヘッダー | プロトコル構成 MO の<br>Content-Type ヘッダー |
|             | TLO 属性の Charset プ<br>ロパティー                                                                   | ContentType にデフォル<br>ト設定される |                                   |                                   |
|             | ContentType が text/*<br>の場合、ISO-8859-1 に<br>デフォルト設定され<br>る。それ以外の場合、<br>Charset は使用されませ<br>ん。 |                             |                                   |                                   |

表 27 は次のことを示しています。

- v HTTP-HTTPS プロトコル・ハンドラーは、以下のルールに従って、応答メッセー ジの Charset を判別します。
	- 1. Charset 値が要求ビジネス・オブジェクトのプロトコル構成 MO ヘッダーで指 定されている場合、その値が使用されます。
	- 2. 前のステップで Charset を判別できない場合、プロトコル・ハンドラーは、 TLO 属性から Charset を抽出しようとします。
	- 3. 前のステップで説明した操作が失敗すると、Charset を判別するために次の表 が使用されます。

表 *28.* デフォルトの要求処理 *Charset*

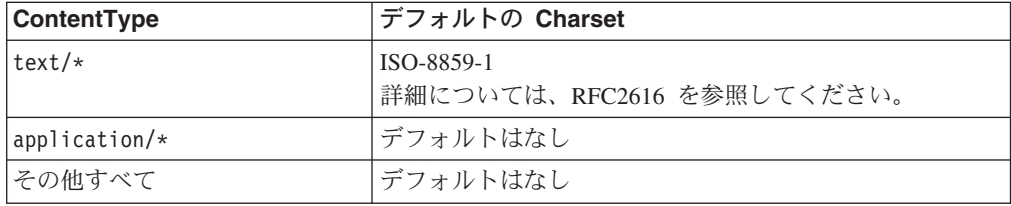

- 4. 前のステップで Charset が判別すると、その Charset がデータ・ハンドラーに 設定されます。
- 5. 要求を書き出すのに必要なデータ構造に応じて、データ・ハンドラーが、 Stream 配列または Byte 配列の API によって呼び出されます。
- v HTTP-HTTPS プロトコル・ハンドラーは、以下のルールに従って、要求の MimeType を判別します。
- 1. TLO MimeType 属性。
- 2. TLO MimeType 属性がない場合、プロトコル・ハンドラーは、ContentType を 使用して MimeType を判別します。
- v HTTP-HTTPS プロトコル・ハンドラーは、以下のルールに従って、要求メッセー ジの ContentType を判別します。
	- Content-Type ヘッダーが要求ビジネス・オブジェクトのプロトコル構成 MO で指定されている場合、ヘッダーのタイプ/サブタイプが ContentType として 使用されます。
- v HTTP-HTTPS プロトコル・ハンドラーは、以下のルールに従って、要求メッセー ジの Content-Type ヘッダーを判別します。
	- Content-Type ヘッダーが要求ビジネス・オブジェクトのプロトコル構成 MO で指定されている場合、その値が発信メッセージに使用されます。

表 29 は、ハンドラーが、応答メッセージの Charset、MimeType、ContentType、お よび Content-Type ヘッダーを判別するときに使用するルールの優先順位の要約で す。

表 *29. HTTP(s)* プロトコル・ハンドラーによる、インバウンド同期応答メッセージの処理ルール

| 優先順位<br>の順序     | <b>Charset</b>                                                                            | <b>MimeType</b>                                                                              | ContentType                                               | <b>Content-Type</b><br>ヘッダー         |
|-----------------|-------------------------------------------------------------------------------------------|----------------------------------------------------------------------------------------------|-----------------------------------------------------------|-------------------------------------|
| $\mathbf{1}$    | 着信 HTTP メッセージの<br>Content-Type ヘッダー値<br>の Charset パラメーター<br>値                             | 要求ビジネス・オブジェ<br>クトのプロトコル構成<br>$MO$ $O$<br>MessageTransformationMap<br>子ビジネス・オブジェク<br>$\vdash$ | Content-Type ヘッダー<br>値の、着信 HTTP メッ<br>セージのタイプ/サブタ<br>イプの値 | 着信 HTTP メッセージ<br>の Content-Type ヘッダ |
| $\overline{2}$  | 要求ビジネス・オブジェ<br>クトのプロトコル構成<br>MO の<br>MessageTransformationMap<br>子ビジネス・オブジェク<br>$\vdash$  | 要求メッセージの<br>MimeType。ただし、要求<br>と応答の ContentType が<br>一致する場合のみ。                               |                                                           |                                     |
| $\overline{3}$  | 要求メッセージの<br>Charset。ただし、要求と<br>応答の ContentType が一<br>致する場合のみ。                             | TLO の MimeType プロパ<br>ティー                                                                    |                                                           |                                     |
| $\vert 4 \vert$ | TLO の Charset プロパテ<br>$\mathcal{A}$ —                                                     | ContentType にデフォルト<br>設定される                                                                  |                                                           |                                     |
| $\overline{5}$  | Content-Type が text/*<br>の場合、ISO-8859-1 にデ<br>フォルト設定される。そ<br>れ以外の場合、Charset は<br>使用されません。 |                                                                                              |                                                           |                                     |

表 29 は次のことを示しています。

• プロトコル・ハンドラーは、以下のルールに従って、同期応答メッセージの Charset を判別します。

- 1. Charset パラメーターが着信応答メッセージの Content-Type ヘッダーに設定さ れている場合、プロトコル・ハンドラーは、その Charset 値を使用して、デー タ・ハンドラーに設定します。
- 2. 応答メッセージ・ヘッダーに Charset 値がない場合、プロトコル・ハンドラー は、TLO 要求のプロトコル構成 MO の MessageTranformationMap からコラボ レーション定義の Charset を読み取ろうとします。
- 3. Charset 値が特定の要求の MessageTransformationMap に指定されておらず、応 答が要求と同じ ContentType を持つ場合、応答には、要求の Charset が使用 されます。
- 4. 前のステップで Charset 値が得られない場合、プロトコル・ハンドラーは、 TLO の Charset 属性を読み取ろうとします。
- 5. 前のステップで説明した方法で Charset 値が取得できない場合で、メッセー ジ・タイプ ContentType がサブタイプの付いた text (text/xml、text/plain など) のときは、ISO-8859-1 にデフォルト設定されます。それ以外の場合、 Charset 値は使用されません。
- v プロトコル・ハンドラーは、以下のルールに従って、同期応答メッセージの MimeType を判別します。
	- 1. プロトコル・ハンドラーは、まず、TLO 要求プロトコル構成 MO の MessageTransformationMap から MimeType を抽出しようとします。特に、プ ロトコル・ハンドラーは、MTM で正確な ContentType 一致を見つけて、 MessageTransformationRule を抽出し、その MimeType プロパティー値を使用 しようとします。そうでない場合、プロトコル・ハンドラーは、複数の ContentType に適用される MessageTransformationRule を探します (ContentType  $\dot{\mathcal{D}}^*$  \*/\*).
	- 2. MessageTransformationMap を使用して MimeType を判別できない場合、プロ トコル・ハンドラーは、要求と応答の ContentTypes が一致するときに限り、 応答の MimeType として要求の MimeType を使用します。
	- 3. これまでのステップを使用して MimeType を抽出できない場合、プロトコ ル・ハンドラーは、TLO の MimeType 属性を使用します。
	- 4. これまでのすべてのステップが失敗する場合、プロトコル・ハンドラーは、 ContentType を使用して MimeType を設定します。
- v ハンドラーは、着信 HTTP メッセージの Content-Type ヘッダーからタイプ/サブ タイプを抽出して、ContentType を判別します。

ハンドラーは HTTP プロトコル構成 MO を処理します。HTTP プロトコル構成 MO で渡されるヘッダー値が、要求応答イベントのコンテキストにおいて正しくな るようにするのは、コラボレーションの責任です。ハンドラーは、以下のルールに 従って、標準ヘッダーおよびカスタム・プロパティーのデータを取り込みます。

- 1. ハンドラーは、特殊な属性 (ObjectEventId など) を無視するために、HTTP プロ トコル構成 MO の各項目を調べます。
- 2. 空でない各ヘッダーが発信メッセージに置かれ、追加処理 (Content-Type ヘッダ ーなど) が行われます。
- 3. 上記の方法では、ハンドラーは、メッセージに非標準のヘッダーを設定する場合 がありますが、メッセージが論理的または文法的に正しいことを保証しないこと に注意してください。
- 4. HTTP プロトコル構成 MO の UserDefinedProperties 属性に 1 つ以上のカスタ ム・プロパティーがある場合、ハンドラーは、それらを Entity Headers Section (最後のヘッダー・セクション) に追加します。カスタム・プロパティーの詳細に ついては、 40 [ページの『要求処理のユーザー定義プロパティー』を](#page-49-0)参照してく ださい。
- 注**:** HTTP プロトコル構成 MO で、Connection、Trailer、Transfer-Encoding、 Content-Encoding、Content-Length、Content-MD5、Content-Range のいずれかのヘ ッダーを指定すると、誤った HTTP メッセージになる可能性が非常に高くなり ます。

#### **SSL**

このセクションでは、コネクターの SSL 機能のインプリメント方法について説明し ます。背景情報については SSL の資料を参照してください。このセクションでは、 SSL テクノロジーについて十分に理解していることを前提としています。

#### **JSSE**

コネクターは、JSSE を使用して HTTPS および SSL をサポートします。IBM JSSE はコネクターと共に出荷されます。この機能を使用可能にするには、 java.security ファイルに次の項目があることを確認してください。このファイル は、コネクターと一緒にインストールされるファイルの 1 つです。

security.provider.5=com.ibm.jsse.IBMJSSEProvider

java.security は、コネクターのインストール先システムの \$ProductDir¥lib¥security ディレクトリーにあります。コネクターは、 JavaProtocolHandlerPackages コネクター・プロパティーの値を使用して、システム・ プロパティー java.protocol.handler.pkgs を設定します。コネクターと共に出荷された IBM JSSE の場合、このプロパティーの値は com.ibm.net.ssl.internal.www.protocol に設定する必要があることに注意してく ださい。

JavaProtocolHandlerPackages 構成プロパティーでは、この値がデフォルトになりま す。

コネクターは、初期化中に、JSSE でサポートされる無名の暗号スイートをすべて使 用不可にします。

# **KeyStore** および **TrustStore**

コネクターで SSL を使用するには、鍵ストアとトラストストアをセットアップする 必要があります。鍵ストア、証明書、および鍵生成のセットアップ用ツールは提供 されていません。これらの作業を完了するには、サード・パーティーのソフトウェ ア・ツールを使用する必要があります。

### **SSL** プロパティー

コネクター固有の SSL プロパティーとして、以下のプロパティーを指定することが できます。

• SSLVersion

- SSLDebug
- KeyStore
- KeyStoreAlias
- KeyStorePassword
- TrustStore
- TrustStorePassword

これらのプロパティーは、コネクター・インスタンスに適用されることに注目して ください。コネクターにプラグインされるすべての HTTPS プロトコル・リスナー と、コネクター・インスタンスごとの HTTP-HTTPS プロトコル・ハンドラーによ り、同じ SSL プロパティー値のセットが使用されます。HTTPS/SSL セットアップ の詳細については、 133 [ページの『付録](#page-142-0) D. HTTPS/SSL の構成』を参照してくださ い。

# **SSL** プロトコル・リスナーおよび **HTTPS** プロトコル・リスナー

HTTPS プロトコル・リスナーを使用するには、コネクター固有の SSL プロパティ ーを指定する必要があります。これらのプロパティーに割り当てる値は、以下の SSL 要件を満たしている必要があります。

- v **SSLVersion** 使用する SSLVersion が JSSE によってサポートされていることを 確認してください。
- v **KeyStore** HTTPS プロトコル・リスナーは、SSL 通信のサーバーとして動作する ので、鍵ストアを指定する必要があります。リスナーは、SSL->KeyStore 構成プ ロパティーに指定されている鍵ストアを使用します。このプロパティーの値は、 鍵ストア・ファイルの完全パスでなければなりません。鍵ストアにはコネクター 用の鍵のペア (秘密鍵と公開鍵) があることを確認してください。秘密鍵の別名 を、SSL->KeyStoreAlias プロパティーで指定する必要があります。鍵ストアにア クセスする際に必要なパスワードは、SSL-> KeyStorePassword プロパティーで指 定しなければなりません。鍵ストアにアクセスする際に必要なパスワードと秘密 鍵 (鍵ストアにある) が同じであることも確認してください。最後に、コネクター のディジタル証明書をクライアントに配布して、コネクターの認証ができるよう にする必要があります。
- v **TrustStore** HTTPS プロトコル・リスナーでクライアントの認証を行なうように する場合は、クライアント認証をアクティブにしておく必要があります。このた めには、SSL ->UseClientAuth プロパティーを true に設定します。以下も指定す る必要があります。
	- トラストストアのロケーション (SSL->TrustStore 構成プロパティーの値とし  $\tau$ )
	- トラストストアにアクセスする際に必要なパスワード (SSL-> TrustStorePassword プロパティーの値として)

トラストストアには、クライアントのディジタル証明書が含まれていることを確 認してください。クライアントで使用されるディジタル証明書は、自己署名する か、または CA から発行されます。トラストストアが CA のルート証明書を信 頼すると、JSSE は、その CA によって発行されたすべてのディジタル証明書を 認証することになるので注意してください。

HTTPS/SSL セットアップの詳細については、 133 [ページの『付録](#page-142-0) D. HTTPS/SSL [の構成』を](#page-142-0)参照してください。

# **SSL** プロトコル・ハンドラーおよび **HTTP-HTTPS** プロトコル・ ハンドラー

HTTP-HTTPS プロトコル・ハンドラーで SSL を使用する場合は、コネクター固有 の SSL プロパティーを指定する必要があります。これらのプロパティーに割り当て る値は、HTTP プロバイダーの以下の HTTPS/SSL 要件を満たしている必要があり ます。

- v **SSLVersion** 使用する SSLVersion がプロバイダーおよび JSSE によってサポー トされていることを確認してください。
- v **TrustStore** HTTP-HTTPS プロトコル・ハンドラーは SSL 通信ではクライアント として動作するため、トラストストアをセットアップする必要があります。ハン ドラーは、SSL -> Truststore 構成プロパティーに指定されているトラストストア を使用します。このプロパティーの値は、トラストストア・ファイルの完全パス でなければなりません。トラストストアにアクセスする際に必要なパスワード は、SSL -> TrustStorePassword プロパティーに指定しなければなりません。トラ ストストアには、プロバイダーのディジタル証明書が含まれていることを確認し てください。プロバイダーで使用されるディジタル証明書は、自己署名するか、 または CA から発行されます。トラストストアが CA のルート証明書を信頼す ると、JSSE は、その CA によって発行されたすべてのディジタル証明書を認証 することになるので注意してください。
- v **KeyStore** HTTP サービス・プロバイダーでクライアント認証が必要な場合は、 鍵ストアをセットアップする必要があります。HTTP-HTTPS プロトコル・ハンド ラーは、SSL->KeyStore 構成プロパティーに指定されている鍵ストアを使用しま す。この値は、鍵ストア・ファイルの完全パスでなければなりません。鍵ストア にはコネクター用に構成された鍵のペア (秘密鍵と公開鍵) があることを確認して ください。秘密鍵の別名を、SSL->KeyStoreAlias プロパティーに指定する必要が あります。鍵ストアにアクセスする際に必要なパスワードは、SSL-> KeyStorePassword プロパティーに指定しなければなりません。最後に、鍵ストア にアクセスする際に必要なパスワードと秘密鍵 (鍵ストアにある) が同じであるこ とを確認してください。認証のためにコネクターのディジタル証明書を HTTP サ ービス・プロバイダーに配布する必要があります。

HTTPS/SSL セットアップの詳細については、 133 [ページの『付録](#page-142-0) D. HTTPS/SSL [の構成』を](#page-142-0)参照してください。

#### コネクターの構成

インストーラーを使用してコネクター・ファイルをシステムにインストールした後 で、標準およびアプリケーション固有のコネクター構成プロパティーを設定する必 要があります。

## <span id="page-75-0"></span>構成プロパティーの設定

コネクターには、2 種類の構成プロパティーがあります。標準の構成プロパティー と、コネクター固有の構成プロパティーです。コネクターを稼働させる前に、 System Manager (SM) を使用して、これらのプロパティーの値を設定する必要があ ります。

#### 標準構成プロパティー

標準構成プロパティーは、すべてのコネクターによって使用される情報を提供しま す。これらのプロパティーの説明については、 85 [ページの『付録](#page-94-0) A. コネクターの [標準構成プロパティー』を](#page-94-0)参照してください。下の表には、この付録で説明する構 成プロパティーに関する、このコネクターに固有の情報が示されています。

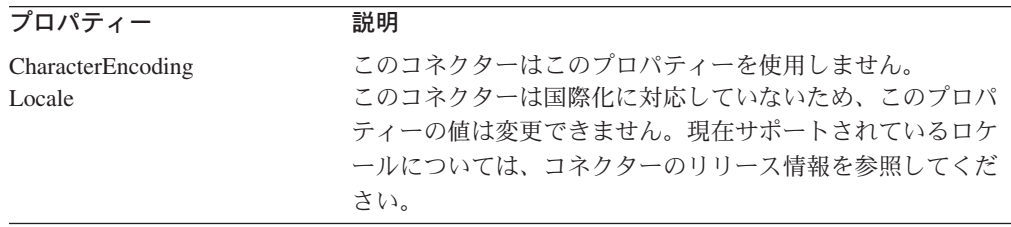

このコネクターが統合ブローカーとしてサポートするのは InterChange Server (ICS) のみであるため、関連する構成プロパティーは ICS 用のプロパティーのみです。

少なくとも、以下の標準コネクター構成プロパティーを設定する必要があります。

- AgentTraceLevel
- ApplicationName
- ControllerTraceLevel
- DeliveryTransport

#### コネクター固有の構成プロパティー

コネクター固有の構成プロパティーは、実行時にコネクター・エージェントが必要 とする情報を提供します。また、コネクター固有のプロパティーを使用することに より、エージェントの再コーディングおよび再ビルドを行わずに、コネクター・エ ージェント内の静的な情報または論理を変更することができます。

表 30 には、コネクター固有の構成プロパティーがリストされています。プロパティ ーの説明については、以下の各セクションを参照してください。プロパティーの中 には、別のプロパティーを含んでいるものもあります。 + 文字は、プロパティー階 層内の項目の位置を示しています。

表 *30.* コネクター固有の構成プロパティー

| 指定可能な値  | デフォルト値                | 必須                                                                                                    |
|---------|-----------------------|----------------------------------------------------------------------------------------------------|
|         |                       | はい                                                                                                    |
| クト名     |                       |                                                                                                    |
|         |                       | なし                                                                                                    |
| ー・パッケージ | internal.www.protocol |                                                                                                    |
|         |                       | なし                                                                                                    |
| はありません。 |                       |                                                                                                    |
|         |                       | データ・ハンドラーのメタオブジェ MO DataHandler Default<br>有効な Java プロトコル・ハンドラ com.ibm.net.ssl.<br>これは階層プロパティーであり、値 なし |

表 *30.* コネクター固有の構成プロパティー *(*続き*)*

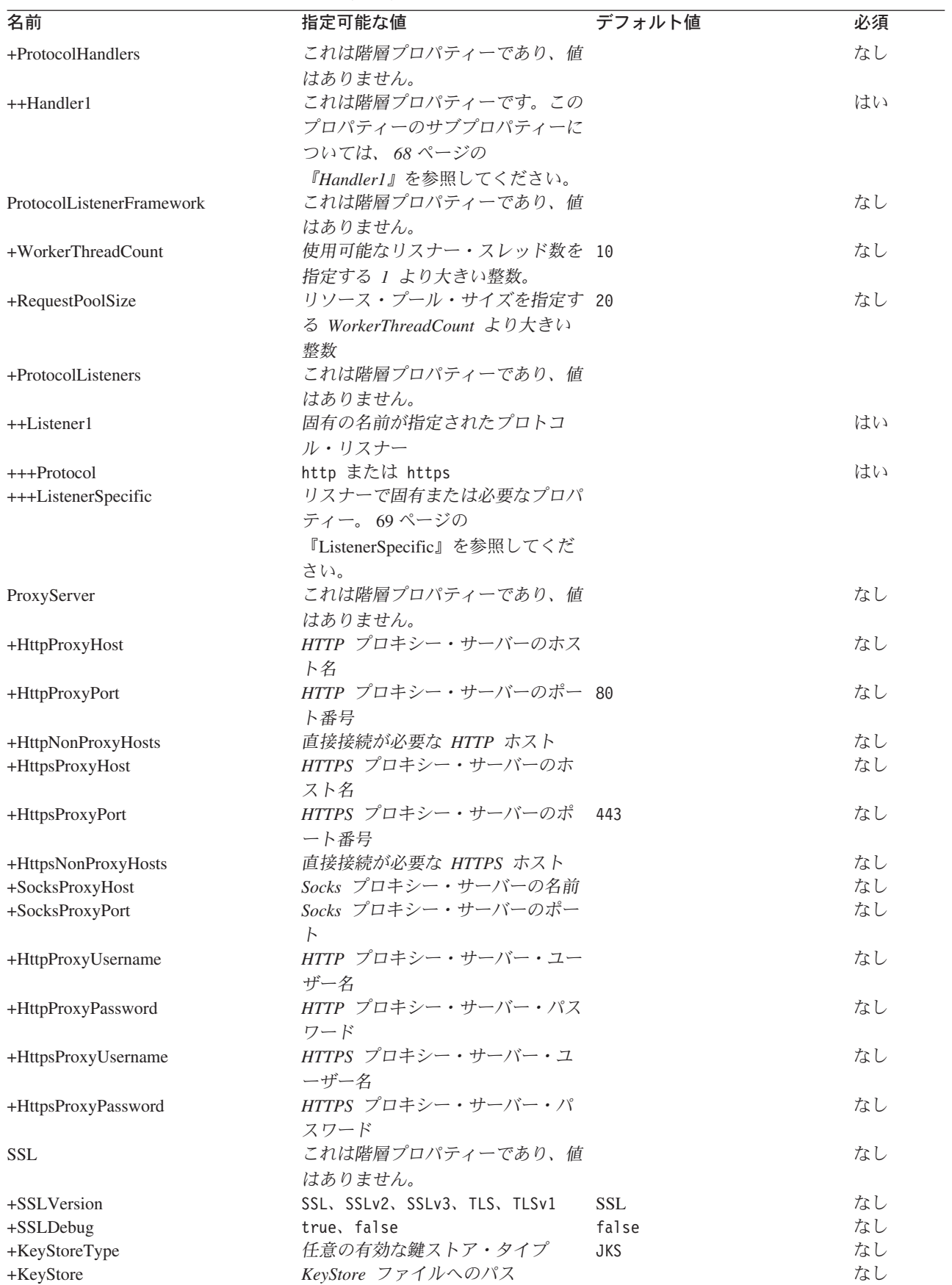

<span id="page-77-0"></span>表 *30.* コネクター固有の構成プロパティー *(*続き*)*

| 名前                                                                          | 指定可能な値                                                                         | デフォルト値 | 必須                   |
|-----------------------------------------------------------------------------|--------------------------------------------------------------------------------|--------|----------------------|
| +KeyStorePassword                                                           | KeyStore における秘密鍵のパスワ<br>$ \ddot{K}$                                            |        | なし                   |
| +KeyStoreAlias<br>$+TrustStore$<br>+TrustStorePassword<br>$+U$ seClientAuth | KeyStore における鍵ペアの別名<br>TrustStore ファイルへのパス<br>TrustStore のパスワード<br>true, false | false  | なし<br>なし<br>なし<br>なし |

*DataHandlerMetaObjectName:* これは、データ・ハンドラーが構成プロパティー を設定するために使用する、メタオブジェクトの名前です。

デフォルト値は MO\_DataHandler\_Default です。

*JavaProtocolHandlerPackages:* このプロパティーの値は、Java プロトコル・ハ ンドラー・パッケージを指定します。コネクターは、このプロパティーの値を使用 して、システム・プロパティー java.protocol.handler.pkgs を設定します。

デフォルトは com.ibm.net.ssl.internal.www.protocol です。

*ProtocolHandlerFramework:* プロトコル・ハンドラー・フレームワークは、その プロトコル・ハンドラーをロードおよび構成するために、このプロパティーを使用 します。これは階層プロパティーであり、値はありません。

デフォルト値はありません。

*ProtocolHandlers:* この階層プロパティーには、値がありません。この第 1 レベ ルの子は、別個のプロトコル・ハンドラーを表します。

デフォルト値はありません。

*Handler1:* HTTP-HTTPS プロトコル・ハンドラーの名前。これは階層プロパティ ーです。リスナーとは異なり、プロトコル・ハンドラーは重複しない場合もあるの で、それぞれのプロトコルごとにハンドラーは 1 つだけしかないことがあります。 表 31 は HTTP-HTTPS プロトコル・ハンドラーのサブプロパティーを表していま す。 + 文字は、プロパティー階層内の項目の位置を示しています。

表 *31. HTTP-HTTPS* プロトコル・ハンドラー構成プロパティー

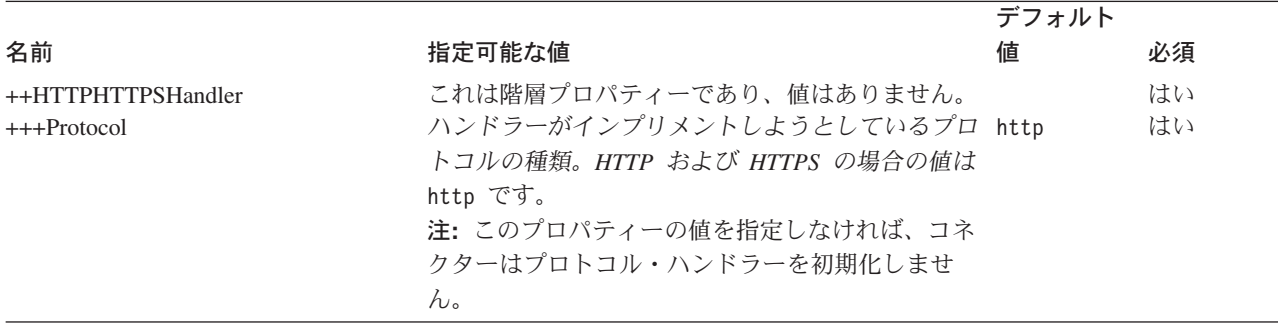

<span id="page-78-0"></span>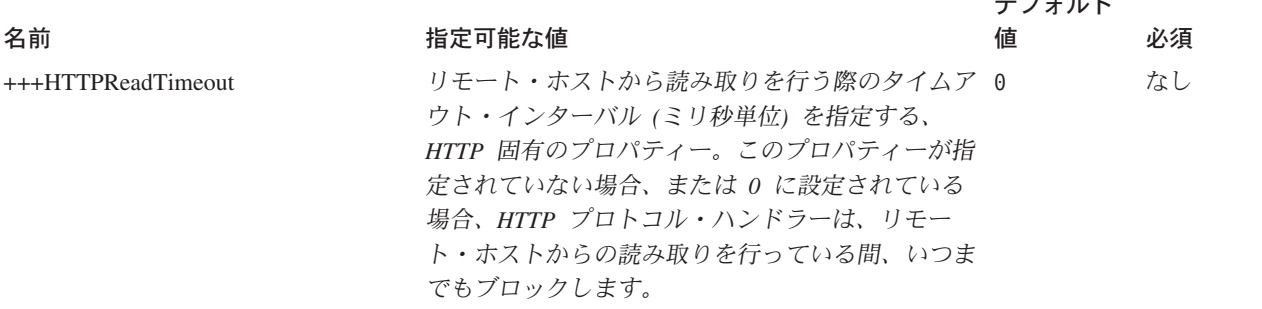

*ProtocolListenerFramework:* プロトコル・リスナー・フレームワークは、このプ ロパティーを使用してプロトコル・リスナーをロードします。これは階層プロパテ ィーであり、値はありません。

 $\overline{\phantom{a}}$ 

*WorkerThreadCount:* このプロパティー (これは、1 より大きい整数でなければ なりません) は、プロトコル・リスナー・フレームワークで使用できるプロトコ ル・リスナー・ワーカー・スレッドの数を設定します。詳細については、 50 [ページ](#page-59-0) [の『プロトコル・リスナー』を](#page-59-0)参照してください。デフォルト値は 10 です。

*RequestPoolSize:* このプロパティー (これは、WorkerThreadCount より大きい整 数でなければなりません) は、プロトコル・リスナー・フレームワークのリソー ス・プール・サイズを設定します。このフレームワークは、最大で、 WorkerThreadCount 要求と RequestPoolSize 要求の合計数を並行して処理することが できます。

デフォルト値は 20 です。

*ProtocolListeners:* これは階層プロパティーであり、値はありません。このプロ パティーの第 1 レベルの子は、それぞれ、別のプロトコル・リスナーを表します。

*Listener1:* プロトコル・リスナーの名前。複数のプロトコル・リスナーが存在す る場合があります。これは階層プロパティーです。このプロパティーのインスタン スを複数作成して、固有の名前を持つ、追加のリスナーを作成することができま す。このようにする場合、リスナー固有のプロパティーは変更できますが、プロト コル・プロパティーは変更できません。複数のリスナーの名前は固有でなければな りません。指定可能な名前 (値ではありません) は、HTTPListener1 または HTTPSListener1 です。

*Protocol:* このプロパティーは、このリスナーがインプリメントしようとしている プロトコルを指定します。指定可能な値は、http または https です。

注**:** このプロパティーの値を指定しなければ、コネクターはプロトコル・リスナー を初期化しません。

*ListenerSpecific:* リスナー固有のプロパティーは、指定されたプロトコル・リス ナーに固有の、あるいは指定されたプロトコル・リスナーにとって必須のプロパテ ィーです。例えば、HTTP リスナーにはリスナー固有のプロパティー Port が設定さ れますが、これは、リスナーが要求をモニターするポート番号を表します[。表](#page-79-0) 32

は、HTTP/HTTPS リスナーに固有のプロパティーを要約したものです。 + 文字 は、プロパティー階層内の項目の位置を示しています。

<span id="page-79-0"></span>表 *32. HTTP* および *HTTPS* プロトコル・リスナーに固有の構成プロパティー

| 名前                     | 指定可能な値                                                                | デフォルト値       | 必須 |
|------------------------|-----------------------------------------------------------------------|--------------|----|
| +++HTTPListener1       | HTTP プロトコル・リスナーの固有の名前。これ                                              |              | はい |
|                        | は、ProtocolListenerFramework -> ProtocolListeners                      |              |    |
|                        | 階層プロパティーの子です。リスナーは複数存在す                                               |              |    |
|                        | る場合があります。このプロパティーおよびその階                                               |              |    |
|                        | 層の別のインスタンスを作成することにより、追加                                               |              |    |
|                        | の HTTP リスナーを付け加えることができます。                                             |              |    |
| ++++Protocol           | http (HTTP プロトコル・リスナーの場合)                                             |              | はい |
|                        | https (HTTPS プロトコル・リスナーの場合)                                           |              |    |
|                        | 注:このプロパティーの値を指定しなければ、コネ                                               |              |    |
|                        | クターはプロトコル・リスナーを初期化しません。                                               |              |    |
| $+++BOPrefix$          | このプロパティーの値はデータ・ハンドラーに渡さ                                               |              | なし |
|                        | れます。                                                                  |              |    |
| $++++Host$             | リスナーは、このプロパティーの値によって指定さ localhost<br>れた IP アドレスで要求を listen します。Host が |              | なし |
|                        | 指定されない場合、デフォルト値として localhost                                          |              |    |
|                        | が使用されます。リスナーを実行しているマシンの                                               |              |    |
|                        | ホスト名 (DNS 名) または IP アドレスのどちらを                                         |              |    |
|                        | 指定しても構いません。 1 台のマシンで複数の IP                                            |              |    |
|                        | アドレスまたは複数の名前を持つこともできます。                                               |              |    |
| $++++Port$             | リスナーが要求を listen するポート。ポートが指                                           | HTTP リスナー なし |    |
|                        | 定されていない場合、ポートのデフォルトとして、                                               | の場合は 80      |    |
|                        | HTTP の場合は 80、HTTPS の場合は 443 が使用                                       | HTTPS リスナ    |    |
|                        | されます。コネクター内でリスナーを複製した場                                                | 一の場合は 443    |    |
|                        | 合、Host プロパティーと Port プロパティーの組                                          |              |    |
|                        | み合わせは固有にします。そうしないと、リスナー                                               |              |    |
|                        | は、要求を受け入れるためにポートにバインドする                                               |              |    |
|                        | ことができなくなる可能性があります。                                                    |              |    |
| ++++SocketQueueLength  | 着信接続要求のためのキュー (ソケット・キュー) 5                                            |              | なし |
|                        | の長さ。ホストに接続を拒否されずに、一度に保管                                               |              |    |
|                        | できる着信接続の数を指定します。キューの最大長                                               |              |    |
|                        | は、オペレーティング・システムに依存します。                                                |              |    |
| ++++RequestWaitTimeout | 要求の到着を待つ際にリスナー・スレッドがホスト 60000 (ms)                                    |              | なし |
|                        | およびポートでブロックを行う時間間隔を、ミリ秒                                               |              |    |
|                        | 単位で指定します。この間隔以内に 要求を受け取                                               |              |    |
|                        | った場合、リスナーはその要求を処理します。それ                                               |              |    |
|                        | 以外の場合、リスナー・スレッドは、コネクター・                                               |              |    |
|                        | シャットダウン・フラグが設定されているかどうか<br>を調べます。このフラグが設定されている場合、コ                    |              |    |
|                        | ネクターは終了します。このフラグが設定されてい                                               |              |    |
|                        | ない場合、RequestWaitTimeout 間隔の間、ブロック                                     |              |    |
|                        | が継続します。このプロパティーを 0 に設定した                                              |              |    |
|                        | 場合、ブロックはいつまでも継続します。このプロ                                               |              |    |
|                        | パティーを指定しないと、デフォルトとして 60000                                            |              |    |
|                        | ミリ秒が使用されます。                                                           |              |    |
|                        |                                                                       |              |    |

表 *32. HTTP* および *HTTPS* プロトコル・リスナーに固有の構成プロパティー *(*続き*)*

| 名前                        | 指定可能な値                                                                                                    | デフォルト値                                                                                                    | 必須 |
|---------------------------|----------------------------------------------------------------------------------------------------|----------------------------------------------------------------------------------------------------|----|
| ++++HTTPReadTimeout       | クライアントからの要求を読み取っているときにリ 0<br>スナーがブロックされる時間間隔を、ミリ秒単位で<br>指定します。このパラメーターを 0 に設定する<br>と、リスナーは、要求メッセージ全体を受け取るま<br>で、いつまでもブロックされます。                                                                                                    |                                                                                                    | なし |
| ++++HttpAsyncResponseCode | リスナーに対する非同期要求の HTTP 応答コード<br>です。<br>200 (OK)<br>202 (ACCEPTED)                                                                                                    | 202<br>(ACCEPTED)                                                                                                    | なし |
| ++++URLsConfiguration     | これは階層プロパティーであり、値はありません。<br>このリスナーによってサポートされる URL の 1<br>つ以上の構成が含まれます。オプションとして、<br>MIME タイプおよび文字セット値が含まれます。<br>これは、<br>ProtocolListenerFramework->ProtocolListeners-><br>HTTPListener1 階層プロパティーの子プロパティー<br>であることに注意してください。このプロパティー 等しい<br>が指定されないと、リスナーはデフォルト値を想定 Charset: なし。<br>します。                                                                                                    | ContextPath: /<br>使用可能: true<br>データ・ハンド<br>ラー<br>MimeType: 要<br>求の<br>ContentType に<br>詳細について<br>は、51ページ<br>の『HTTP およ<br>び HTTPS プロ<br>トコル・リスナ<br>一処理』を参照<br>してください。 | なし |
| $+++++URL1$               | これは階層プロパティーであり、値はありません。<br>その子は、このリスナーによってサポートされる<br>URL の名前を提供します。サポートされる URL<br>は複数存在する場合があります。このプロパティー<br>とその階層のクローンを作成して、追加 URL を接<br>続できることに注意してください。                                                                                                    |                                                                                                    | なし |
| ++++++ContextPath         | リスナーが受け取る HTTP 要求の URI。これは、<br>URLsConfiguration プロパティーのそれぞれの<br>ContextPath 値において固有の値でなければなりま<br>せん。そうでない場合、コネクターはエラーをログ<br>に記録し、始動に失敗します。ContextPath の値に<br>ついては、大文字小文字の区別が行われます。ただ<br>し、大文字小文字が区別されないプロトコル、ホス<br>ト名、およびポートを含めることができます。プロ<br>トコルを ContextPath に指定する場合は、http にす<br>る必要があります。ホストを指定する場合には、<br>Host リスナー・プロパティーの値と同じにする必<br>要があります。ポートを指定する場合には、Port<br>リスナー・プロパティーの値と同じにする必要があ<br>ります。 |                                                                                                    | なし |
| $+++++Enabled$            | このプロパティーの値は、コネクターで親 URL 階 True<br>層プロパティーが使用可能かどうかを判別します。                                                                                                    |                                                                                                    | なし |
|                           | これは階層プロパティーであり、値はありません。<br>1 つ以上の変換ルールを保持します。                                                                                                    |                                                                                                    |    |

表 *32. HTTP* および *HTTPS* プロトコル・リスナーに固有の構成プロパティー *(*続き*)*

| 名前                          | 指定可能な値                                   | デフォルト値 | 必須 |
|-----------------------------|------------------------------------------|--------|----|
| ++++++++TransformationRule1 | これは階層プロパティーであり、値はありません。                  |        | なし |
|                             | 変換ルールを保持します。                             |        |    |
| $+++++++ContentType$        | このプロパティーの値は、特別な処理 (データ・ハ                 |        | なし |
|                             | ンドラー MIME タイプまたは文字セット) を適用               |        |    |
|                             | する必要のある着信要求の ContentType を指定し            |        |    |
|                             | ます。ContentType が TransformationRuleN 階層プ |        |    |
|                             | ロパティーによって指定されない場合、コネクター                  |        |    |
|                             | は警告メッセージをログに記録し、                         |        |    |
|                             | TransformationRuleN プロパティーを無視します。        |        |    |
|                             | このプロパティーに特殊値 */* を指定すると、プ                |        |    |
|                             | ロトコル・リスナーは、このルールを任意の                     |        |    |
|                             | ContentType に適用できます。ContentType を共用      |        |    |
|                             | する同一コンテキスト・パスで複数のルールを見つ                  |        |    |
|                             | けた場合、リスナーはエラーをログに記録し、初期                  |        |    |
|                             | 化に失敗することに注意してください。                       |        |    |
| $+++++MimeType$             | 指定された ContentType の要求を処理するデー             |        | なし |
|                             | タ・ハンドラーを呼び出すときに使用する MIME                 |        |    |
|                             | タイプ。                                     |        |    |
| $++++++Charest$             | 指定された ContentType の要求をビジネス・オブ            |        | なし |
|                             | ジェクトに変換するときに使用する文字セット。                   |        |    |

#### 図 18 は、Connector Configurator で表示されたプロパティーを表しています。

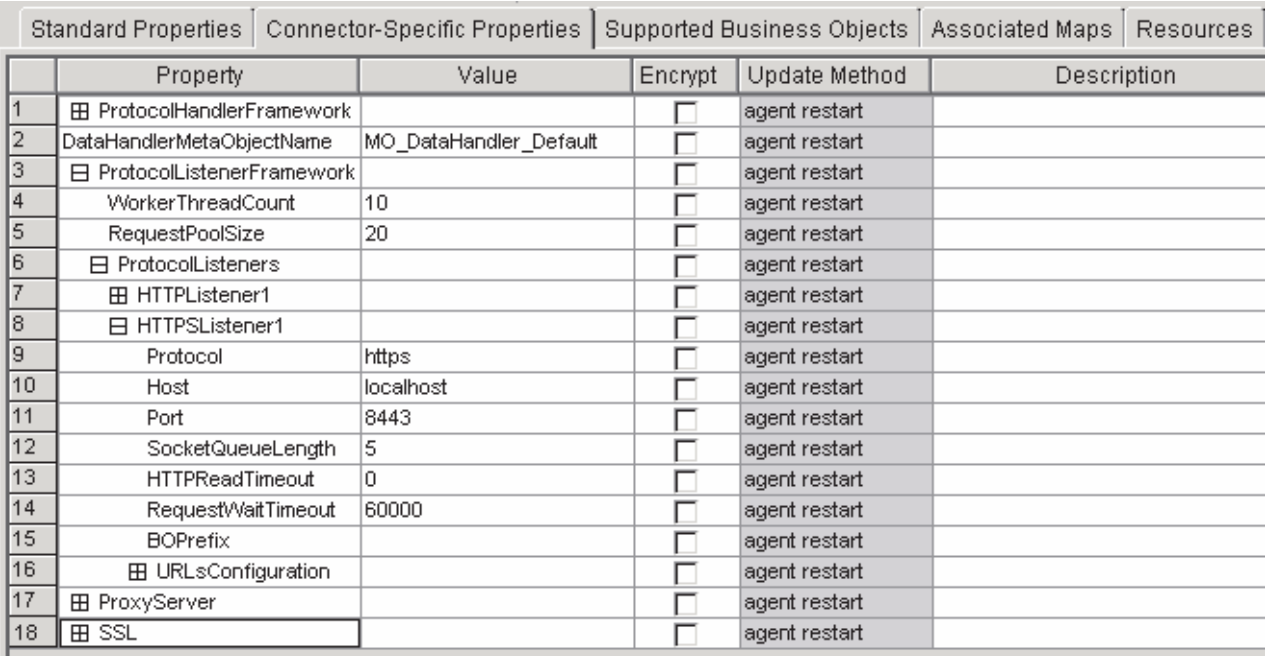

図 *18. HTTP(S)* プロトコル・リスナー・プロパティー

<span id="page-82-0"></span>*ProxyServer:* ネットワークがプロキシー・サーバーを使用する場合には、このプ ロパティー以下の値を構成してください。これは階層プロパティーであり、値はあ りません。このプロパティー以下で指定された値は、HTTP-HTTPS プロトコル・ハ ンドラーによって使用されます。

図 19 は、Connector Configurator で表示された ProxyServer プロパティーを表して います。

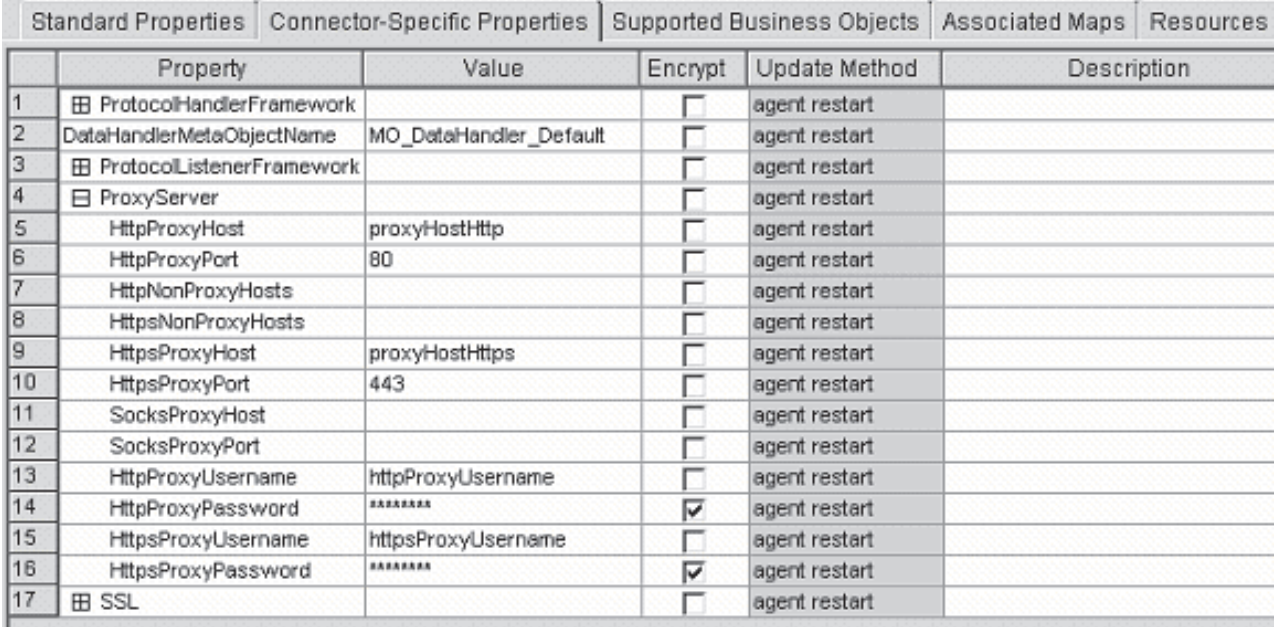

図 *19. ProxyServer* プロパティー

*HttpProxyHost:* HTTP プロキシー・サーバーのホスト名。ネットワークが HTTP プロトコルでプロキシー・サーバーを使用する場合には、このプロパティーを指定 してください。

デフォルト値はありません。

*HttpProxyPort:* HTTP プロキシー・サーバーに接続するためにコネクターが使用 するポート番号。

デフォルト値は 80 です。

*HttpNonProxyHosts:* このプロパティーの値は、プロキシー・サーバー経由では なく直接接続する必要のある、1 つまたは複数のホスト (HTTP の場合) を表しま す。この値は、各ホストを ″|″ で区切った、ホストのリストの形で指定することが できます。

デフォルト値はありません。

*HttpsProxyHost:* HTTPS プロキシー・サーバーの場合のホスト名。

デフォルト値はありません。

<span id="page-83-0"></span>*HttpsProxyPort:* HTTPS プロキシー・サーバーに接続するためにコネクターが使 用するポート番号。

デフォルト値は 443 です。

*HttpsNonProxyHosts:* このプロパティーの値は、プロキシー・サーバー経由では なく直接接続する必要のある、1 つまたは複数のホスト (HTTPS の場合) を表しま す。この値は、各ホストを ″|″ で区切った、ホストのリストの形で指定することが できます。

デフォルト値はありません。

*SocksProxyHost:* Socks Proxy サーバーの場合のホスト名。ネットワークが Socks プロキシーを使用する場合には、このプロパティーを指定してください。

注**:** 基礎となる JDK は Socks をサポートしていなければなりません。

デフォルト値はありません。

*SocksProxyPort:* Socks Proxy サーバーに接続するためのポート番号。ネットワ ークが Socks プロキシーを使用する場合には、このプロパティーを指定してくださ い。

デフォルト値はありません。

*HttpProxyUsername:* HTTP プロキシー・サーバーのユーザー名。要求の宛先が HTTP URL のときに、ProxyServer ->HttpProxyUsername を指定する場合、 HTTP-HTTPS プロトコル・ハンドラーは、プロキシーを認証するときに Proxy-Authorization ヘッダーを作成します。ハンドラーは、認証に CONNECT メソ ッドを使用します。

proxy-authentication ヘッダーは Base64 でエンコードされており、次の構造を持って います。

Proxy-Authorization: Basic Base64EncodedString

ハンドラーは、ユーザー名とパスワード・プロパティー値 (コロン (:) によって区切 られた) を連結し、Base64 でエンコードされたストリングを作成します。

デフォルト値はありません。

*HttpProxyPassword:* HTTP プロキシー・サーバーのパスワード。これらの値の 使用に関する詳細については、『HttpProxyUsername』を参照してください。

デフォルト値はありません。

*HttpsProxyUsername:* HTTPS プロキシー・サーバーのユーザー名。要求の宛先 が HTTPS URL のときに、ProxyServer ->HttpsProxyUsername を指定する場合、 HTTP-HTTPS プロトコル・ハンドラーは、プロキシーの認証用に Proxy-Authorization ヘッダーを作成します。ハンドラーは、HttpsProxyUsername と HttpsProxyPassword の構成プロパティー値 (コロン (:) によって区切られた) を連結 し、Base64 でエンコードされたストリングを作成します。

<span id="page-84-0"></span>デフォルト値はありません。

*HttpsProxyPassword:* HTTPS プロキシー・サーバーのパスワード。これらの値 の使用に関する詳細については、 74 ページの『[HttpsProxyUsername](#page-83-0)』を参照してく ださい。

デフォルト値はありません。

*SSL:* コネクターのための SSL を構成するためには、このプロパティー以下の値 を指定してください。これは階層プロパティーであり、値はありません。

図 20 は、Connector Configurator で表示された SSL プロパティーを表していま す。

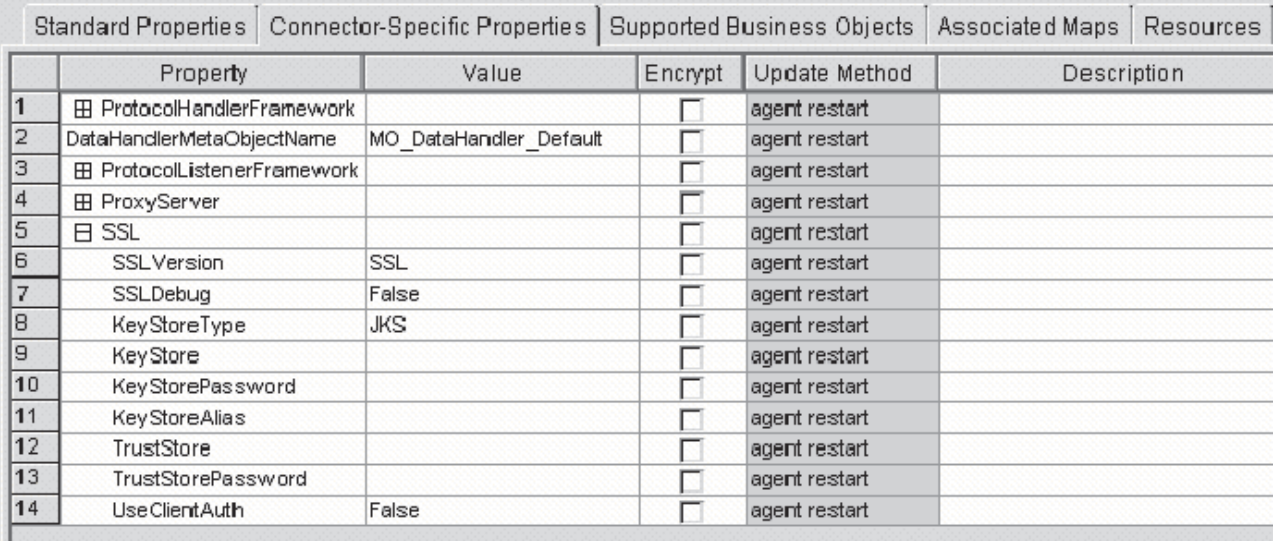

図 *20. SSL* プロパティー

*SSLVersion:* コネクターによって使用される SSL のバージョン。詳しくは、IBM JSSE 資料に記載された、サポートされる SSL バージョンに関する説明を参照して ください。

デフォルト値は SSL です。

*SSLDebug:* このプロパティーの値が true に設定されている場合、コネクターは javax.net.debug システム・プロパティーの値を true に設定します。IBM JSSE はこのプロパティーを使用して、トレース機能をオンにします。詳しくは IBM JSSE の資料を参照してください。

デフォルト値は false です。

*KeyStoreType:* このプロパティーの値は、KeyStore および TrustStore のタイプを 表します。詳しくは、IBM JSSE 資料に記載された、有効な鍵ストア・タイプに関 する説明を参照してください。

デフォルト値は JKS です。

<span id="page-85-0"></span>*KeyStore:* このプロパティーでは、鍵ストア・ファイルへの完全パスを指定しま す。KeyStore または KeyStoreAlias プロパティー、あるいはその両方が指定されて いない場合には、KeyStorePassword、KeyStoreAlias、TrustStore、および TrustStorePassword の各プロパティーは無視されます。コネクターは、このプロパテ ィーで指定されたパスを使用して鍵ストアをロードすることができない場合、始動 に失敗します。このパスは、鍵ストア・ファイルの完全パスでなければなりませ ん。

デフォルト値はありません。

*KeyStorePassword:* このプロパティーでは、Keystore 内の秘密鍵のパスワードを 指定します。

デフォルト値はありません。

*KeyStoreAlias:* このプロパティーでは、KeyStore 内の鍵ペアの別名を指定しま す。HTTPS リスナーは、KeyStore からこの秘密鍵を入手して使用します。また、 HTTP-HTTPS プロトコル・ハンドラーは、クライアント認証を必要とする HTTPS サービスを呼び出すときに、KeyStore からこの別名を入手して使用します。このプ ロパティーは、有効な JSSE 別名に設定しなければなりません。

デフォルト値はありません。

*TrustStore:* このプロパティーでは、TrustStore への完全パスを指定します。 TrustStore は、コネクターに信頼される証明書を保管するために使用されます。 TrustStore のタイプは KeyStore と同じでなければなりません。TrustStore ファイル の完全パスを指定しなければなりません。

デフォルト値はありません。

*TrustStorePassword:* このプロパティーは、Truststore のパスワードを指定しま す。

デフォルト値はありません。

*UseClientAuth:* このプロパティーでは、SSL クライアント認証を使用するかどう かを指定します。このプロパティーが true に設定されている場合、HTTPS リスナ ーはクライアント認証を使用します。

デフォルト値は false です。

#### 複数のプロトコル・リスナーの作成

プロトコル・リスナーのインスタンスを複数作成することができます。プロトコ ル・リスナーは、ProtocolListenerFramework -> ProtocolListeners コネクター・プロパ ティーの子プロパティーとして構成されます。( ProtocolListenerFramework -> ProtocolListeners の) それぞれの子プロパティーは、コネクターのプロトコル・リス ナーを明確に識別します。したがって、ProtocolListeners プロパティーの下で、新し い子プロパティーを構成することにより、追加のプロトコル・リスナーを作成する ことができます。新規に作成したリスナー・プロパティーの子プロパティーをすべ て指定していることを、確認してください。各リスナーの名前は固有でなければな

りません。ただし、リスナーのプロトコル・プロパティー (http または https) は 変更しません。これらは、リスナーの複数インスタンス用に同じ名前で残ります。

注**:** このプロトコル・プロパティーはスイッチの役目をしているため非常に重要で す。リスナーまたはハンドラーを使用したくない場合は、このプロパティーを 空のままにします。

HTTP リスナーまたは HTTPS リスナーの複数インスタンスを作成している場合 は、それぞれのインスタンスに別々のポートおよびホスト・プロパティーを必ず指 定してください。

1 つのハンドラーの複数のインスタンスは作成できません。プロトコルごとにハン ドラーは 1 つしか存在できません。

#### 始動時のコネクター

コネクターを始動すると、init() メソッドは、System Manager の Connector Configurator を使用して設定された構成プロパティーを読み取ります。正常に機能さ せるために、絶対にコネクターのポーリングを使用不可にしないでください (コネ クターのポーリングはデフォルトで使用可能になっています)。この際にどのような ことが行われるのかについて、以下のセクションで説明します。

## プロキシーのセットアップ

コネクター固有の ProxyServer プロパティーを指定すると、コネクターはプロキシ ー・システム・プロパティーをセットアップします。プロキシー・サーバーは、要 求処理の場合のみ、HTTP-HTTPS プロトコル・ハンドラーとともに使用されます。 コネクターはまた、セットアップしたそれぞれのシステム・プロパティーをトレー スします。ProxyServer プロパティーの詳細については、 66 [ページの『コネクター](#page-75-0) [固有の構成プロパティー』を](#page-75-0)参照してください。

# プロトコル・リスナー・フレームワークの初期化

コネクターは、始動時にプロトコル・リスナー・フレームワークのインスタンスを 作成し、それを初期化します。このフレームワークがコネクター固有の ProtocolListenerFramework プロパティーを読み取り、さらにコネクターがコネクタ ー・プロパティー WorkerThreads および RequestPoolSize の値を読み取ります。 ProtocolListenerFramework プロパティーが指定されていないかあるいは欠落している 場合、コネクターはクライアントから要求を受け取ることができず、警告をログに 記録します。

コネクターは、次に ProtocolListenerFramework -> ProtocolListeners プロパティーを 読み取ります。ProtocolListeners プロパティーのすべての第 1 レベル・プロパティ ーは、プロトコル・リスナーを表します。プロトコル・リスナー・フレームワーク は、それぞれのリスナーのロードと初期化を試み、それらをトレースします。永続 的イベントに対応している場合には、リスナーはイベント・リカバリーを試みま す。

# プロトコル・ハンドラー・フレームワークの初期化

コネクターは、コネクター固有の ProtocolHandlerFramework プロパティーを読み取 り、プロトコル・ハンドラー・フレームワークのインスタンスを作成してそれを初 期化します。このプロパティーが欠落しているか、あるいは正しく設定されていな い場合、コネクターは要求を処理することができず、警告をログに記録します。次 に、コネクターはすべての ProtocolHandlerFramework -> ProtocolHandlers プロパテ ィー (これは、プロトコル・ハンドラーに対応します) を読み取り、それらのプロパ ティーのロード、初期化、およびトレースを試みます。プロトコル・ハンドラーは コネクターの初期化中にロードされ、コラボレーションがサービス要求を行うとき にはインスタンス化されません。プロトコル・ハンドラーはマルチスレッドに対応 しています。

# ロギング

コネクターは、以下の場合にログに警告を記録します。

- ProtocolListenerFramework プロパティーが指定されていない場合。コネクター は、イベント通知を行えないことを警告します。
- ProtocolHandlerFramework プロパティーが指定されていない場合。コネクター は、(コラボレーション) 要求処理を行えないことを警告します。

# トレース

トレースは、コネクターの振る舞いを綿密にたどるために使用することのできる、 オプションのデバッグ機能です。デフォルトでは、トレース・メッセージは STDOUT に書き込まれるようになっています。トレース・メッセージの構成に関す る詳細については、コネクター構成プロパティーを参照してください。トレースの 有効化および設定の方法など、詳細については、「コネクター開発ガイド *(Java* 用*)*」を参照してください。

コネクターのトレース・レベルは次のとおりです。

- レベル 0 このレベルは、コネクターのバージョンを識別するトレース・メッ セージに使用されます。
- レベル 1 pollForEvents メソッドが呼び出されるたびにトレースを行います。 ICS への送達のためにリスナーによって作成された TLO 名をトレ ースします。要求ビジネス・オブジェクト名、およびそれに対応す る TLO 内の属性名をトレースします。
- レベル 2 このレベルは、gotApplEvent() または executeCollaboration() か ら InterChange Server にビジネス・オブジェクトがポストされるた びにトレース・メッセージをログに記録する場合に使用してくださ い。また、どのプロトコル・ハンドラーが要求を処理しているのか もトレースします。
- レベル 3 処理中のビジネス・オブジェクトの ASI をトレースします。処理 中のビジネス・オブジェクトの属性をトレースします。イベント通 知中に要求ビジネス・オブジェクトの TLO をトレースします。デ ータ・ハンドラーによって戻されたビジネス・オブジェクトをトレ ースします。
- レベル 4 以下のものと関連したトランスポート・ヘッダーをトレースしま す。
	- プロトコル・リスナーによってトランスポートから検索された要 求メッセージ
	- プロトコル・リスナーによってクライアントに送信された応答メ ッセージ

スレッドの作成、処理されるすべての ASI、および重要な機能を持 つすべての入り口および出口をトレースします。

- レベル 5 以下のものをトレースします。
	- それぞれの重要なメソッドごとの入り口および出口
	- v 構成に固有のすべてのプロパティー
	- v それぞれのプロトコル・リスナーのロード
	- プロトコル・リスナーによってトランスポートから検索された要 求メッセージ
	- v プロトコル・リスナーによってトランスポートでクライアントに 送信された応答メッセージ
	- v それぞれのプロトコル・ハンドラーのロード
	- データ・ハンドラーによって戻されたメッセージ
	- v コラボレーションに送られた TLO のビジネス・オブジェクト・ ダンプ
	- v データ・ハンドラーによって戻されたビジネス・オブジェクトの ダンプ

# 第 **5** 章 トラブルシューティング

この章では、コネクターを始動または実行するときに発生する可能性がある問題に ついて説明します。

# 始動時の問題

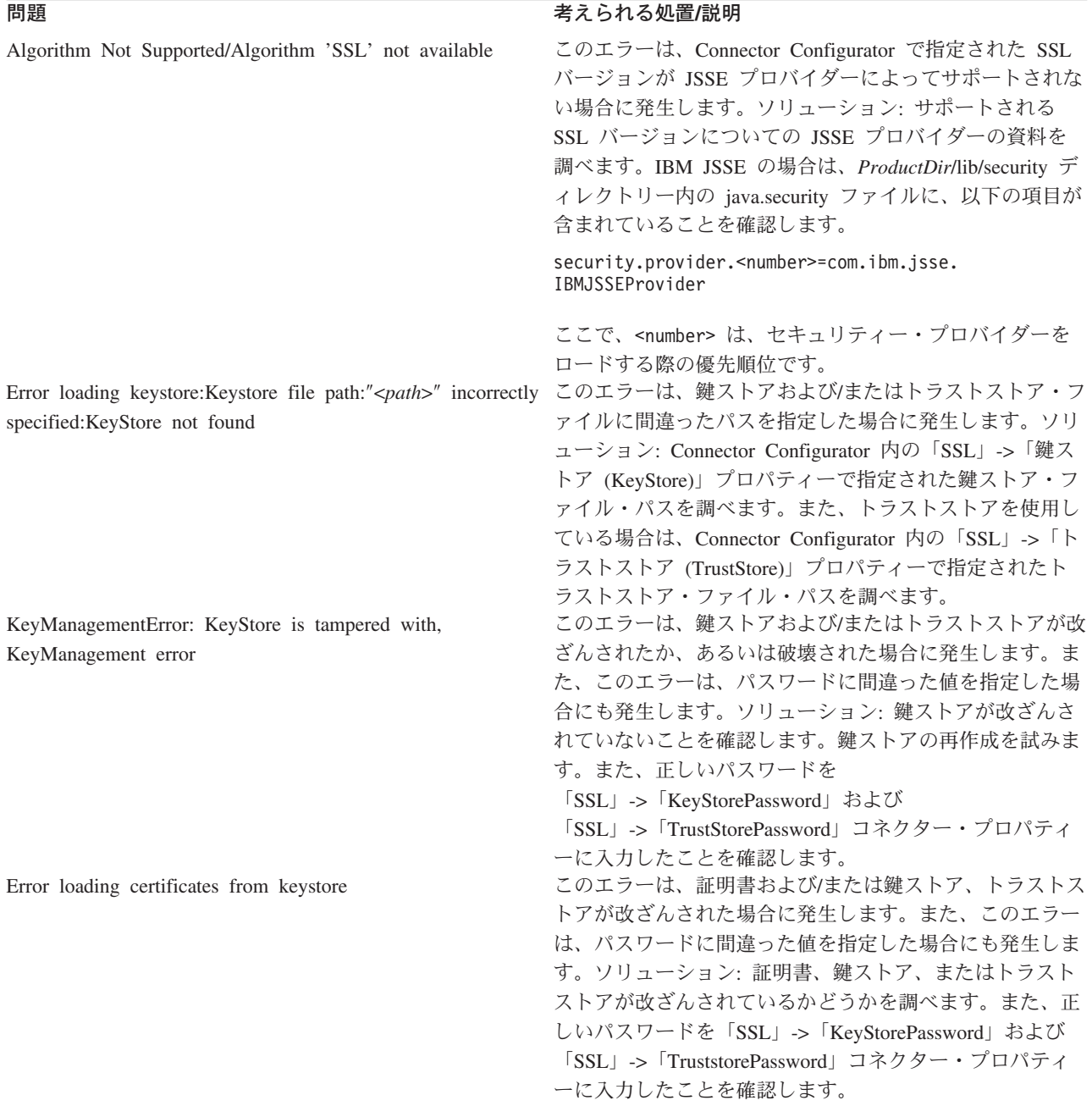

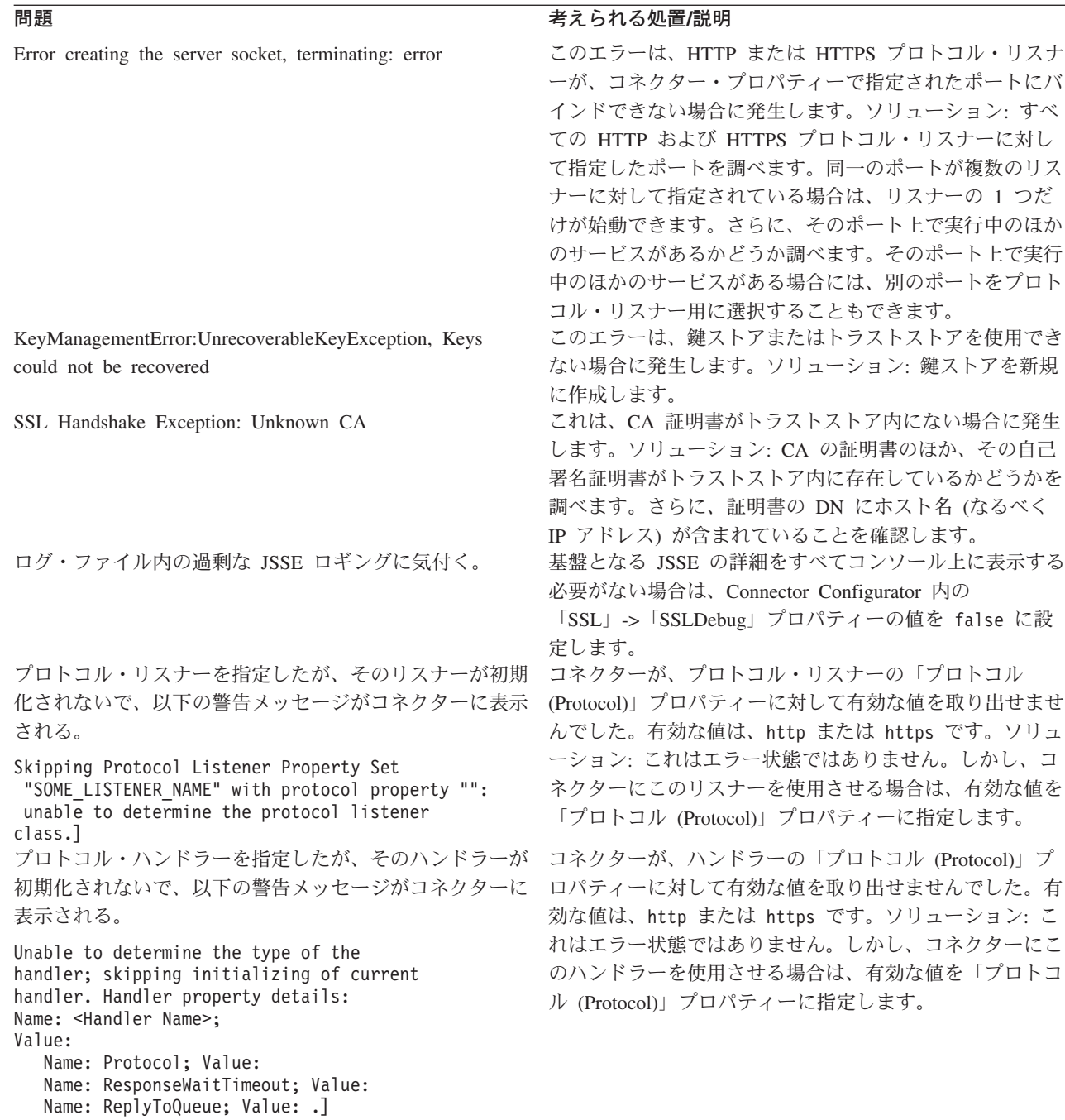

# ランタイム・エラー

# 問題 考えられる処置**/**説明 Error parsing HTTP response:Reached end of stream while reading HTTP response header

このエラーは、コネクターが HTTP サービスを呼び出す ときに発生します。これは、ターゲット HTTP サービス が、間違った HTTP 応答を送信したために発生します。 ソリューション: ターゲット HTTP サービスのアドレスが 正しいことを確認します。

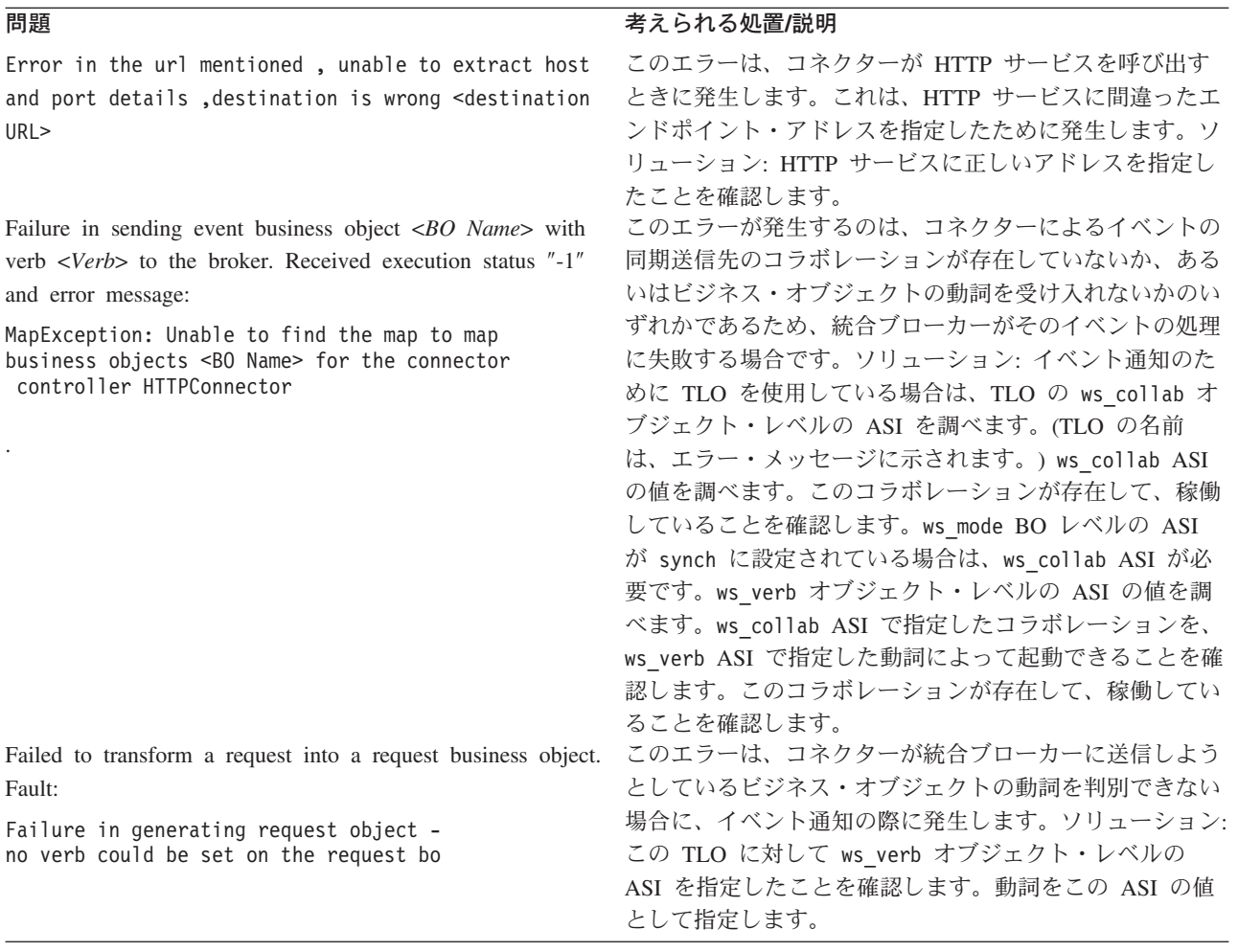

# <span id="page-94-0"></span>付録 **A.** コネクターの標準構成プロパティー

この付録では、WebSphere Business Integration アダプターのコネクター・コンポー ネントの標準構成プロパティーについて説明しています。この付録の内容は、以下 の統合ブローカーで実行されるコネクターを対象としています。

- WebSphere InterChange Server (ICS)
- v WebSphere MQ Integrator、WebSphere MQ Integrator Broker、および WebSphere Business Integration Message Broker (WebSphere Message Brokers (WMQI) と総 称)
- WebSphere Application Server (WAS)

コネクターによっては、一部の標準プロパティーが使用されないことがあります。 Connector Configurator から統合ブローカーを選択するときには、そのブローカーで 稼働するアダプターのために構成が必要な標準プロパティーのリストが表示されま す。

コネクター固有のプロパティーの詳細については、該当するアダプターのユーザー ズ・ガイドを参照してください。

注**:** 本書では、ディレクトリー・パスの規則として円記号 (¥) を使用します。UNIX システムを使用している場合は、円記号をスラッシュ (A) に置き換えてくださ い。また、各オペレーティング・システムの規則に従ってください。

# 新規プロパティーと削除されたプロパティー

本リリースには、次の標準プロパティーが追加されました。

#### 新規プロパティー

• XMLNameSpaceFormat

削除されたプロパティー

• RestartCount

#### 標準コネクター・プロパティーの構成

Adapter コネクターには 2 つのタイプの構成プロパティーがあります。

- v 標準構成プロパティー
- v コネクター固有の構成プロパティー

このセクションでは、標準構成プロパティーについて説明します。コネクター固有 の構成プロパティーについては、該当するアダプターのユーザーズ・ガイドを参照 してください。

### **Connector Configurator** の使用

Connector Configurator からコネクター・プロパティーを構成します。Connector Configurator には、System Manager からアクセスします。Connector Configurator の 使用法の詳細については、付録の『Connector Configurator』を参照してください。

注**:** Connector Configurator と System Manager は、Windows システム上でのみ動作 します。コネクターを UNIX システム上で稼働している場合でも、これらのツ ールがインストールされた Windows マシンが必要です。UNIX 上で動作するコ ネクターのコネクター・プロパティーを設定する場合は、Windows マシン上で System Manager を起動し、UNIX の統合ブローカーに接続してから、コネクタ ー用の Connector Configurator を開く必要があります。

# プロパティー値の設定と更新

プロパティー・フィールドのデフォルトの長さは 255 文字です。

コネクターは、以下の順序に従ってプロパティーの値を決定します (最も番号の大 きい項目が他の項目よりも優先されます)。

- 1. デフォルト
- 2. リポジトリー (WebSphere InterChange Server が統合ブローカーである場合のみ)
- 3. ローカル構成ファイル
- 4. コマンド行

コネクターは、始動時に構成値を取得します。実行時セッション中に 1 つ以上のコ ネクター・プロパティーの値を変更する場合は、プロパティーの更新メソッドによ って、変更を有効にする方法が決定されます。標準コネクター・プロパティーに は、以下の 4 種類の更新メソッドがあります。

v 動的

変更を System Manager に保管すると、変更が即時に有効になります。コネクタ ーが System Manager から独立してスタンドアロン・モードで稼働している場合 (例えば、いずれかの WebSphere Message Brokers と連携している場合) は、構成 ファイルでのみプロパティーを変更できます。この場合、動的更新は実行できま せん。

• コンポーネント再始動

System Manager でコネクターを停止してから再始動しなければ、変更が有効にな りません。アプリケーション固有コンポーネントまたは統合ブローカーを停止、 再始動する必要はありません。

- サーバー再始動 アプリケーション固有のコンポーネントおよび統合ブローカーを停止して再始動 しなければ、変更が有効になりません。
- エージェント再始動 (ICS のみ) アプリケーション固有のコンポーネントを停止して再始動しなければ、変更が有 効になりません。

特定のプロパティーの更新方法を確認するには、「Connector Configurator」ウィン ドウ内の「更新メソッド」列を参照するか、次に示すプロパティーの要約の表の 「更新メソッド」列を参照してください。

# 標準プロパティーの要約

表 33 は、標準コネクター構成プロパティーの早見表です。標準プロパティーの依存 関係は RepositoryDirectory に基づいているため、コネクターによっては使用され ないプロパティーがあり、使用する統合ブローカーによってプロパティーの設定が 異なる可能性があります。

コネクターを実行する前に、これらのプロパティーの一部の値を設定する必要があ ります。各プロパティーの詳細については、次のセクションを参照してください。

表 *33.* 標準構成プロパティーの要約

| プロパティー名                       | 指定可能な値                                                                                                    | デフォルト値                       | 更新メソッド         | 注                                                                                  |
|-------------------------------|----------------------------------------------------------------------------------------------------|------------------------------|----------------|------------------------------------------------------------------------------------|
| <b>AdminInQueue</b>           | 有効な JMS キュー名                                                                                                    | CONNECTORNAME/ADMININQUEUE   | コンポーネン<br>卜再始動 | Delivery Transport<br>は JMS                                                        |
| <b>AdminOutQueue</b>          | 有効な JMS キュー名                                                                                                    | CONNECTORNAME/ADMINOUTQUEUE  | コンポーネン<br>卜再始動 | Delivery Transport<br>は JMS                                                        |
| <b>AgentConnections</b>       | 1 から 4                                                                                                    | $\mathbf{1}$                 | コンポーネン<br>ト再始動 | Delivery Transport<br>は MQ および<br>IDL, Repository<br>Directory は<br>$<$ REMOTE $>$ |
| AgentTraceLevel               | 0 から 5                                                                                                    | $\Theta$                     | 動的             |                                                                                    |
| ApplicationName               | アプリケーション名                                                                                                    | コネクター・アプリケーション<br>名として指定された値 | コンポーネン<br>卜再始動 |                                                                                    |
| BrokerType                    | ICS, WMQI, WAS                                                                                                    |                              |                |                                                                                    |
| CharacterEncoding             | ascii7, ascii8, SJIS,<br>Cp949、GBK、Big5、<br>Cp297、Cp273、Cp280、<br>Cp284、Cp037、Cp437<br>注:これは、<br>サポートされる値<br>の一部です。 | ascii7                       | コンポーネン<br>卜再始動 |                                                                                    |
| ConcurrentEventTriggeredFlows | 1 から 32,767                                                                                                    | $\mathbf{1}$                 | コンポーネン<br>卜再始動 | Repository<br>Directory は<br><remote></remote>                                     |
| ContainerManagedEvents        | 値なしまたは JMS                                                                                                    | 値なし                          | コンポーネン<br>ト再始動 | Delivery Transport<br>は JMS                                                        |
| ControllerStoreAndForwardMode | true または false                                                                                                    | True                         | 動的             | Repository<br>Directory は<br><remote></remote>                                     |
| ControllerTraceLevel          | 0 から 5                                                                                                    | $\Theta$                     | 動的             | Repository<br>Directory は<br><remote></remote>                                     |
| DeliveryQueue                 |                                                                                                    | CONNECTORNAME/DELIVERYQUEUE  | コンポーネン<br>ト再始動 | JMS トランスポ<br>ートのみ                                                                  |
| DeliveryTransport             | MQ、IDL、または JMS                                                                                                    | <b>JMS</b>                   | コンポーネン<br>卜再始動 | Repository<br>Directory がロー<br>カルの場合は、<br>値は JMS のみ                                |

#### 表 *33.* 標準構成プロパティーの要約 *(*続き*)*

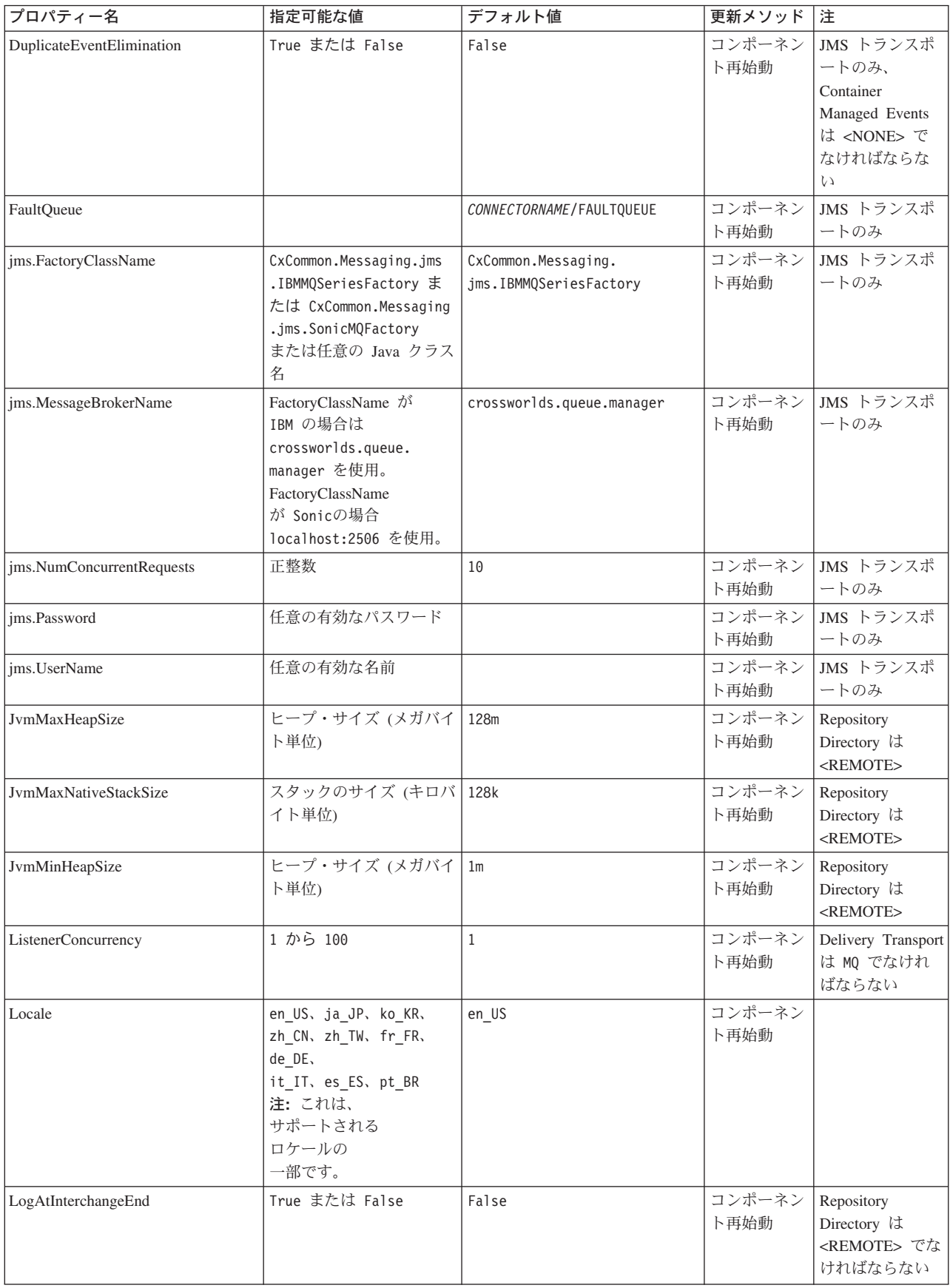

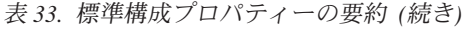

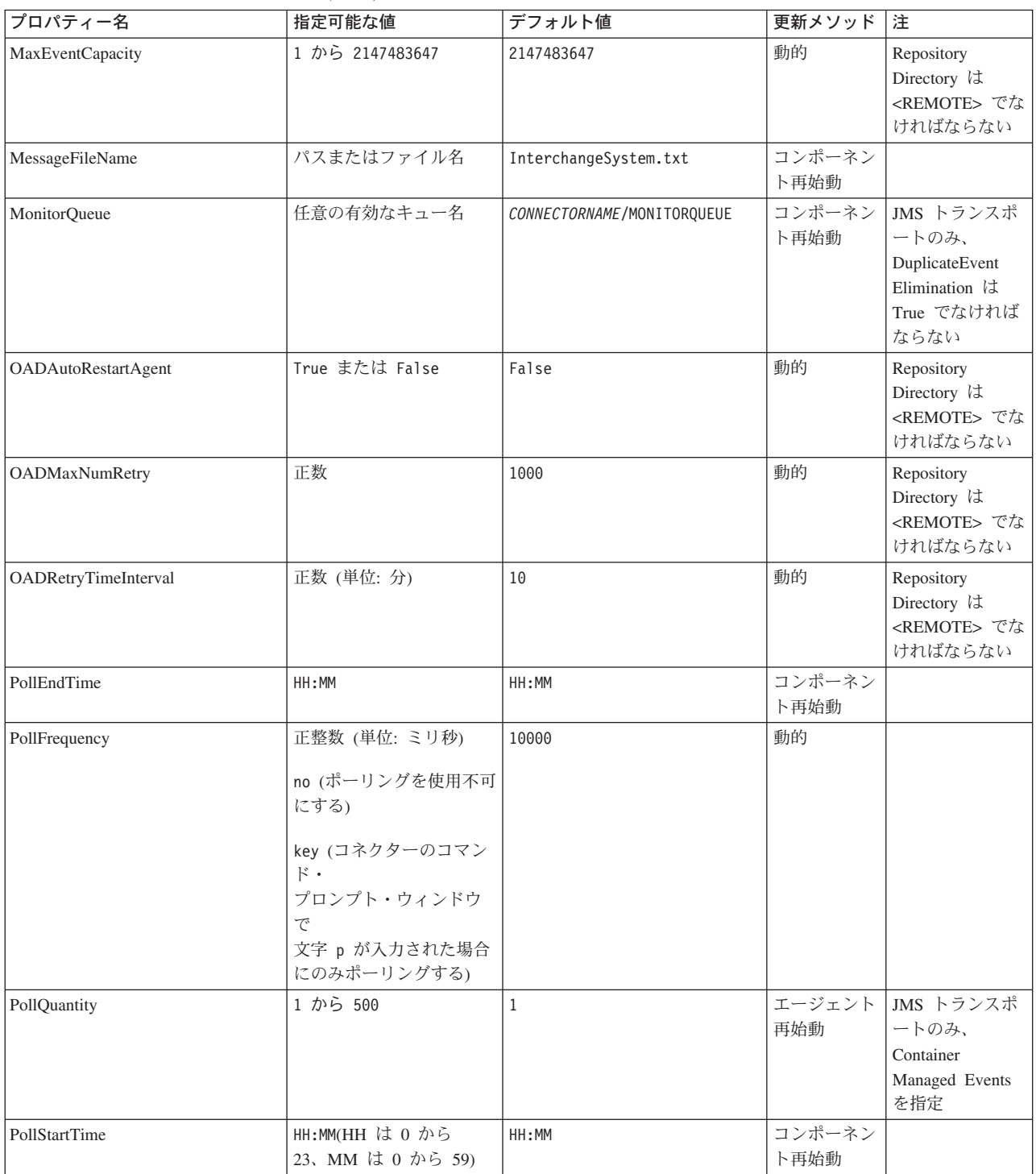

#### 表 *33.* 標準構成プロパティーの要約 *(*続き*)*

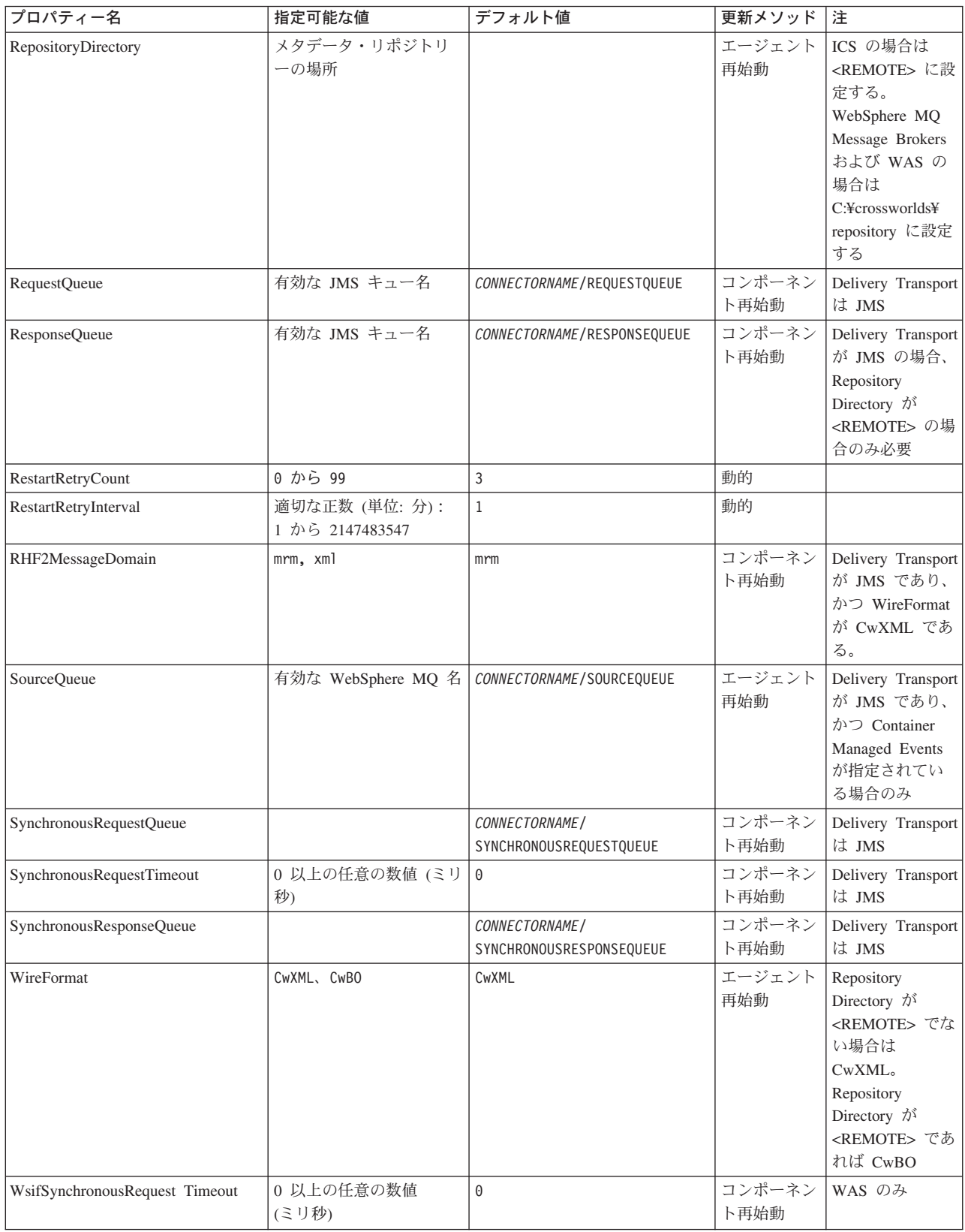

<span id="page-100-0"></span>表 *33.* 標準構成プロパティーの要約 *(*続き*)*

| プロパティー名                   | 指定可能な値      | デフォルト値 | 更新メソッド 注        |                                                                       |
|---------------------------|-------------|--------|-----------------|-----------------------------------------------------------------------|
| <b>XMLNameSpaceFormat</b> | short, long | short  | エージェント  <br>再始動 | WebSphere MQ<br>Message Brokers<br>および WAS の<br>$\overline{\partial}$ |

# 標準構成プロパティー

このセクションでは、各標準コネクター構成プロパティーの定義を示します。

#### **AdminInQueue**

統合ブローカーからコネクターへ管理メッセージが送信されるときに使用されるキ ューです。

デフォルト値は CONNECTORNAME/ADMININQUEUE です。

### **AdminOutQueue**

コネクターから統合ブローカーへ管理メッセージが送信されるときに使用されるキ ューです。

デフォルト値は CONNECTORNAME/ADMINOUTQUEUE です。

#### **AgentConnections**

RepositoryDirectory が <REMOTE> の場合のみ適用可能です。

AgentConnections プロパティーは、orb.init[] により開かれる ORB 接続の数を制 御します。

デフォルトでは、このプロパティーの値は 1 に設定されます。このデフォルト値を 変更する必要はありません。

#### **AgentTraceLevel**

アプリケーション固有のコンポーネントのトレース・メッセージのレベルです。デ フォルト値は 0 です。コネクターは、設定されたトレース・レベル以下の該当する トレース・メッセージをすべてデリバリーします。

### **ApplicationName**

コネクターのアプリケーションを一意的に特定する名前です。この名前は、システ ム管理者が WebSphere Business Integration システム環境をモニターするために使用 されます。コネクターを実行する前に、このプロパティーに値を指定する必要があ ります。

### **BrokerType**

使用する統合ブローカー・タイプを指定します。オプションは ICS、WebSphere Message Brokers (WMQI、WMQIB または WBIMB) または WAS です。

#### <span id="page-101-0"></span>**CharacterEncoding**

文字 (アルファベットの文字、数値表現、句読記号など) から数値へのマッピングに 使用する文字コード・セットを指定します。

注**:** Java ベースのコネクターでは、このプロパティーは使用しません。C++ ベース のコネクターでは、現在、このプロパティーに ascii7 という値が使用されて います。

デフォルトでは、ドロップ・リストには、サポートされる文字エンコードの一部の みが表示されます。ドロップ・リストに、サポートされる他の値を追加するには、 製品ディレクトリーにある ¥Data¥Std¥stdConnProps.xml ファイルを手動で変更す る必要があります。詳細については、Connector Configurator に関する付録を参照し てください。

### **ConcurrentEventTriggeredFlows**

RepositoryDirectory が <REMOTE> の場合のみ適用可能です。

コネクターがイベントのデリバリー時に並行処理できるビジネス・オブジェクトの 数を決定します。この属性の値を、並行してマップおよびデリバリーできるビジネ ス・オブジェクトの数に設定します。例えば、この属性の値を 5 に設定すると、5 個のビジネス・オブジェクトが並行して処理されます。デフォルト値は 1 です。

このプロパティーを 1 よりも大きい値に設定すると、ソース・アプリケーションの コネクターが、複数のイベント・ビジネス・オブジェクトを同時にマップして、複 数のコラボレーション・インスタンスにそれらのビジネス・オブジェクトを同時に デリバリーすることができます。これにより、統合ブローカーへのビジネス・オブ ジェクトのデリバリーにかかる時間、特にビジネス・オブジェクトが複雑なマップ を使用している場合のデリバリー時間が短縮されます。ビジネス・オブジェクトの コラボレーションに到達する速度を増大させると、システム全体のパフォーマンス を向上させることができます。

ソース・アプリケーションから宛先アプリケーションまでのフロー全体に並行処理 を実装するには、次のようにする必要があります。

- v Maximum number of concurrent events プロパティーの値を増加して、コラボレ ーションが複数のスレッドを使用できるように構成します。
- v 宛先アプリケーションのアプリケーション固有コンポーネントが複数の要求を並 行して実行できることを確認します。つまり、このコンポーネントがマルチスレ ッド化されているか、またはコネクター・エージェント並列処理を使用でき、複 数プロセスに対応するよう構成されている必要があります。Parallel Process Degree 構成プロパティーに、1 より大きい値を設定します。

ConcurrentEventTriggeredFlows プロパティーは、順次に実行される単一スレッド 処理であるコネクターのポーリングでは無効です。

### **ContainerManagedEvents**

このプロパティーにより、JMS イベント・ストアを使用する JMS 対応コネクター が、保証付きイベント・デリバリーを提供できるようになります。保証付きイベン

<span id="page-102-0"></span>ト・デリバリーでは、イベントはソース・キューから除去され、単一 JMS トラン ザクションとして宛先キューに配置されます。

デフォルト値は No value です。

ContainerManagedEvents を JMS に設定した場合には、保証付きイベント・デリバリ ーを使用できるように次のプロパティーも構成する必要があります。

- PollQuantity =  $1 \text{ } \text{ } \text{ } \text{ } \text{ } \text{ } \text{ } \text{ } 500$
- SourceQueue = CONNECTORNAME/SOURCEQUEUE

また、MimeType、DHClass、および DataHandlerConfigMOName (オプショナル) プ ロパティーを設定したデータ・ハンドラーも構成する必要があります。これらのプ ロパティーの値を設定するには、Connector Configurator の「データ・ハンドラー」 タブを使用します。「データ・ハンドラー」タブの値のフィールドは、 ContainerManagedEvents を JMS に設定した場合にのみ表示されます。

注**:** ContainerManagedEvents を JMS に設定した場合、コネクターはその pollForEvents() メソッドを呼び出さなくなるため、そのメソッドの機能は使 用できなくなります。

このプロパティーは、DeliveryTransport プロパティーが値 JMS に設定されている 場合にのみ表示されます。

#### **ControllerStoreAndForwardMode**

RepositoryDirectory が <REMOTE> の場合のみ適用可能です。

宛先側のアプリケーション固有のコンポーネントが使用不可であることをコネクタ ー・コントローラーが検出した場合に、コネクター・コントローラーが実行する動 作を設定します。

このプロパティーを true に設定した場合、イベントが ICS に到達したときに宛先 側のアプリケーション固有のコンポーネントが使用不可であれば、コネクター・コ ントローラーはそのアプリケーション固有のコンポーネントへの要求をブロックし ます。アプリケーション固有のコンポーネントが作動可能になると、コネクター・ コントローラーはアプリケーション固有のコンポーネントにその要求を転送しま す。

ただし、コネクター・コントローラーが宛先側のアプリケーション固有のコンポー ネントにサービス呼び出し要求を転送した後でこのコンポーネントが使用不可にな った場合、コネクター・コントローラーはその要求を失敗させます。

このプロパティーを false に設定した場合、コネクター・コントローラーは、宛先 側のアプリケーション固有のコンポーネントが使用不可であることを検出すると、 ただちにすべてのサービス呼び出し要求を失敗させます。

デフォルト値は true です。

#### **ControllerTraceLevel**

RepositoryDirectory が <REMOTE> の場合のみ適用可能です。

コネクター・コントローラーのトレース・メッセージのレベルです。デフォルト値 は 0 です。

#### <span id="page-103-0"></span>**DeliveryQueue**

DeliveryTransport が JMS の場合のみ適用されます。

コネクターから統合ブローカーへビジネス・オブジェクトが送信されるときに使用 されるキューです。

デフォルト値は CONNECTORNAME/DELIVERYQUEUE です。

#### **DeliveryTransport**

イベントのデリバリーのためのトランスポート機構を指定します。指定可能な値 は、WebSphere MQ の MQ、CORBA IIOP の IDL、Java Messaging Service の JMS です。

- ICS がブローカー・タイプの場合は、DeliveryTransport プロパティーの指定可 能な値は MQ、IDL、または JMS であり、デフォルトは IDL になります。
- RepositoryDirectory がローカル・ディレクトリーの場合は、指定可能な値は JMS のみです。

DeliveryTransport プロパティーに指定されている値が、MQ または IDL である場 合、コネクターは、CORBA IIOP を使用してサービス呼び出し要求と管理メッセー ジを送信します。

#### **WebSphere MQ** および **IDL**

イベントのデリバリー・トランスポートには、IDL ではなく WebSphere MQ を使 用してください (1 種類の製品だけを使用する必要がある場合を除きます)。 WebSphere MQ が IDL よりも優れている点は以下のとおりです。

• 非同期 (ASYNC) 通信:

WebSphere MQ を使用すると、アプリケーション固有のコンポーネントは、サー バーが利用不能である場合でも、イベントをポーリングして永続的に格納するこ とができます。

- v サーバー・サイド・パフォーマンス: WebSphere MQ を使用すると、サーバー・サイドのパフォーマンスが向上しま す。最適化モードでは、WebSphere MQ はイベントへのポインターのみをリポジ トリー・データベースに格納するので、実際のイベントは WebSphere MQ キュ ー内に残ります。これにより、サイズが大きい可能性のあるイベントをリポジト リー・データベースに書き込む必要がありません。
- v エージェント・サイド・パフォーマンス: WebSphere MQ を使用すると、アプリケーション固有のコンポーネント側のパフ ォーマンスが向上します。WebSphere MQ を使用すると、コネクターのポーリン グ・スレッドは、イベントを選出した後、コネクターのキューにそのイベントを 入れ、次のイベントを選出します。この方法は IDL よりも高速で、IDL の場 合、コネクターのポーリング・スレッドは、イベントを選出した後、ネットワー ク経由でサーバー・プロセスにアクセスしてそのイベントをリポジトリー・デー タベースに永続的に格納してから、次のイベントを選出する必要があります。

#### <span id="page-104-0"></span>**JMS**

Java Messaging Service (JMS) を使用しての、コネクターとクライアント・コネクタ ー・フレームワークとの間の通信を可能にします。

JMS をデリバリー・トランスポートとして選択した場合は、

jms.MessageBrokerName、jms.FactoryClassName、jms.Password、jms.UserName な どの追加の JMS プロパティーが Connector Configurator 内に表示されます。このう ち最初の 2 つは、このトランスポートの必須プロパティーです。

- 重要**:** 以下の環境では、コネクターに JMS トランスポート機構を使用すると、メモ リー制限が発生することもあります。
- $\bullet$  AIX 5.0
- WebSphere MQ 5.3.0.1
- ICS が統合ブローカーの場合

この環境では、WebSphere MQ クライアント内でメモリーが使用されるため、(サー バー側の) コネクター・コントローラーと (クライアント側の) コネクターの両方を 始動するのは困難な場合があります。ご使用のシステムのプロセス・ヒープ・サイ ズが 768M 未満である場合には、次のように設定することをお勧めします。

v CWSharedEnv.sh スクリプト内で LDR\_CNTRL 環境変数を設定する。

このスクリプトは、製品ディレクトリー配下の ¥bin ディレクトリーにありま す。テキスト・エディターを使用して、CWSharedEnv.sh スクリプトの最初の行と して次の行を追加します。

export LDR\_CNTRL=MAXDATA=0x30000000

この行は、ヒープ・メモリーの使用量を最大 768 MB (3 セグメント \* 256 MB) に制限します。プロセス・メモリーがこの制限値を超えると、ページ・スワッピ ングが発生し、システムのパフォーマンスに悪影響を与える場合があります。

v IPCCBaseAddress プロパティーの値を 11 または 12 に設定する。このプロパテ ィーの詳細については、「システム・インストール・ガイド *(UNIX* 版*)*」を参照 してください。

## **DuplicateEventElimination**

このプロパティーを true に設定すると、JMS 対応コネクターによるデリバリー・ キューへの重複イベントのデリバリーが防止されます。この機能を使用するには、 コネクターに対し、アプリケーション固有のコード内でビジネス・オブジェクトの **ObjectEventId** 属性として一意のイベント ID が設定されている必要があります。 これはコネクター開発時に設定されます。

このプロパティーは、false に設定することもできます。

注**:** DuplicateEventElimination を true に設定する際は、MonitorQueue プロパテ ィーを構成して保証付きイベント・デリバリーを使用可能にする必要がありま す。

#### <span id="page-105-0"></span>**FaultQueue**

コネクターでメッセージを処理中にエラーが発生すると、コネクターは、そのメッ セージを状況表示および問題説明とともにこのプロパティーに指定されているキュ ーに移動します。

デフォルト値は CONNECTORNAME/FAULTQUEUE です。

#### **JvmMaxHeapSize**

エージェントの最大ヒープ・サイズ (メガバイト単位)。このプロパティーは、 RepositoryDirectory の値が <REMOTE> の場合にのみ適用されます。

デフォルト値は 128M です。

#### **JvmMaxNativeStackSize**

エージェントの最大ネイティブ・スタック・サイズ (キロバイト単位)。このプロパ ティーは、RepositoryDirectory の値が <REMOTE> の場合にのみ適用されます。

デフォルト値は 128K です。

#### **JvmMinHeapSize**

エージェントの最小ヒープ・サイズ (メガバイト単位)。このプロパティーは、 RepositoryDirectory の値が <REMOTE> の場合にのみ適用されます。

デフォルト値は 1M です。

#### **jms.FactoryClassName**

JMS プロバイダーのためにインスタンスを生成するクラス名を指定します。JMS を デリバリー・トランスポート機構 (DeliveryTransport) として選択する際は、このコ ネクター・プロパティーを必ず 設定してください。

デフォルト値は CxCommon.Messaging.jms.IBMMQSeriesFactory です。

#### **jms.MessageBrokerName**

JMS プロバイダーのために使用するブローカー名を指定します。JMS をデリバリ ー・トランスポート機構 (DeliveryTransport) として選択する際は、このコネクタ ー・プロパティーを必ず 設定してください。

デフォルト値は crossworlds.queue.manager です。

#### **jms.NumConcurrentRequests**

コネクターに対して同時に送信することができる並行サービス呼び出し要求の数 (最大値) を指定します。この最大値に達した場合、新規のサービス呼び出し要求は ブロックされ、既存のいずれかの要求が完了した後で処理されます。

デフォルト値は 10 です。

#### <span id="page-106-0"></span>**jms.Password**

JMS プロバイダーのためのパスワードを指定します。このプロパティーの値はオプ ションです。

デフォルトはありません。

#### **jms.UserName**

JMS プロバイダーのためのユーザー名を指定します。このプロパティーの値はオプ ションです。

デフォルトはありません。

#### **ListenerConcurrency**

このプロパティーは、統合ブローカーとして ICS を使用する場合の MQ Listener でのマルチスレッド化をサポートしています。このプロパティーにより、データベ ースへの複数イベントの書き込み操作をバッチ処理できるので、システム・パフォ ーマンスが向上します。デフォルト値は 1 です。

このプロパティーは、MQ トランスポートを使用するコネクターにのみ適用されま す。DeliveryTransport プロパティーには MQ を設定してください。

#### **Locale**

言語コード、国または地域、および、希望する場合には、関連した文字コード・セ ットを指定します。このプロパティーの値は、データの照合やソート順、日付と時 刻の形式、通貨記号などの国/地域別情報を決定します。

ロケール名は、次の書式で指定します。

*ll\_TT.codeset*

ここで、以下のように説明されます。

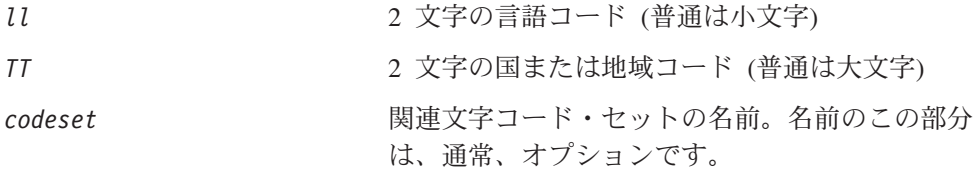

デフォルトでは、ドロップ・リストには、サポートされるロケールの一部のみが表 示されます。ドロップ・リストに、サポートされる他の値を追加するには、製品デ ィレクトリーにある ¥Data¥Std¥stdConnProps.xml ファイルを手動で変更する必要 があります。詳細については、Connector Configurator に関する付録を参照してくだ さい。

デフォルト値は en US です。コネクターがグローバル化に対応していない場合、こ のプロパティーの有効な値は en US のみです。特定のコネクターがグローバル化に 対応しているかどうかを判別するには、以下の Web サイトにあるコネクターのバ ージョン・リストを参照してください。

http://www.ibm.com/software/websphere/wbiadapters/infocenter、または http://www.ibm.com/websphere/integration/wicserver/infocenter

### <span id="page-107-0"></span>**LogAtInterchangeEnd**

RepositoryDirectory が <REMOTE> の場合のみ適用可能です。

統合ブローカーのログ宛先にエラーを記録するかどうかを指定します。ブローカー のログ宛先にログを記録すると、電子メール通知もオンになります。これにより、 エラーまたは致命的エラーが発生すると、InterchangeSystem.cfg ファイルに指定 された MESSAGE RECIPIENT に対する電子メール・メッセージが生成されます。

例えば、LogAtInterChangeEnd を true に設定した場合にコネクターからアプリケ ーションへの接続が失われると、指定されたメッセージ宛先に、電子メール・メッ セージが送信されます。デフォルト値は false です。

#### **MaxEventCapacity**

コントローラー・バッファー内のイベントの最大数。このプロパティーはフロー制 御が使用し、RepositoryDirectory プロパティーの値が <REMOTE> の場合にのみ 適用されます。

値は 1 から 2147483647 の間の正整数です。デフォルト値は 2147483647 です。

#### **MessageFileName**

コネクター・メッセージ・ファイルの名前です。メッセージ・ファイルの標準位置 は ¥connectors¥messages です。メッセージ・ファイルが標準位置に格納されてい ない場合は、メッセージ・ファイル名を絶対パスで指定します。

コネクター・メッセージ・ファイルが存在しない場合は、コネクターは InterchangeSystem.txt をメッセージ・ファイルとして使用します。このファイル は、製品ディレクトリーに格納されています。

注**:** 特定のコネクターについて、コネクター独自のメッセージ・ファイルがあるか どうかを判別するには、該当するアダプターのユーザーズ・ガイドを参照して ください。

#### **MonitorQueue**

コネクターが重複イベントをモニターするために使用する論理キューです。このプ ロパティーは、DeliveryTransport プロパティー値が JMS であり、かつ DuplicateEventElimination が TRUE に設定されている場合にのみ使用されます。

デフォルト値は CONNECTORNAME/MONITORQUEUE です。

#### **OADAutoRestartAgent**

RepositoryDirectory が <REMOTE> の場合のみ有効です。

コネクターが自動再始動およびリモート再始動機能を使用するかどうかを指定しま す。この機能では、MQ により起動される Object Activation Daemon (OAD) を使用 して、異常シャットダウン後にコネクターを再始動したり、System Monitor からリ モート・コネクターを始動したりします。
自動再始動機能およびリモート再始動機能を使用可能にするには、このプロパティ ーを true に設定する必要があります。MQ により起動される OAD 機能の構成方 法については、「システム・インストール・ガイド *(Windows* 版*)*」または「システ ム・インストール・ガイド *(UNIX* 版*)*」を参照してください。

デフォルト値は false です。

### **OADMaxNumRetry**

RepositoryDirectory が <REMOTE> の場合のみ有効です。

異常シャットダウンの後で MQ により起動される OAD がコネクターの再始動を自 動的に試行する回数の最大数を指定します。このプロパティーを有効にするために は、OADAutoRestartAgent プロパティーを true に設定する必要があります。

デフォルト値は 1000 です。

### **OADRetryTimeInterval**

RepositoryDirectory が <REMOTE> の場合のみ有効です。

MQ により起動される OAD の再試行時間間隔の分数を指定します。コネクター・ エージェントがこの再試行時間間隔内に再始動しない場合は、コネクター・コント ローラーはコネクター・エージェントを再び再始動するように OAD に要求しま す。OAD はこの再試行プロセスを OADMaxNumRetry プロパティーで指定された回数 だけ繰り返します。このプロパティーを有効にするためには、OADAutoRestartAgent プロパティーを true に設定する必要があります。

デフォルト値は 10 です。

### **PollEndTime**

イベント・キューのポーリングを停止する時刻です。形式は HH:MM です。ここで、 *HH* は 0 から 23 時を表し、*MM* は 0 から 59 分を表します。

このプロパティーには必ず有効な値を指定してください。デフォルト値は HH:MM で すが、この値は必ず変更する必要があります。

### **PollFrequency**

ポーリング・アクション間の時間の長さです。PollFrequency は以下の値のいずれ かに設定します。

- v ポーリング・アクション間のミリ秒数。
- v ワード key。コネクターは、コネクターのコマンド・プロンプト・ウィンドウで 文字 p が入力されたときにのみポーリングを実行します。このワードは小文字で 入力します。
- ワード no。コネクターはポーリングを実行しません。このワードは小文字で入力 します。

デフォルト値は 10000 です。

重要**:** 一部のコネクターでは、このプロパティーの使用が制限されています。この プロパティーが使用されるかどうかを特定のコネクターについて判別するに は、該当するアダプター・ガイドのインストールと構成についての章を参照 してください。

## **PollQuantity**

コネクターがアプリケーションからポーリングする項目の数を指定します。アダプ ターにコネクター固有のポーリング数設定プロパティーがある場合、標準プロパテ ィーの値は、このコネクター固有のプロパティーの設定値によりオーバーライドさ れます。

### **PollStartTime**

イベント・キューのポーリングを開始する時刻です。形式は *HH:MM* です。ここで、 *HH* は 0 から 23 時を表し、*MM* は 0 から 59 分を表します。

このプロパティーには必ず有効な値を指定してください。デフォルト値は HH:MM で すが、この値は必ず変更する必要があります。

### **RequestQueue**

統合ブローカーが、ビジネス・オブジェクトをコネクターに送信するときに使用さ れるキューです。

デフォルト値は CONNECTOR/REQUESTQUEUE です。

## **RepositoryDirectory**

コネクターが XML スキーマ文書を読み取るリポジトリーの場所です。この XML スキーマ文書には、ビジネス・オブジェクト定義のメタデータが含まれています。

統合ブローカーが ICS の場合はこの値を <REMOTE> に設定する必要があります。 これは、コネクターが InterChange Server リポジトリーからこの情報を取得するた めです。

統合ブローカーが WebSphere Message Broker または WAS の場合は、この値を <*local directory*> に設定する必要があります。

#### **ResponseQueue**

DeliveryTransport が JMS の場合のみ適用可能で、RepositoryDirectory が <REMOTE> の場合のみ必須です。

JMS 応答キューを指定します。JMS 応答キューは、応答メッセージをコネクター・ フレームワークから統合ブローカーへデリバリーします。統合ブローカーが ICS の 場合、サーバーは要求を送信し、JMS 応答キューの応答メッセージを待ちます。

### **RestartRetryCount**

コネクターによるコネクター自体の再始動の試行回数を指定します。このプロパテ ィーを並列コネクターに対して使用する場合、コネクターのマスター側のアプリケ ーション固有のコンポーネントがスレーブ側のアプリケーション固有のコンポーネ ントの再始動を試行する回数が指定されます。

デフォルト値は 3 です。

### **RestartRetryInterval**

コネクターによるコネクター自体の再始動の試行間隔を分単位で指定します。この プロパティーを並列コネクターに対して使用する場合、コネクターのマスター側の アプリケーション固有のコンポーネントがスレーブ側のアプリケーション固有のコ ンポーネントの再始動を試行する間隔が指定されます。指定可能な値の範囲は 1 か ら 2147483647 です。

デフォルト値は 1 です。

### **RHF2MessageDomain**

WebSphere Message Brokers および WAS でのみ使用されます。

このプロパティーにより、JMS ヘッダーのドメイン名フィールドの値を構成できま す。JMS トランスポートを介してデータを WMQI に送信するときに、アダプタ ー・フレームワークにより JMS ヘッダー情報、ドメイン名、および固定値 mrm が 書き込まれます。この構成可能なドメイン名により、ユーザーは WMQI ブローカ ーによるメッセージ・データの処理方法を追跡できます。

サンプル・ヘッダーを以下に示します。

<mcd><Msd>mrm</Msd><Set>3</Set><Type> Retek\_POPhyDesc</Type><Fmt>CwXML</Fmt></mcd>

デフォルト値は mrm ですが、このプロパティーには xml も設定できます。このプ ロパティーは、DeliveryTransport が JMS に設定されており、かつ WireFormat が CwXML に設定されている場合にのみ表示されます。

## **SourceQueue**

DeliveryTransport が JMS で、ContainerManagedEvents が指定されている場合のみ 適用されます。

JMS イベント・ストアを使用する JMS 対応コネクターでの保証付きイベント・デ リバリーをサポートするコネクター・フレームワークに、JMS ソース・キューを指 定します。詳細については、 92 ページの『[ContainerManagedEvents](#page-101-0)』を参照してく ださい。

デフォルト値は CONNECTOR/SOURCEQUEUE です。

### **SynchronousRequestQueue**

DeliveryTransport が JMS の場合のみ適用されます。

同期応答を要求する要求メッセージを、コネクター・フレームワークからブローカ ーに配信します。このキューは、コネクターが同期実行を使用する場合にのみ必要 です。同期実行の場合、コネクター・フレームワークは、SynchronousRequestQueue にメッセージを送信し、SynchronousResponseQueue でブローカーから戻される応答 を待機します。コネクターに送信される応答メッセージには、元のメッセージの ID を指定する 相関 ID が含まれています。

デフォルトは CONNECTORNAME/SYNCHRONOUSREQUESTQUEUE です。

### **SynchronousResponseQueue**

DeliveryTransport が JMS の場合のみ適用されます。

同期要求に対する応答として送信される応答メッセージを、ブローカーからコネク ター・フレームワークに配信します。このキューは、コネクターが同期実行を使用 する場合にのみ必要です。

デフォルトは CONNECTORNAME/SYNCHRONOUSRESPONSEQUEUE です。

#### **SynchronousRequestTimeout**

DeliveryTransport が JMS の場合のみ適用されます。

コネクターが同期要求への応答を待機する時間を分単位で指定します。コネクター は、指定された時間内に応答を受信できなかった場合、元の同期要求メッセージを エラー・メッセージとともに障害キューに移動します。

デフォルト値は 0 です。

### **WireFormat**

トランスポートのメッセージ・フォーマットです。

- v RepositoryDirectory がローカル・ディレクトリーの場合は、設定は CwXML にな ります。
- v RepositoryDirectory の値が <REMOTE> の場合には、設定値は CwBO です。

### **WsifSynchronousRequest Timeout**

WAS 統合ブローカーでのみ使用されます。

コネクターが同期要求への応答を待機する時間を分単位で指定します。コネクター は、指定された時間内に応答を受信できなかった場合、元の同期要求メッセージを エラー・メッセージとともに障害キューに移動します。

デフォルト値は 0 です。

### **XMLNameSpaceFormat**

WebSphere Message Brokers および WAS 統合ブローカーでのみ使用されます。

ビジネス・オブジェクト定義の XML 形式でネーム・スペースを short と long の どちらにするかをユーザーが指定できるようにするための、強力なプロパティーで す。

デフォルト値は short です。

# 付録 **B. Connector Configurator**

この付録では、Connector Configurator を使用してアダプターの構成プロパティー値 を設定する方法について説明します。

Connector Configurator を使用して次の作業を行います。

- コネクターを構成するためのコネクター固有のプロパティー・テンプレートを作 成する
- v 構成ファイルを作成する
- v 構成ファイル内のプロパティーを設定する
- 注**:**

本書では、ディレクトリー・パスの規則として円記号 (¥) を使用します。UNIX システムを使用している場合は、円記号をスラッシュ (/) に置き換えてくださ い。また、各オペレーティング・システムの規則に従ってください。

この付録では、次のトピックについて説明します。

- 103 ページの『Connector Configurator の概要』
- 104 ページの『[Connector Configurator](#page-113-0) の始動』
- v 105 [ページの『コネクター固有のプロパティー・テンプレートの作成』](#page-114-0)
- v 108 [ページの『新しい構成ファイルを作成』](#page-117-0)
- v 111 [ページの『構成ファイル・プロパティーの設定』](#page-120-0)
- v 119 [ページの『グローバル化環境における](#page-128-0) Connector Configurator の使用』

### **Connector Configurator** の概要

Connector Configurator では、次の統合ブローカーで使用するアダプターのコネクタ ー・コンポーネントを構成できます。

- WebSphere InterChange Server (ICS)
- WebSphere MQ Integrator、WebSphere MQ Integrator Broker、および WebSphere Business Integration Message Broker (WebSphere Message Brokers (WMQI) と総 称)
- WebSphere Application Server (WAS)

Connector Configurator を使用して次の作業を行います。

- v コネクターを構成するためのコネクター固有のプロパティー・テンプレートを作 成します。
- v コネクター構成ファイルを作成します。インストールするコネクターごとに 1 つ 構成ファイルを作成する必要があります。
- v 構成ファイルのプロパティーを設定します。 場合によっては、コネクター・テンプレートでプロパティーに対して設定されて いるデフォルト値を変更する必要があります。また、サポートされるビジネス・ オブジェクト定義と、ICS の場合はコラボレーションとともに使用するマップを

<span id="page-113-0"></span>指定し、必要に応じてメッセージング、ロギング、トレース、およびデータ・ハ ンドラー・パラメーターを指定する必要があります。

Connector Configurator の実行モードと使用する構成ファイルのタイプは、実行する 統合ブローカーによって異なります。例えば、使用している統合ブローカーが WMQI の場合、Connector Configurator を System Manager から実行するのではな く、直接実行します (104 ページの『スタンドアロン・モードでの Configurator の 実行』を参照)。

コネクター構成プロパティーには、標準の構成プロパティー (すべてのコネクター がもつプロパティー) と、コネクター固有のプロパティー (特定のアプリケーション またはテクノロジーのためにコネクターで必要なプロパティー) とが含まれます。

標準プロパティーはすべてのコネクターにより使用されるので、標準プロパティー を新規に定義する必要はありません。ファイルを作成すると、Connector Configurator により標準プロパティーがこの構成ファイルに挿入されます。ただし、 Connector Configurator で各標準プロパティーの値を設定する必要があります。

標準プロパティーの範囲は、ブローカーと構成によって異なる可能性があります。 特定のプロパティーに特定の値が設定されている場合にのみ使用できるプロパティ ーがあります。Connector Configurator の「標準のプロパティー」ウィンドウには、 特定の構成で設定可能なプロパティーが表示されます。

ただしコネクター固有プロパティーの場合は、最初にプロパティーを定義し、その 値を設定する必要があります。このため、特定のアダプターのコネクター固有プロ パティーのテンプレートを作成します。システム内で既にテンプレートが作成され ている場合には、作成されているテンプレートを使用します。システム内でまだテ ンプレートが作成されていない場合には、105 [ページの『新規テンプレートの作](#page-114-0) [成』の](#page-114-0)ステップに従い、テンプレートを新規に作成します。

注**:** Connector Configurator は、Windows 環境内でのみ実行されます。UNIX 環境で コネクターを実行する場合には、Windows で Connector Configurator を使用し て構成ファイルを変更し、このファイルを UNIX 環境へコピーします。

## **Connector Configurator** の始動

以下の 2 種類のモードで Connector Configurator を開始および実行できます。

- スタンドアロン・モードで個別に実行
- System Manager から実行

# スタンドアロン・モードでの **Configurator** の実行

どのブローカーを実行している場合にも、Connector Configurator を個別に実行し、 コネクター構成ファイルを編集できます。

これを行うには、以下のステップを実行します。

- v 「スタート」**>**「プログラム」から、「**IBM WebSphere InterChange Server**」**>**「**IBM WebSphere Business Integration Toolset**」**>**「開発」 **>**「**Connector Configurator**」をクリックします。
- v 「ファイル」**>**「新規」**>**「構成ファイル」を選択します。

<span id="page-114-0"></span>v 「システム接続**:** 統合ブローカー」の隣のプルダウン・メニューをクリックしま す。使用しているブローカーに応じて、ICS、WebSphere Message Brokers、WAS のいずれかを選択します。

Connector Configurator を個別に実行して構成ファイルを生成してから、System Manager に接続してこの構成ファイルを System Manager プロジェクトに保存して ください (110 [ページの『構成ファイルの完成』を](#page-119-0)参照)。

## **System Manager** からの **Configurator** の実行

System Manager から Connector Configurator を実行できます。

Connector Configurator を実行するには、以下のステップを実行します。

- 1. System Manager を開きます。
- 2. 「System Manager」ウィンドウで、「統合コンポーネント・ライブラリー」アイ コンを展開し、「コネクター」を強調表示します。
- 3. System Manager メニュー・バーから、「ツール」**>**「**Connector Configurator**」をクリックします。「Connector Configurator」ウィンドウが開 き、「新規コネクター」ダイアログ・ボックスが表示されます。
- 4. 「システム接続**:** 統合ブローカー」の隣のプルダウン・メニューをクリックしま す。使用しているブローカーに応じて、ICS、WebSphere Message Brokers、WAS のいずれかを選択します。

既存の構成ファイルを編集するには、以下のステップを実行します。

- 1. 「System Manager」ウィンドウの「コネクター」フォルダーでいずれかの構成フ ァイルを選択し、右クリックします。Connector Configurator が開き、この構成 ファイルの統合ブローカー・タイプおよびファイル名が上部に表示されます。
- 2. 「標準のプロパティー」タブをクリックし、この構成ファイルに含まれている プロパティーを確認します。

## コネクター固有のプロパティー・テンプレートの作成

コネクターの構成ファイルを作成するには、コネクター固有プロパティーのテンプ レートとシステム提供の標準プロパティーが必要です。

コネクター固有プロパティーのテンプレートを新規に作成するか、または既存のフ ァイルをテンプレートとして使用します。

- v テンプレートの新規作成については、105 ページの『新規テンプレートの作成』 を参照してください。
- v 既存のファイルを使用する場合には、既存のテンプレートを変更し、新しい名前 でこのテンプレートを保管します。

## 新規テンプレートの作成

このセクションでは、テンプレートでプロパティーを作成し、プロパティーの一般 特性および値を定義し、プロパティー間の依存関係を指定する方法について説明し ます。次にそのテンプレートを保管し、新規コネクター構成ファイルを作成するた めのベースとして使用します。

テンプレートは以下のように作成します。

- 1. 「ファイル」**>**「新規」**>**「コネクター固有プロパティー・テンプレート」をクリ ックします。
- 2. 以下のフィールドを含む「コネクター固有プロパティー・テンプレート」ダイア ログ・ボックスが表示されます。
	- v 「テンプレート」および「名前」

このテンプレートが使用されるコネクター (またはコネクターのタイプ) を表 す固有の名前を入力します。テンプレートから新規構成ファイルを作成するた めのダイアログ・ボックスを開くと、この名前が再度表示されます。

v 「旧テンプレート」および「変更する既存のテンプレートを選択してくださ い」

「テンプレート名」表示に、現在使用可能なすべてのテンプレートの名前が表 示されます。

- テンプレートに含まれているコネクター固有のプロパティー定義を調べるに は、「テンプレート名」表示でそのテンプレートの名前を選択します。そのテ ンプレートに含まれているプロパティー定義のリストが「テンプレートのプレ ビュー」表示に表示されます。テンプレートを作成するときには、ご使用のコ ネクターに必要なプロパティー定義に類似したプロパティー定義が含まれてい る既存のテンプレートを使用できます。
- 3. 「テンプレート名」表示からテンプレートを選択し、その名前を「名前の検索」 フィールドに入力し (または「テンプレート名」で自分の選択項目を強調表示 し)、「次へ」をクリックします。

ご使用のコネクターで使用するコネクター固有のプロパティーが表示されるテンプ レートが見つからない場合は、自分で作成する必要があります。

#### 一般特性の指定

「次へ」をクリックしてテンプレートを選択すると、「プロパティー**:** コネクター 固有プロパティー・テンプレート」ダイアログ・ボックスが表示されます。このダ イアログ・ボックスには、定義済みプロパティーの「一般」特性のタブと「値」の 制限のタブがあります。「一般」表示には以下のフィールドがあります。

v 一般**:**

```
プロパティー・タイプ
更新されたメソッド
説明
```
- v フラグ 標準のフラグ
- v カスタム・フラグ フラグ

プロパティーの一般特性の選択を終えたら、「値」タブをクリックします。

#### 値の指定

「値」タブを使用すると、プロパティーの最大長、最大複数値、デフォルト値、ま たは値の範囲を設定できます。また、編集可能な値も設定できます。これを行うに は、以下のステップを実行します。

- 1. 「値」タブをクリックします。「一般」のパネルに代わって「値」の表示パネル が表示されます。
- 2. 「プロパティーを編集」表示でプロパティーの名前を選択します。
- 3. 「最大長」および「最大複数値」のフィールドで、変更を行います。次のステッ プで説明するように、プロパティーの「プロパティー値」ダイアログ・ボックス を開かない限り、そのプロパティーの変更内容は受け入れられませんので、注意 してください。
- 4. 値テーブルの左隅上にあるボックスを右マウス・ボタン・クリックして、「追 加」をクリックします。「プロパティー値」ダイアログ・ボックスが表示されま す。このダイアログ・ボックスではプロパティーのタイプに応じて、値だけを入 力できる場合と、値と範囲の両方を入力できる場合があります。適切な値または 範囲を入力し、「**OK**」をクリックします。
- 5. 「値」パネルが最新表示され、「最大長」および「最大複数値」で行った変更が 表示されます。以下のような 3 つの列があるテーブルが表示されます。

「値」の列には、「プロパティー値」ダイアログ・ボックスで入力した値と、以 前に作成した値が表示されます。

「デフォルト値」の列では、値のいずれかをデフォルトとして指定することがで きます。

「値の範囲」の列には、「プロパティー値」ダイアログ・ボックスで入力した範 囲が表示されます。

値が作成されて、グリッドに表示されると、そのテーブルの表示内から編集でき るようになります。テーブルにある既存の値の変更を行うには、その行の行番号 をクリックして行全体を選択します。次に「値」フィールドを右マウス・ボタン でクリックし、「値の編集 **(Edit Value)**」をクリックします。

#### 依存関係の設定

「一般」タブと「値」タブで変更を行ったら、「次へ」をクリックします。「依存 関係**:** コネクター固有プロパティー・テンプレート」 ダイアログ・ボックスが表示 されます。

依存プロパティーは、別のプロパティーの値が特定の条件に合致する場合にのみ、 テンプレートに組み込まれて、構成ファイルで使用されるプロパティーです。例え ば、テンプレートに PollQuantity が表示されるのは、トランスポート機構が JMS であり、DuplicateEventElimination が True に設定されている場合のみです。 プロパティーを依存プロパティーとして指定し、依存する条件を設定するには、以 下のステップを実行します。

- 1. 「使用可能なプロパティー」表示で、依存プロパティーとして指定するプロパテ ィーを選択します。
- 2. 「プロパティーを選択」フィールドで、ドロップダウン・メニューを使用して、 条件値を持たせるプロパティーを選択します。
- 3. 「条件演算子」フィールドで以下のいずれかを選択します。
	- == (等しい)
	- != (等しくない)
	- > (より大)
	- < (より小)

<span id="page-117-0"></span>>= (より大か等しい)

<= (より小か等しい)

- 4. 「条件値」フィールドで、依存プロパティーをテンプレートに組み込むために必 要な値を入力します。
- 5. 「使用可能なプロパティー」表示で依存プロパティーを強調表示させて矢印をク リックし、「依存プロパティー」表示に移動させます。
- 6. 「完了」をクリックします。Connector Configurator により、XML 文書として入 力した情報が、Connector Configurator がインストールされている ¥bin ディレ クトリーの ¥data¥app の下に保管されます。

## 新しい構成ファイルを作成

構成ファイルを新規に作成するには、最初に統合ブローカーを選択します。選択し たブローカーによって、構成ファイルに記述されるプロパティーが決まります。

ブローカーを選択するには、以下のステップを実行します。

- v Connector Configurator のホーム・メニューで、「ファイル」**>**「新規」**>**「コネク ター構成」をクリックします。「新規コネクター」ダイアログ・ボックスが表示 されます。
- v 「統合ブローカー」フィールドで、ICS、WebSphere Message Brokers、WAS のい ずれかの接続を選択します。
- v この章で後述する説明に従って「新規コネクター」ウィンドウの残りのフィール ドに入力します。

また、以下の作業も実行できます。

• 「System Manager」ウィンドウで「コネクター」フォルダーを右クリックし、 「新規コネクターの作成」を選択します。Connector Configurator が開き、「新規 コネクター」ダイアログ・ボックスが表示されます。

### コネクター固有のテンプレートからの構成ファイルの作成

コネクター固有のテンプレートを作成すると、テンプレートを使用して構成ファイ ルを作成できます。

- 1. 「ファイル」**>**「新規」**>**「コネクター構成」をクリックします。
- 2. 以下のフィールドを含む「新規コネクター」ダイアログ・ボックス表示されま す。
	- v 名前

コネクターの名前を入力します。名前では大文字と小文字が区別されます。入 力する名前は、システムにインストールされているコネクターのファイル名と 一貫性をもつ一意の名前である必要があります。

重要**:** Connector Configurator では、入力された名前のスペルはチェックされ ません。名前が正しいことを確認してください。

• システム接続

「ICS」、「WebSphere Message Brokers」、「WAS」のいずれかをクリックし ます。

v 「コネクター固有プロパティー・テンプレート」を選択します。

ご使用のコネクター用に設計したテンプレートの名前を入力します。「テンプ レート名」表示に、使用可能なテンプレートが表示されます。「テンプレート 名」表示で名前を選択すると、「プロパティー・テンプレートのプレビュー」 表示に、そのテンプレートで定義されているコネクター固有のプロパティーが 表示されます。

使用するテンプレートを選択し、「**OK**」をクリックします。

- 3. 構成しているコネクターの構成画面が表示されます。タイトル・バーに統合ブロ ーカーとコネクターの名前が表示されます。ここですべてのフィールドに値を入 力して定義を完了するか、ファイルを保管して後でフィールドに値を入力するか を選択できます。
- 4. ファイルを保管するには、「ファイル」**>**「保管」**>**「ファイルに」をクリックす るか、「ファイル」**>**「保管」**>**「プロジェクトに」をクリックします。プロジェ クトに保管するには、System Manager が実行中である必要があります。 ファイルとして保管する場合は、「ファイル・コネクターを保管」ダイアログ・ ボックスが表示されます。\*.cfg をファイル・タイプとして選択し、「ファイル 名」フィールド内に名前が正しいスペル (大文字と小文字の区別を含む) で表示 されていることを確認してから、ファイルを保管するディレクトリーにナビゲー トし、「保管」をクリックします。Connector Configurator のメッセージ・パネ ルの状況表示に、構成ファイルが正常に作成されたことが示されます。
	- 重要**:** ここで設定するディレクトリー・パスおよび名前は、コネクターの始動フ ァイルで指定するコネクター構成ファイルのパスおよび名前に一致してい る必要があります。
- 5. この章で後述する手順に従って、「Connector Configurator」ウィンドウの各タブ にあるフィールドに値を入力し、コネクター定義を完了します。

## 既存ファイルの使用

使用可能な既存ファイルは、以下の 1 つまたは複数の形式になります。

- コネクター定義ファイル。 コネクター定義ファイルは、特定のコネクターのプロパティーと、適用可能なデ フォルト値がリストされたテキスト・ファイルです。コネクターの配布パッケー ジの ¥repository ディレクトリー内には、このようなファイルが格納されている ことがあります (通常、このファイルの拡張子は .txt です。例えば、XML コネ クターの場合は CN\_XML.txt です)。
- v ICS リポジトリー・ファイル。 コネクターの以前の ICS インプリメンテーションで使用した定義は、そのコネク ターの構成で使用されたリポジトリー・ファイルで使用可能になります。そのよ うなファイルの拡張子は、通常 .in または .out です。
- コネクターの以前の構成ファイル。 これらのファイルの拡張子は、通常 \*.cfg です。

これらのいずれのファイル・ソースにも、コネクターのコネクター固有プロパティ ーのほとんど、あるいはすべてが含まれますが、この章内の後で説明するように、 コネクター構成ファイルは、ファイルを開いて、プロパティーを設定しない限り完 成しません。

<span id="page-119-0"></span>既存ファイルを使用してコネクターを構成するには、Connector Configurator でその ファイルを開き、構成を修正してそのファイルを再保管する必要があります。

以下のステップを実行して、ディレクトリーから \*.txt、\*.cfg、または \*.in ファイ ルを開きます。

- 1. Connector Configurator 内で、「ファイル」**>**「開く」**>**「ファイルから」をクリ ックします。
- 2. 「ファイル・コネクターを開く」ダイアログ・ボックス内で、以下のいずれかの ファイル・タイプを選択して、使用可能なファイルを調べます。
	- v 構成 (\*.cfg)
	- v ICS リポジトリー (\*.in、\*.out) ICS 環境でのコネクターの構成にリポジトリー・ファイルが使用された場合に は、このオプションを選択します。リポジトリー・ファイルに複数のコネクタ ー定義が含まれている場合は、ファイルを開くとすべての定義が表示されま す。
	- v すべてのファイル (\*.\*) コネクターのアダプター・パッケージに \*.txt ファイルが付属していた場 合、または別の拡張子で定義ファイルが使用可能である場合は、このオプショ ンを選択します。
- 3. ディレクトリー表示内で、適切なコネクター定義ファイルへ移動し、ファイルを 選択し、「開く」をクリックします。

System Manager プロジェクトからコネクター構成を開くには、以下のステップを実 行します。

- 1. System Manager を始動します。System Manager が開始されている場合にのみ、 構成を System Manager から開いたり、System Manager に保管したりできま す。
- 2. Connector Configurator を始動します。
- 3. 「ファイル」**>**「開く」**>**「プロジェクトから」をクリックします。

## 構成ファイルの完成

構成ファイルを開くか、プロジェクトからコネクターを開くと、「Connector Configurator」ウィンドウに構成画面が表示されます。この画面には、現在の属性と 値が表示されます。

構成画面のタイトルには、ファイル内で指定された統合ブローカーとコネクターの 名前が表示されます。正しいブローカーが設定されていることを確認してくださ い。正しいブローカーが設定されていない場合、コネクターを構成する前にブロー カー値を変更してください。これを行うには、以下のステップを実行します。

- 1. 「標準のプロパティー」タブで、BrokerType プロパティーの値フィールドを選 択します。ドロップダウン・メニューで、値 ICS、WMQI、または WAS を選択し ます。
- 2. 選択したブローカーに関連付けられているプロパティーが「標準のプロパティ ー」タブに表示されます。ここでファイルを保管するか、または 113 ページの

[『サポートされるビジネス・オブジェクト定義の指定』の](#page-122-0)説明に従い、残りの構 成フィールドに値を入力することができます。

<span id="page-120-0"></span>3. 構成が完了したら、「ファイル」**>**「保管」**>**「プロジェクトに」を選択するか、 または「ファイル」**>**「保管」**>**「ファイルに」を選択します。 ファイルに保管する場合は、\*.cfg を拡張子として選択し、ファイルの正しい格 納場所を選択して、「保管」をクリックします。 複数のコネクター構成を開いている場合、構成をすべてファイルに保管するには 「すべてファイルに保管」を選択し、コネクター構成をすべて System Manager プロジェクトに保管するには「すべてプロジェクトに保管」をクリックします。 Connector Configurator では、ファイルを保管する前に、必須の標準プロパティ ーすべてに値が設定されているかどうかが確認されます。必須の標準プロパティ ーに値が設定されていない場合、Connector Configurator は、検証が失敗したと いうメッセージを表示します。構成ファイルを保管するには、そのプロパティー の値を指定する必要があります。

## 構成ファイル・プロパティーの設定

新規のコネクター構成ファイルを作成して名前を付けるとき、または既存のコネク ター構成ファイルを開くときには、Connector Configurator によって構成画面が表示 されます。構成画面には、必要な構成値のカテゴリーに対応する複数のタブがあり ます。

Connector Configurator では、すべてのブローカーで実行されているコネクターで、 以下のカテゴリーのプロパティーに値が設定されている必要があります。

- 標準のプロパティー
- コネクター固有のプロパティー
- サポートされるビジネス・オブジェクト
- v トレース/ログ・ファイルの値
- v データ・ハンドラー (保証付きイベント・デリバリーで JMS メッセージングを使 用するコネクターの場合に該当する)
- 注**:** JMS メッセージングを使用するコネクターの場合は、データをビジネス・オブ ジェクトに変換するデータ・ハンドラーの構成に関して追加のカテゴリーが表 示される場合があります。

**ICS** で実行されているコネクターの場合、以下のプロパティーの値も設定されてい る必要があります。

- 関連付けられたマップ
- リソース
- メッセージング (該当する場合)
- 重要**:** Connector Configurator では、英語文字セットまたは英語以外の文字セットの いずれのプロパティー値も設定可能です。ただし、標準のプロパティーおよ びコネクター固有プロパティー、およびサポートされるビジネス・オブジェ クトの名前では、英語文字セットのみを使用する必要があります。

標準プロパティーとコネクター固有プロパティーの違いは、以下のとおりです。

- <span id="page-121-0"></span>v コネクターの標準プロパティーは、コネクターのアプリケーション固有のコンポ ーネントとブローカー・コンポーネントの両方によって共用されます。すべての コネクターが同じ標準プロパティーのセットを使用します。これらのプロパティ ーの説明は、各アダプター・ガイドの付録 A にあります。変更できるのはこれ らの値の一部のみです。
- v アプリケーション固有のプロパティーは、コネクターのアプリケーション固有コ ンポーネント (アプリケーションと直接対話するコンポーネント) のみに適用され ます。各コネクターには、そのコネクターのアプリケーションだけで使用される アプリケーション固有のプロパティーがあります。これらのプロパティーには、 デフォルト値が用意されているものもあれば、そうでないものもあります。ま た、一部のデフォルト値は変更することができます。各アダプター・ガイドのイ ンストールおよび構成の章に、アプリケーション固有のプロパティーおよび推奨 値が記述されています。

「標準プロパティー」と「コネクター固有プロパティー」のフィールドは、どのフ ィールドが構成可能であるかを示すために色分けされています。

- 背景がグレーのフィールドは、標準のプロパティーを表します。値を変更するこ とはできますが、名前の変更およびプロパティーの除去はできません。
- v 背景が白のフィールドは、アプリケーション固有のプロパティーを表します。こ れらのプロパティーは、アプリケーションまたはコネクターの特定のニーズによ って異なります。値の変更も、これらのプロパティーの除去も可能です。
- v 「値」フィールドは構成できます。
- v 「更新メソッド」フィールドは通知用であり、構成できません。このフィールド は、値が変更されたプロパティーをアクティブにするために必要なアクションを 示します。

### 標準コネクター・プロパティーの設定

標準のプロパティーの値を変更するには、以下のステップを実行します。

- 1. 値を設定するフィールド内でクリックします。
- 2. 値を入力するか、ドロップダウン・メニューが表示された場合にはメニューから 値を選択します。
- 3. 標準のプロパティーの値をすべて入力後、以下のいずれかを実行することができ ます。
	- v 変更内容を破棄し、元の値を保持したままで Connector Configurator を終了す るには、「ファイル」**>**「終了」をクリックし (またはウィンドウを閉じ)、変 更内容を保管するかどうかを確認するプロンプトが出されたら「いいえ」をク リックします。
	- Connector Configurator 内の他のカテゴリーの値を入力するには、そのカテゴ リーのタブを選択します。「標準のプロパティー」(またはその他のカテゴリ ー) で入力した値は、次のカテゴリーに移動しても保持されます。ウィンドウ を閉じると、すべてのカテゴリーで入力した値を一括して保管するかまたは破 棄するかを確認するプロンプトが出されます。
	- v 修正した値を保管するには、「ファイル」**>**「終了」をクリックし (またはウ ィンドウを閉じ)、変更内容を保管するかどうかを確認するプロンプトが出さ れたら「はい」をクリックします。「ファイル」メニューまたはツールバーか ら「保管」**>**「ファイルに」をクリックする方法もあります。

## <span id="page-122-0"></span>アプリケーション固有の構成プロパティーの設定

アプリケーション固有の構成プロパティーの場合、プロパティー名の追加または変 更、値の構成、プロパティーの削除、およびプロパティーの暗号化が可能です。プ ロパティーのデフォルトの長さは 255 文字です。

- 1. グリッドの左上端の部分で右マウス・ボタンをクリックします。ポップアップ・ メニュー・バーが表示されます。「追加」をクリックしてプロパティーを追加し ます。子プロパティーを追加するには、親行番号を右マウス・ボタン・クリック して、「子を追加」をクリックします。
- 2. プロパティーまたは子プロパティーの値を入力します。
- 3. プロパティーを暗号化するには、「暗号化」ボックスを選択します。
- 4. 112 [ページの『標準コネクター・プロパティーの設定』の](#page-121-0)説明に従い、変更内容 を保管するかまたは破棄するかを選択します。

各プロパティーごとに表示される「更新メソッド」は、変更された値をアクティブ にするためにコンポーネントまたはエージェントの再始動が必要かどうかを示しま す。

重要**:** 事前設定のアプリケーション固有のコネクター・プロパティー名を変更する と、コネクターに障害が発生する可能性があります。コネクターをアプリケ ーションに接続したり正常に実行したりするために、特定のプロパティー名 が必要である場合があります。

#### コネクター・プロパティーの暗号化

「プロパティーを編集」ウィンドウの「暗号化」チェック・ボックスにチェックマ ークを付けると、アプリケーション固有のプロパティーを暗号化することができま す。値の暗号化を解除するには、「暗号化」チェック・ボックスをクリックしてチ ェックマークを外し、「検証」ダイアログ・ボックスに正しい値を入力し、「**OK**」 をクリックします。入力された値が正しい場合は、暗号化解除された値が表示され ます。

各プロパティーとそのデフォルト値のリストおよび説明は、各コネクターのアダプ ター・ユーザーズ・ガイドにあります。

プロパティーに複数の値がある場合には、プロパティーの最初の値に「暗号化」チ エック・ボックスが表示されます。「暗号化」を選択すると、そのプロパティーの すべての値が暗号化されます。プロパティーの複数の値を暗号化解除するには、そ のプロパティーの最初の値の「暗号化」チェック・ボックスをクリックしてチェッ クマークを外してから、「検証」ダイアログ・ボックスで新規の値を入力します。 入力値が一致すれば、すべての複数値が暗号化解除されます。

#### 更新メソッド

付録 A 『コネクターの標準構成プロパティー』の 86 [ページの『プロパティー値の](#page-95-0) [設定と更新』に](#page-95-0)ある更新メソッドの説明を参照してください。

## サポートされるビジネス・オブジェクト定義の指定

コネクターで使用するビジネス・オブジェクトを指定するには、Connector Configurator の「サポートされているビジネス・オブジェクト」タブを使用します。 汎用ビジネス・オブジェクトと、アプリケーション固有のビジネス・オブジェクト の両方を指定する必要があり、またそれらのビジネス・オブジェクト間のマップの 関連を指定することが必要です。

注**:** コネクターによっては、アプリケーションでイベント通知や (メタオブジェクト を使用した) 追加の構成を実行するために、特定のビジネス・オブジェクトをサ ポートされているものとして指定することが必要な場合もあります。詳細は、 「コネクター開発ガイド *(C++* 用*)*」または「コネクター開発ガイド *(Java* 用*)*」を参照してください。

#### ご使用のブローカーが **ICS** の場合

ビジネス・オブジェクト定義がコネクターでサポートされることを指定する場合 や、既存のビジネス・オブジェクト定義のサポート設定を変更する場合は、「サポ ートされているビジネス・オブジェクト」タブをクリックし、以下のフィールドを 使用してください。

ビジネス・オブジェクト名*:* ビジネス・オブジェクト定義がコネクターによってサ ポートされることを指定するには、System Manager を実行し、以下のステップを実 行します。

- 1. 「ビジネス・オブジェクト名」リストで空のフィールドをクリックします。 System Manager プロジェクトに存在するすべてのビジネス・オブジェクト定義 を示すドロップダウン・リストが表示されます。
- 2. 追加するビジネス・オブジェクトをクリックします。
- 3. ビジネス・オブジェクトの「エージェント・サポート」(以下で説明) を設定しま す。
- 4. 「Connector Configurator」ウィンドウの「ファイル」メニューで、「プロジェク トに保管」をクリックします。追加したビジネス・オブジェクト定義に指定され たサポートを含む、変更されたコネクター定義が、System Manager のプロジェ クトに保管されます。

サポートされるリストからビジネス・オブジェクトを削除する場合は、以下のステ ップを実行します。

- 1. ビジネス・オブジェクト・フィールドを選択するため、そのビジネス・オブジェ クトの左側の番号をクリックします。
- 2. 「Connector Configurator」ウィンドウの「編集」メニューから、「行を削除」を クリックします。リスト表示からビジネス・オブジェクトが除去されます。
- 3. 「ファイル」メニューから、「プロジェクトの保管」をクリックします。

サポートされるリストからビジネス・オブジェクトを削除すると、コネクター定義 が変更され、削除されたビジネス・オブジェクトはコネクターのこのインプリメン テーションで使用不可になります。コネクターのコードに影響したり、そのビジネ ス・オブジェクト定義そのものが System Manager から削除されることはありませ ん。

エージェント・サポート*:* ビジネス・オブジェクトがエージェント・サポートを備 えている場合、システムは、コネクター・エージェントを介してアプリケーション にデータを配布する際にそのビジネス・オブジェクトの使用を試みます。

一般に、コネクターのアプリケーション固有ビジネス・オブジェクトは、そのコネ クターのエージェントによってサポートされますが、汎用ビジネス・オブジェクト はサポートされません。

ビジネス・オブジェクトがコネクター・エージェントによってサポートされるよう 指定するには、「エージェント・サポート」ボックスにチェックマークを付けま す。「Connector Configurator」ウィンドウでは「エージェント・サポート」の選択 の妥当性は検査されません。

最大トランザクション・レベル*:* コネクターの最大トランザクション・レベルは、 そのコネクターがサポートする最大のトランザクション・レベルです。

ほとんどのコネクターの場合、選択可能な項目は「最大限の努力」のみです。

トランザクション・レベルの変更を有効にするには、サーバーを再始動する必要が あります。

#### ご使用のブローカーが **WebSphere Message Broker** の場合

スタンドアロン・モードで作業している (System Manager に接続していない) 場 合、手動でビジネス・オブジェクト名を入力する必要があります。

System Manager が実行中の場合、「サポートされているビジネス・オブジェクト」 タブの「ビジネス・オブジェクト名」列の下にある空のボックスを選択できます。 コンボ・ボックスが表示され、コネクターが属する統合コンポーネント・ライブラ リー・プロジェクトから選択できるビジネス・オブジェクトのリストが示されま す。このリストから目的のビジネス・オブジェクトを選択します。

「メッセージ・セット **ID**」 は WebSphere Business Integration Message Broker 5.0 のオプション・フィールドで、指定されている場合一意である必要はありません。 ただし、WebSphere MQ Integrator および Integrator Broker 2.1 では、一意の **ID** を 指定する必要があります。

### ご使用のブローカーが **WAS** の場合

使用するブローカー・タイプとして WebSphere Application Server を選択した場 合、Connector Configurator にメッセージ・セット ID は必要ありません。「サポー トされているビジネス・オブジェクト」タブには、サポートされるビジネス・オブ ジェクトの「ビジネス・オブジェクト名」列のみが表示されます。

スタンドアロン・モードで作業している (System Manager に接続していない) 場 合、手動でビジネス・オブジェクト名を入力する必要があります。

System Manager が実行中の場合、「サポートされているビジネス・オブジェクト」 タブの「ビジネス・オブジェクト名」列の下にある空のボックスを選択できます。 コンボ・ボックスが表示され、コネクターが属する統合コンポーネント・ライブラ リー・プロジェクトから選択可能なビジネス・オブジェクトのリストが示されま す。このリストから必要なビジネス・オブジェクトを選択します。

## 関連付けられているマップ **(ICS** のみ**)**

各コネクターは、現在 WebSphere InterChange Server でアクティブなビジネス・オ ブジェクト定義、およびそれらの関連付けられたマップのリストをサポートしま す。このリストは、「関連付けられたマップ」タブを選択すると表示されます。

ビジネス・オブジェクトのリストには、エージェントでサポートされるアプリケー ション固有のビジネス・オブジェクトと、コントローラーがサブスクライブ・コラ ボレーションに送信する、対応する汎用オブジェクトが含まれます。マップの関連 によって、アプリケーション固有のビジネス・オブジェクトを汎用ビジネス・オブ ジェクトに変換したり、汎用ビジネス・オブジェクトをアプリケーション固有のビ ジネス・オブジェクトに変換したりするときに、どのマップを使用するかが決定さ れます。

特定のソースおよび宛先ビジネス・オブジェクトについて一意的に定義されたマッ プを使用する場合、表示を開くと、マップは常にそれらの該当するビジネス・オブ ジェクトに関連付けられます。ユーザーがそれらを変更する必要はありません (変 更できません)。

サポートされるビジネス・オブジェクトで使用可能なマップが複数ある場合は、そ のビジネス・オブジェクトを、使用する必要のあるマップに明示的にバインドする ことが必要になります。

「関連付けられたマップ」タブには以下のフィールドが表示されます。

v ビジネス・オブジェクト名

これらは、「サポートされているビジネス・オブジェクト」タブで指定した、こ のコネクターでサポートされるビジネス・オブジェクトです。「サポートされて いるビジネス・オブジェクト」タブでビジネス・オブジェクトを追加指定した場 合、その内容は、「Connector Configurator」ウィンドウの「ファイル」メニュー から「プロジェクトに保管」を選択して、変更を保管した後に、このリストに反 映されます。

v 関連付けられたマップ

この表示には、コネクターの、サポートされるビジネス・オブジェクトでの使用 のためにシステムにインストールされたすべてのマップが示されます。各マップ のソース・ビジネス・オブジェクトは、「ビジネス・オブジェクト名」表示でマ ップ名の左側に表示されます。

• 明示的

場合によっては、関連付けられたマップを明示的にバインドすることが必要にな ります。

明示的バインディングが必要なのは、特定のサポートされるビジネス・オブジェ クトに複数のマップが存在する場合のみです。ICS は、ブート時、各コネクター でサポートされるそれぞれのビジネス・オブジェクトにマップを自動的にバイン ドしようとします。複数のマップでその入力データとして同一のビジネス・オブ ジェクトが使用されている場合、サーバーは、他のマップのスーパーセットであ る 1 つのマップを見つけて、バインドしようとします。

他のマップのスーパーセットであるマップがないと、サーバーは、ビジネス・オ ブジェクトを単一のマップにバインドすることができないため、バインディング を明示的に設定することが必要になります。

以下のをステップを実行して、マップを明示的にバインドします。

- 1. 「明示的 **(Explicit)**」列で、バインドするマップのチェック・ボックスにチェ ックマークを付けます。
- 2. ビジネス・オブジェクトに関連付けるマップを選択します。
- 3. 「Connector Configurator」ウィンドウの「ファイル」メニューで、「プロジェ クトに保管」をクリックします。
- 4. プロジェクトを ICS に配置します。
- 5. 変更を有効にするため、サーバーをリブートします。

## リソース **(ICS)**

「リソース」タブでは、コネクター・エージェントが、コネクター・エージェント 並列処理を使用して同時に複数のプロセスを処理するかどうか、またどの程度処理 するかを決定する値を設定できます。

すべてのコネクターがこの機能をサポートしているわけではありません。複数のプ ロセスを使用するよりも複数のスレッドを使用する方が通常は効率的であるため、 Java でマルチスレッドとして設計されたコネクター・エージェントを実行している 場合、この機能を使用することはお勧めできません。

## メッセージング **(ICS)**

メッセージング・プロパティーは、DeliveryTransport 標準プロパティーの値とし て MQ を設定し、ブローカー・タイプとして ICS を設定した場合にのみ、使用可 能です。これらのプロパティーは、コネクターによるキューの使用方法に影響しま す。

## トレース**/**ログ・ファイル値の設定

コネクター構成ファイルまたはコネクター定義ファイルを開くと、Connector Configurator は、そのファイルのログおよびトレースの値をデフォルト値として使用 します。Connector Configurator 内でこれらの値を変更できます。

ログとトレースの値を変更するには、以下のステップを実行します。

- 1. 「トレース**/**ログ・ファイル」タブをクリックします。
- 2. ログとトレースのどちらでも、以下のいずれかまたは両方へのメッセージの書き 込みを選択できます。
	- v コンソールに (STDOUT): ログ・メッセージまたはトレース・メッセージを STDOUT ディスプレイに書 き込みます。

注**:** STDOUT オプションは、Windows プラットフォームで実行しているコネ クターの「トレース**/**ログ・ファイル」タブでのみ使用できます。

v ファイルに: ログ・メッセージまたはトレース・メッセージを指定されたファイルに書き込 みます。ファイルを指定するには、ディレクトリー・ボタン (省略符号) をク リックし、指定する格納場所に移動し、ファイル名を指定し、「保管」をクリ ックします。ログ・メッセージまたはトレース・メッセージは、指定した場所 の指定したファイルに書き込まれます。

注**:** ログ・ファイルとトレース・ファイルはどちらも単純なテキスト・ファイ ルです。任意のファイル拡張子を使用してこれらのファイル名を設定でき ます。ただし、トレース・ファイルの場合、拡張子として .trc ではなく .trace を使用することをお勧めします。これは、システム内に存在する 可能性がある他のファイルとの混同を避けるためです。ログ・ファイルの 場合、通常使用されるファイル拡張子は .log および .txt です。

## データ・ハンドラー

データ・ハンドラー・セクションの構成が使用可能となるのは、DeliveryTransport の値に JMS を、また ContainerManagedEvents の値に JMS を指定した場合のみで す。すべてのアダプターでデータ・ハンドラーを使用できるわけではありません。

これらのプロパティーに使用する値については、付録 A の『コネクターの標準構成 プロパティー』の ContainerManagedEvents の下の説明を参照してください。その 他の詳細は、「コネクター開発ガイド *(C++* 用*)*」または「コネクター開発ガイド *(Java* 用*)*」を参照してください。

## 構成ファイルの保管

コネクターの構成が完了したら、コネクター構成ファイルを保管します。Connector Configurator では、構成中に選択したブローカー・モードで構成ファイルが保管され ます。Connector Configurator のタイトル・バーには現在のブローカー・モード (ICS、WMQI、または WAS) が常に表示されます。

ファイルは XML 文書として保管されます。XML 文書は次の 3 通りの方法で保管 できます。

- v System Manager から、\*.con 拡張子付きファイルとして統合コンポーネント・ラ イブラリーに保管します。
- v 指定したディレクトリーに保管します。
- v スタンドアロン・モードで、ディレクトリー・フォルダーに \*.cfg 拡張子付き ファイルとして保管します。

System Manager でのプロジェクトの使用法、および配置の詳細については、以下の インプリメンテーション・ガイドを参照してください。

- v ICS: 「*WebSphere InterChange Server* インプリメンテーション・ガイド」
- v WebSphere Message Brokers: 「*WebSphere Message Brokers* 使用アダプター・イ ンプリメンテーション・ガイド」
- v WAS: 「アダプター実装ガイド *(WebSphere Application Server)*」

# 構成ファイルの変更

既存の構成ファイルの統合ブローカー設定を変更できます。これにより、他のブロ ーカーで使用する構成ファイルを新規に作成するときに、このファイルをテンプレ ートとして使用できます。

注**:** 統合ブローカーを切り替える場合には、ブローカー・モード・プロパティーと 同様に他の構成プロパティーも変更する必要があります。

<span id="page-128-0"></span>既存の構成ファイルでのブローカーの選択を変更するには、以下のステップを実行 します (オプション)。

- Connector Configurator で既存の構成ファイルを開きます。
- v 「標準のプロパティー」タブを選択します。
- v 「標準のプロパティー」タブの「**BrokerType**」フィールドで、ご使用のブローカ ーに合った値を選択します。 現行値を変更すると、プロパティー画面の利用可能なタブおよびフィールド選択 がただちに変更され、選択した新規ブローカーに適したタブとフィールドのみが 表示されます。

## 構成の完了

コネクターの構成ファイルを作成し、そのファイルを変更した後で、コネクターの 始動時にコネクターが構成ファイルの位置を特定できるかどうかを確認してくださ い。

これを行うには、コネクターが使用する始動ファイルを開き、コネクター構成ファ イルに使用されている格納場所とファイル名が、ファイルに対して指定した名前お よびファイルを格納したディレクトリーまたはパスと正確に一致しているかどうか を検証します。

# グローバル化環境における **Connector Configurator** の使用

Connector Configurator はグローバル化され、構成ファイルと統合ブローカー間の文 字変換を処理できます。 Connector Configurator では、ネイティブなエンコード方 式を使用しています。構成ファイルに書き込む場合は UTF-8 エンコード方式を使用 します。

Connector Configurator は、以下の場所で英語以外の文字をサポートします。

- すべての値のフィールド
- v ログ・ファイルおよびトレース・ファイル・パス (「トレース**/**ログ・ファイル」 タブで指定)

CharacterEncoding および Locale 標準構成プロパティーのドロップ・リストに表 示されるのは、サポートされる値の一部のみです。ドロップ・リストに、サポート される他の値を追加するには、製品ディレクトリーの ¥Data¥Std¥stdConnProps.xml ファイルを手動で変更する必要があります。

例えば、Locale プロパティーの値のリストにロケール en\_GB を追加するには、 stdConnProps.xml ファイルを開き、以下に太文字で示した行を追加してください。

```
<Property name="Locale"
isRequired="true"
updateMethod="component restart">
                <ValidType>String</ValidType>
            <ValidValues>
                                <Value>ja_JP</Value>
                                <Value>ko_KR</Value>
                                <Value>zh_CN</Value>
                                <Value>zh_TW</Value>
                                <Value>fr_FR</Value>
                                <Value>de_DE</Value>
                                <Value>it_IT</Value>
```
<Value>es\_ES</Value> <Value>pt\_BR</Value> <Value>en\_US</Value> **<Value>en\_GB</Value>**

<DefaultValue>en\_US</DefaultValue> </ValidValues>

</Property>

# 付録 **C. Adapter for HTTP** のチュートリアル

- v 『チュートリアルの概要』
- 122 [ページの『はじめに』](#page-131-0)
- v 123 [ページの『インストールと構成』](#page-132-0)
- v 127 [ページの『非同期シナリオの実行』](#page-136-0)
- v 129 [ページの『同期シナリオの実行』](#page-138-0)

この付録では、以下の手順を段階的に説明します。

- v 要求処理とイベント処理の両方の場合の非同期および同期イベント伝送
- v HTTP サンプル用に HTTP アダプターを構成する方法
- v HTTPS サンプル用に HTTP アダプターを構成する方法

## チュートリアルの概要

このチュートリアルは、サポートされた HTTP および HTTPS の両方を持つ Adapter for HTTP で要求処理およびイベント処理の両方を行う場合の、同期および 非同期のイベント伝送について説明します。それぞれのシナリオにおけるアダプタ ーの役割は以下のとおりです。

- 外部 URL を呼び出す HTTP クライアント
- v URL で HTTP 要求を listen し、それらを WebSphere ICS コラボレーションに 送るプロキシー

このチュートリアルでは、以下のサンプル・シナリオを使用してアダプターの基本 的な機能を示します。

- v 非同期シナリオ このシナリオでは、非同期 (要求専用) HTTP POST について説 明します。このシナリオには 2 つのサンプルがあります。構成を単純にするため に、同じ HTTP アダプターを使用して、HTTP 要求を listen し、HTTP クライア ントとして URL を呼び出します。
	- **URL** で **HTTP** 要求を **listen** するプロキシー このサンプルでは、着信要求 は、WebSphere ICS 内のコラボレーションである SERVICE ASYNCH Order Collab に送られます。このコラボレーションは Asynch Order と呼ばれます。アダプターが適切に構成されている場合、HTTP または HTTPS のいずれかのプロトコルを使用して、このコラボレーションを 呼び出すことができます。SERVICE ASYNCH Order Collab は SERVICE ASYNCH TLO Order を取る単純パススルー・コラボレーションです。 このコラボレーションのトリガー・ポート (元) は HTTPConnector にバインド されています。サービス・ポート (先) は SampleSiebelConnector にバインドさ れています。
	- 外部 **URL** を呼び出す **HTTP** クライアント このサンプルでは、HTTP クライ アントは、WebSphere ICS 内の別のコラボレーション CLIENT\_ASYNCH\_Order\_Collab であり、HTTP アダプターを使用して外部 URL を非同期に呼び出します。アダプターが適切に構成されている場合、この HTTP クライアントは、HTTP または HTTPS のいずれかのプロトコルを使用

<span id="page-131-0"></span>して、外部 URL を呼び出すことができます。CLIENT\_ASYNCH\_Order\_Collab は CLIENT ASYNCH TLO Order を取る単純パススルー・コラボレーションで す。このコラボレーションのトリガー・ポート (元) は SampleSAPConnector にバインドされています。サービス・ポート (先) は HTTPConnector にバイン ドされています。

非同期シナリオのいずれのサンプルにも以下の 2 つのアプリケーションが含まれ ています。

- SampleSiebel: クライアントのためにオーダーを作成します。
- SampleSAP: オーダーを作成します。
- 同期シナリオ このシナリオでは、同期 (要求/応答) HTTP POST について説明し ます。このシナリオには 2 つのサンプルがあります。構成を単純にするために、 同じ HTTP アダプターを使用して、HTTP 要求を listen し、HTTP クライアント として URL を呼び出します。
	- **URL** で **HTTP** 要求を **listen** するプロキシー このサンプルでは、着信要求 は、WebSphere ICS 内のコラボレーションである SERVICE SYNCH OrderStatus Collab に送られます。このコラボレーションは Synch OrderStatus と呼ばれます。アダプターが適切に構成されている場合、 HTTP または HTTPS のいずれかのプロトコルを使用して、このコラボレーシ ョンを呼び出すことができます。SERVICE SYNCH OrderStatus Collab は SERVICE SYNCH TLO OrderStatus を取る単純パススルー・コラボレーションで す。このコラボレーションのトリガー・ポート (元) は HTTPConnector にバイ ンドされています。サービス・ポート (先) は SampleSiebelConnector にバイン ドされています。
	- 外部 **URL** を呼び出す **HTTP** クライアント このサンプルでは、HTTP クライ アントは、WebSphere ICS 内の別のコラボレーション CLIENT SYNCH OrderStatus Collab であり、HTTP アダプターを使用して外部 URL を呼び出します。アダプターが適切に構成されている場合、この HTTP クライアントは、HTTP または HTTPS のいずれかのプロトコルを使用して、 外部 URL を呼び出すことができます。CLIENT SYNCH OrderStatus Collab は CLIENT SYNCH TLO OrderStatus を取る単純パススルー・コラボレーションで す。このコラボレーションのトリガー・ポート (元) は SampleSAPConnector にバインドされています。サービス・ポート (先) は HTTPConnector にバイン ドされています。

同期シナリオのいずれのサンプルにも以下の 2 つのアプリケーションが含まれて います。

- SampleSiebel: クライアントのためにオーダーの状況を検索します。
- SampleSAP: オーダーの状況を要求します。

いずれのシナリオでも、2 つの Test Connector を使用して SampleSiebelConnector および SampleSAPConnector をシミュレートします。

# はじめに

チュートリアルを開始する前に、以下のことを確認してください。

• WebSphere ICS 4.2.2 以降がインストールされ、その運用経験を持っているこ と。

- v WebSphere ICS ホーム・ディレクトリーに WebSphere Business Integration Adapter for HTTP をインストール済みであること。
- v HTTP テクノロジーの運用経験があること。
- v XML テクノロジーの運用経験があること。

## <span id="page-132-0"></span>インストールと構成

以下のセクションでは、*WBI\_folder* は現在インストールされている WebSphere ICS が格納されているフォルダーを指します。すべての環境変数およびファイル分離文 字は Windows 2000 の形式で記述されます。AIX または Solaris で実行する場合 は、適宜変更してください (例えば、WBI\_folder¥connectors は WBI\_folder/connectors になります)。

## サーバーとツールの始動

- 1. ショートカットから WebSphere InterChange Server (ICS) を始動します。
- 2. WebSphere Business Integration System Manager を始動して、Component Navigator のパースペクティブを開きます。
- 3. サーバーをサーバー・インスタンスとして Interchange Server ビューに登録およ び接続します。

# サンプル・コンテンツのロード

Component Navigator のパースペクティブから以下を実行します。

- 1. 新規統合コンポーネント・ライブラリーの作成
- 2. WBI\_folder¥connectors¥HTTP¥samples¥WebSphereICS¥ にある HTTPSample.jar というリポジトリー・ファイルのインポート

# コラボレーション・テンプレートのコンパイル

WebSphere Business Integration System Manager を使用して以下の作業を実行しま す。

v リポジトリー・ファイル HTTPSample.jar からインポートされたコラボレーショ ン・テンプレートをすべてコンパイルする。

## コネクターの構成

- 1. コネクターをまだ構成していない場合は、このガイドの説明に従ってご使用のシ ステムに応じて構成してください。
- 2. WebSphere Business Integration System Manager を使用して、Connector Configurator の HTTPConnector を開きます。
- 3. また、このサンプルで使用するプロトコルの HTTPConnector も構成する必要が あります。
	- v HTTP を使用する場合は、 124 ページの『HTTP [プロトコル・シナリオ用の構](#page-133-0) [成』を](#page-133-0)参照して HTTP 用にコネクターを構成してください。
	- v HTTPS を使用する場合は、 124 ページの『HTTPS [プロトコル・シナリオ用の](#page-133-0) [構成』を](#page-133-0)参照して HTTPS 用にコネクターを構成してください。

#### <span id="page-133-0"></span>**HTTP** プロトコル・シナリオ用の構成

このセクションでは、HTTP サンプル・シナリオ用にコネクターを構成する方法に ついて説明します。本書の本文に記載されているとおり、コネクターには HTTP プ ロトコル・リスナーと HTTP-HTTPS プロトコル・ハンドラーが組み込まれていま す。

以下のステップと説明では、階層コネクター構成プロパティーが -> 記号で示され ています。例えば、A-> B は、A が階層プロパティーであり、B が A の子プロパ ティーであることを示します。

このサンプルに対して HTTP プロトコル・リスナーを構成するには、以下の手順に 従います。

- 1. Connector Configurator で、HTTPConnector の「コネクター固有プロパティー」 をクリックします。
- 2. **ProtocolListenerFramework** プロパティーを展開して、ProtocolListeners 子プ ロパティーを表示します。
- 3. **ProtocolListeners** 子プロパティーを展開して、**HTTPListener1** 子プロパティ ーを表示します。
- 4. **HTTPListener1->Host** および **HTTPListener1->Port** の各プロパティーの値を 検査します。ホストで他のプロセスが実行中でないこと、この TCP/IP ポートで listen していないことを確認してください。オプションで、 **HTTPListener1->Host** の値をコネクターを実行するマシン名に設定することも

できます。

このためにこのサンプルに HTTP-HTTPS プロトコル・ハンドラーを構成する必要 はありません。

#### **HTTPS** プロトコル・シナリオ用の構成

このセクションでは、HTTPS サンプル・シナリオ用にコネクターを構成する方法に ついて説明します。コネクターには、HTTPS プロトコル・リスナーおよび HTTP-HTTPS プロトコル・ハンドラーが含まれています。

以下のステップと説明では、階層コネクター構成プロパティーが -> 記号で示され ています。例えば、A-> B は、A が階層プロパティーであり、B が A の子プロパ ティーであることを示します。

注**:** 122 [ページの『はじめに』に](#page-131-0)リストされたプリインストール項目の他に、鍵お よび証明書管理ソフトウェアを使用して、鍵ストアとトラストストアを作成お よびテストしておく必要があります。

*SSL* コネクター固有プロパティーの構成*:* HTTPS の場合、コネクターに SSL コ ネクター固有の階層プロパティーを構成する必要があります。

- 1. Connector Configurator で、HTTPConnector の「コネクター固有プロパティー」 タブをクリックします。
- 2. **SSL** 階層プロパティーを展開して、すべての子プロパティーを表示します。さ らに、階層 SSL コネクター固有プロパティーの以下の子プロパティーを確認ま たは変更します。
- v **SSL->KeyStore** このプロパティーは、鍵ストア・ファイルへの完全パスに設 定します。このファイルは鍵および証明書管理ソフトウェアを使用して作成す る必要があります。
- v **SSL->KeyStorePassword** このプロパティーは、KeyStore にアクセスするた めに必要なパスワードに設定します。
- v **SSL->KeyStoreAlias** このプロパティーは、KeyStore の秘密鍵の別名に設定 します。
- v **SSL->TrustStore** このプロパティーは、鍵および証明書管理ソフトウェアを 使用して作成したトラストストア・ファイルへの完全パスに設定します。
- v **SSL->TrustStorePassword** このプロパティーは、TrustStore にアクセスする ために必要なパスワードに設定します。
- 注**:** 必ず Connector Configurator で変更内容を保管するようにしてください。

#### *HTTPS* プロトコル・リスナーの構成*:*

- 1. Connector Configurator で、HTTPConnector の「コネクター固有プロパティー」 をクリックします。
- 2. **ProtocolListenerFramework** プロパティーを展開して、**ProtocolListeners** 子 プロパティーを表示します。
- 3. **ProtocolListeners** 子プロパティーを展開して、**HTTPSListener1** 子プロパティ ーを表示します。**HTTPSListener1->Host** および **HTTPSListener1->Port** の各 プロパティーの値を検査します。ホストで他のプロセスが実行中でないこと、こ の TCP/IP ポートで listen していないことを確認してください。オプションで、 **HTTPSListener1->Host** の値をコネクターを実行するマシン名に設定すること もできます。

このためにこのサンプルに HTTP-HTTPS プロトコル・ハンドラーを構成する必要 はありません。

*KeyStore* および *TrustStore* のセットアップ*:* サンプル・シナリオで使用できる ように KeyStore と TrustStore を素早くセットアップできます。実動システムの場 合は、鍵ストア、証明書、および鍵生成をセットアップおよび管理するために、サ ード・パーティーのソフトウェアを使用する必要があります。これらのリソースを セットアップおよび管理するためのツールは Adapter for HTTP には含まれていま せん。

このセクションは、Java 仮想マシンがシステムにインストール済みであること、 JVM (Java 仮想マシン) に付属の鍵ツールについて十分な知識と経験があることを 前提としています。鍵ツールの詳細と問題のトラブルシューティングについては、 JVM に付属の資料を参照してください。

#### **KeyStore** をセットアップするには、以下の手順に従います。

1. 鍵ツールを使用して KeyStore を作成します。KeyStore に鍵ペアを作成する必要 があります。これを実行するには、コマンド行に以下を入力します。

keytool -genkey -alias httpadapter -keystore c:¥security¥keystore

2. これにより、鍵ツールからパスワードを入力するようプロンプトが出ます。 SSL->KeyStorePassword コネクター・プロパティーの値として入力したパスワー ドを指定します。

<span id="page-135-0"></span>上記の例で、コマンド行に -keystore c:¥security¥keystore を指定した場合 は、c:¥security¥keystore を SSL->KeyStore プロパティーの値として入力する ことができます。また、コマンド行に -alias httpadapter を指定した場合は、 httpadapter を SSL->KeyStoreAlias コネクター・プロパティーの値として入力 することができます。次に、鍵ツールから、証明書の詳細についてプロンプトが 出されます。以下は、各プロンプトとその入力例を示しています。ただし、以下 に示すのは単なる例にすぎません。必ず鍵ツールの資料を参照してこれに従って ください。

- What is your first and last name? [Unknown]: *HostName*
- What is the name of your organizational unit? [Unknown]: *myunit*
- What is the name of your organization? [Unknown]: *myorganization*
- What is the name of your City or Locality? [Unknown]: *mycity*
- What is the name of your State or Province? [Unknown]: *mystate*
- What is the two-letter country code for this unit? [Unknown]: *mycountry*Is <CN=*HostName*, OU=*myunit*, O=*myorganization*, L=*mycity*, ST=*mystate*, C=*mycountry*> correct? [no]: yes
- 3. 「What is your first and last name?」というプロンプトが表示されたら、コ ネクターを実行しているマシンの名前を入力します。次に、鍵ツールから次のプ ロンプトが出されます。

Enter key password for <httpadapter> (RETURN if same as keystore password):

4. 同じパスワードを使用するには「**Return**」を選択します。自己署名証明書を使用 する場合は、上記で作成済みの証明書のエクスポートが可能です。これを実行す るには、コマンド行に以下を入力します。

C:¥security>keytool -export -alias httpadapter -keystore c:¥security¥keystore -file c:¥security¥httpadapter.cer

5. ここで、鍵ツールから、鍵ストア・パスワードを入力するよう求めるプロンプト が出されます。上記で入力したパスワードを入力します。

#### **TrustStore** をセットアップするには、以下の手順に従います。

1. TrustStore にトラステッド証明書をインポートするには、次のコマンドを入力し ます。

keytool -import -alias trusted1 -keystore c:¥security¥truststore -file c:¥security¥httpadapter.cer

2. ここで、鍵ツールから、鍵ストア・パスワードを入力するよう求めるプロンプト が出されます。-keystore c:¥security¥truststore と入力した場合は、 SSL->TrustStore プロパティーが c:¥security¥truststore に設定されているこ とを必ず確認してください。また、SSL->TrustStorePassword プロパティーの値 を、上記で入力したパスワードに設定する必要があります。

# ユーザー・プロジェクトの作成

v WebSphere Business Integration System Manager を使用して、新規ユーザー・プロ ジェクトを作成します。 123 [ページの『サンプル・コンテンツのロード』で](#page-132-0)作成 した統合コンポーネント・ライブラリーから、すべてのコンポーネントを選択し ます。

## <span id="page-136-0"></span>プロジェクトの追加と配置

- 1. サーバー・インスタンス・ビューから、 126 [ページの『ユーザー・プロジェクト](#page-135-0) [の作成』で](#page-135-0)作成したユーザー・プロジェクトを WebSphere ICS に追加します。
- 2. このユーザー・プロジェクトのすべてのコンポーネントを ICS に配置します。

### **ICS** のリブート

- 1. すべての変更内容を有効にするため、ICS をリブートします。
- 2. System Monitor ツールを使用して、コラボレーション・オブジェクト、コネクタ ー・コントローラー、およびマップがすべて正常であることを確認します。

## 非同期シナリオの実行

このシナリオでは、Asynch Order Service HTTP サービスを呼び出します。シナリ オを実行する前に、シナリオに関するデータの流れを段階を追って説明します。

- 1. CLIENT\_ASYNCH\_TLO\_Order.Create イベントが、テスト・コネクターの 1 つのイ ンスタンスで動作する SampleSAP という名前のアプリケーションで発生しま す。
- 2. イベントが SampleSAP から CLIENT ASYNCH Order Collab という名前のコラボ レーションに送信されます。
- 3. 続いて、イベントがコラボレーションから HTTPConnector に送信されます。
- 4. HTTPconnector は次に、CLIENT ASYNCH TLO Order オブジェクトの子である XML\_Order オブジェクトを見つけます。
- 5. 要求ビジネス・オブジェクトが、XML データ・ハンドラーを使用して XML メ ッセージに変換されます。 HTTPconnector は、プロトコル構成メタオブジェク ト (MO) の Destination 属性によって提供された URL に XML メッセージを送 信します。コネクターが使用するプロトコル構成 MO は、 CLIENT\_ASYNCH\_TLO\_Order の Handler 属性の値によって決まります。この値は http または https に設定されます。
- 6. XML 要求は URL にPOST されます。前に説明したように、同じ HTTPConnector が、同じ URL で XML 要求を listen します。コネクターのプ ロトコル・リスナーが XML メッセージを受け取ります。
- 7. コネクターは XML メッセージを XML\_Order に変換してから、 SERVICE\_ASYNCH\_TLO\_Order オブジェクトを作成します。XML\_Order オブジェク トが SERVICE ASYNCH TLO Order オブジェクトの子として設定されます。
- 8. HTTPConnector は、SERVICE TLO Order オブジェクトを非同期で ICS に通知 するようになりました。これにより、非同期 URL の呼び出しが完了します。

これは非同期呼び出し (要求専用) であるため、HTTP クライアントに応答は戻され ません。SERVICE ASYNCH Order Collab がこのオブジェクトを受信すると、コラボ レーションがビジネス・オブジェクトを Test Connector の 2 番目のインスタンス として実行中の SampleSiebel というアプリケーションに送信します。オブジェク トが Test Connector に表示されます。SampleSiebel アプリケーションから「正常 に応答」を選択すると、イベントが SERVICE ASYNCH Order Collab に戻されます。

#### 非同期シナリオを実行するには、以下の手順を実行します。

1. ICS 統合ブローカーがまだ稼働していない場合は始動します。

- 2. HTTP コネクターを始動します。
- 3. Test Connector の 2 つのインスタンスを開始します。
- 4. Test Connector を使用して、SampleSAPConnector および SampleSiebelConnector のプロファイルを定義します。
- 5. エージェントのシミュレートを開始するため、それぞれの「Test Connector」メ ニューから「ファイル」**->**「エージェントの接続」を選択します。
- 6. Test Connector を使用して SampleSAPConnector をシミュレートしながら、メ ニューから「編集」**->**「ビジネス・オブジェクトのロード」を選択します。以 下のファイルをロードします。

*WBI\_folder*¥connectors¥HTTP¥samples¥WebSphereICS¥OrderStatus ¥CLIENT\_ASYNCH\_TLO\_Order.bo

Test Connector は CLIENT\_ASYNCH\_TLO\_Order がロードされたというメッセージ を表示します。

- 7. HTTP URL アドレスを確認します。
	- v HTTP サンプルを実行するには、以下の手順を実行します。
		- a. Test Connector で、CLIENT ASYNCH TLO Order ビジネス・オブジェクトの Handler 属性の値が http に設定されていることを確認します。
		- b. CLIENT ASYNCH TLO Order の Request 属性を展開します。この属性のタ イプは CLIENT\_ASYNCH\_Order ビジネス・オブジェクトです。
		- c. XML Order の HTTPCfgMO 属性を展開します。この属性のタイプは XML\_Order\_HTTP\_CfgMO です。
		- d. XML Order HTTP CfgMO の Destination 属性の値が http://localhost:8080/wbia/http/samples に設定されていることを確認 します。
	- v **HTTPS** サンプルを実行するには、以下の手順を実行します。
		- a. HTTPS 呼び出しであっても、CLIENT ASYNCH TLO Order ビジネス・オブ ジェクトの Handler 属性の値が http に設定されていることを確認しま す。
		- b. CLIENT ASYNCH TLO Order の Request 属性を展開します。この属性のタ イプは XML\_Order ビジネス・オブジェクトです。
		- c. XML\_Order の HTTPCfgMO 属性を展開します。この属性のタイプは XML\_Order\_HTTP\_CfgMO です。
		- d. XML Order HTTP CfgMO の Destination 属性の値が https://localhost:443/wbia/http/samples に設定されていることを確認 します。
- 8. Test Connector を使用して SampleSAPConnector をシミュレートしながら、ロ ードしたテスト・ビジネス・オブジェクトをクリックします。メニューから 「要求」**>**「送信」を選択します。イベントの流れについての詳細は、このセク ションで前述した段階的な説明を参照してください。
- 9. Test Connector を使用して SampleSiebelConnector をシミュレートしながら、 「要求」**->**「要求の受付」を選択します。Test Connector の右パネルに、 SERVICE\_ASYNCH\_TLO\_Order.Create というラベルの付いたイベントが表示され ます。
- <span id="page-138-0"></span>10. ビジネス・オブジェクトをダブルクリックします。ウィンドウ内でビジネス・ オブジェクトが開きます。
- 11. ビジネス・オブジェクトの Request 属性を展開します。Request 属性のタイプ は SERVICE\_ASYNCH\_Order です。SERVICE\_ASYNCH\_Order の OrderId、CustomarId およびその他の属性をインスペクションして、受信したオ ーダーを検査します。これにより、非同期シナリオの実行が完了します。
- 12. ビジネス・オブジェクトのインスペクションが完了したら、ウィンドウを閉じ ます。「要求」**->**「返信」**->**「成功」を選択します。

## 同期シナリオの実行

このシナリオでは、Synch OrderStatus Service HTTP サービスを呼び出します。シナ リオを実行する前に、シナリオに関するデータの流れを段階を追って説明します。

- 1. CLIENT\_SYNCH\_TLO\_OrderStatus.Retrieve イベントが、Test Connector の 1 つ のインスタンスで動作する SampleSAP という名前のアプリケーションで発生し ます。
- 2. イベントが SampleSAP から CLIENT SYNCH OrderStatus Collab という名前の コラボレーションに送信されます。
- 3. 続いて、イベントがコラボレーションから HTTP コネクターに送信されます。
- 4. HTTP コネクターは、CLIENT SYNCH TLO OrderStatus の子要求である XML\_OrderStatus オブジェクトを見つけます。
- 5. HTTP コネクターは、XML データ・ハンドラーを呼び出して XML\_OrderStatus ビジネス・オブジェクトを XML メッセージに変換します。
- 6. XML 要求は URL にPOST されます。前に説明したように、同じ HTTPConnector が、同じ URL で XML 要求を listen します。コネクターのプ ロトコル・リスナーが XML メッセージを受け取ります。
- 7. コネクターのプロトコル・リスナーは XML メッセージを XML\_OrderStatus に 変換してから、SERVICE SYNCH TLO Order オブジェクトを作成します。 XML\_OrderStatus オブジェクトが SERVICE\_SYNCH\_TLO\_Order オブジェクト の子として設定されます。
- 8. 次に、HTTP コネクターが SERVICE\_SYNCH\_TLO\_OrderStatus オブジェクトを WebSphere ICS で実行中の SERVICE\_SYNCH\_OrderStatus\_Collab コラボレーシ ョンに同期的に通知します。これは同期実行であるため、コラボレーションが 実行されて応答が戻るまで、HTTP コネクターはブロックされたままになりま す。
- 9. 次に、HTTP コネクターが SERVICE TLO OrderStatus オブジェクトを WebSphere ICS で実行中の SERVICE\_SYNCH\_OrderStatus\_Collab コラボレーシ ョンに同期的に通知します。これは同期実行であるため、コラボレーションが 実行されて応答が戻るまで、HTTP コネクターはブロックされたままになりま す。
- 10. 値を編集し、SampleSiebel アプリケーションから Reply Success を選択する と、イベントは SERVICE SYNCH OrderStatus Collab コラボレーションに戻さ れます。
- 11. SERVICE SYNCH OrderStatus Collab が SERVICE SYNCH TLO OrderStatus オブ ジェクトを受信します。次に、コラボレーションがビジネス・オブジェクトを HTTPConnector に送信します。
- 12. HTTPConnector は、SERVICE\_SYNCH\_OrderStatus\_TLO の子である XML\_OrderStatus ビジネス・オブジェクトを見つけます。このビジネス・オブ ジェクトは、XML データ・ハンドラーによって XML 応答メッセージに変換 されます。
- 13. XML 応答は、HTTP クライアントに送り戻されます。
- 14. HTTP クライアント (この場合はHTTP コネクターのプロトコル・ハンドラー) が応答を受信します。コネクターが応答メッセージによって XML データ・ハ ンドラーを呼び出します。 XML データ・ハンドラーは、応答メッセージを XML\_OrderStatus ビジネス・オブジェクトに変換します。HTTPConnector がこ のオブジェクトを CLIENT\_SYNCH\_OrderStatus\_TLO の子として設定します。
- 15. CLIENT SYNCH OrderStatus TLO が CLIENT SYNCH OrderStatus Collab コラボ レーションに戻されます。
- 16. 次に、CLIENT SYNCH OrderStatus Collab が CLIENT SYNCH OrderStatus TLO を Test Connector の 1 番目のインスタンスとして実行中の SampleSAP という アプリケーションに送信します。Test Connector がこのオブジェクトを表示し ます。

同期シナリオを実行するには、以下の手順を実行します。

- 1. ICS 統合ブローカーがまだ稼働していない場合は始動します。
- 2. HTTP コネクターを始動します。
- 3. Test Connector の 2 つのインスタンスを開始します。
- 4. Test Connector を使用して、SampleSAPConnector および SampleSiebelConnector のプロファイルを定義します。
- 5. エージェントのシミュレートを開始するため、それぞれの「Test Connector」メ ニューから「ファイル」**->**「エージェントの接続」を選択します。
- 6. Test Connector を使用して SampleSAPConnector をシミュレートしながら、メ ニューから「編集」**->**「ビジネス・オブジェクトのロード」を選択します。以 下のファイルをロードします。

*WBI\_folder*¥connectors¥HTTP¥samples¥WebSphereICS¥OrderStatus ¥CLIENT\_SYNCH\_TLO\_OrderStatus.bo

Test Connector は CLIENT\_SYNCH\_TLO\_OrderStatus がロードされたというメッ セージを表示します。

- 7. HTTP URL アドレスを確認します。
	- v **HTTP** サンプルを実行するには、以下の手順を実行します。
		- a. Test Connector で、CLIENT SYNCH TLO OrderStatus ビジネス・オブジェ クトの Handler 属性の値が http に設定されていることを確認します。
		- b. CLIENT SYNCH TLO OrderStatus の Request 属性を展開します。この属性 のタイプは XML\_OrderStatus ビジネス・オブジェクトです。
		- c. XML OrderStatus の HTTPCfgMO 属性を展開します。この属性のタイプ は XML\_Order\_HTTP\_CfgMO です。
- d. XML Order HTTP CfgMO の Destination 属性の値が http://localhost:8080/wbia/http/samples に設定されていることを確認 します。
- v **HTTPS** サンプルを実行するには、以下の手順を実行します。
	- a. Test Connector で、https 呼び出しであっても、 CLIENT SYNCH TLO OrderStatus ビジネス・オブジェクトの Handler 属性 の値が http に設定されていることを確認します。
	- b. CLIENT SYNCH TLO OrderStatus の Request 属性を展開します。この属性 のタイプは XML\_OrderStatus ビジネス・オブジェクトです。
	- c. XML OrderStatus の HTTPCfgMO 属性を展開します。この属性のタイプ は XML\_Order\_HTTP\_CfgMO です。
	- d. XML Order HTTP CfgMO の Destination 属性の値が https://localhost:443/wbia/http/samples に設定されていることを確認 します。
- 8. Test Connector を使用して SampleSAPConnector をシミュレートしながら、ロ ードしたテスト・ビジネス・オブジェクトをクリックします。メニューから 「要求」**>**「送信」を選択します。データの流れについての詳細は、このセクシ ョンで前述した段階的な説明を参照してください。
- 9. SampleSiebelConnector をシミュレートしている Test Connector インスタンス の右パネルに、SERVICE SYNCH TLO OrderStatus.Retrieve というラベルの付い たイベントが表示されます。ビジネス・オブジェクトをダブルクリックしてウ ィンドウに表示します。
- 10. ビジネス・オブジェクトの Request 属性を展開します。要求の値を検査し、 SampleSAPConnector から送られた値が完全な状態にあることを確認します。
- 11. **LOAD BO** を選択し、ビジネス・オブジェクトの応答属性にデータを取り込み ます。以下のファイルをロードします。
	- WBI folder¥connectors¥HTTP¥samples¥WebSphereICS¥ SERVICE\_SYNCH\_TLO\_OrderStatus.bo

Test Connector は SERVICE\_SYNCH\_TLO\_OrderStatus がロードされたというメ ッセージを表示します。

- 12. 「要求」**->**「返信」**->**「成功」を選択します。
- 13. SampleSAPConnector をシミュレートしている Test Connector の右パネルに SERVICE\_SYNCH\_TLO\_OrderStatus.Retrieve というラベルの付いたイベントが表 示されます。
- 14. **SERVICE\_SYNCH\_TLO\_OrderStatus.Retrieve** ビジネス・オブジェクトをダブルク リックします。ダブルクリックすると、ビジネス・オブジェクトがウィンドウ に表示されます。SampleSiebelConnector によってオーダーの状況が戻された 場合は、取り込まれたビジネス・オブジェクトの Response 属性が表示されま す。**Response** 属性を展開してオーダーの状況を確認します。
- 15. ビジネス・オブジェクトのインスペクションが完了したら、ウィンドウを閉じ ます。「要求」**->**「返信」**->**「成功」を選択します。

これにより、同期シナリオの実行が完了します。

# 付録 **D. HTTPS/SSL** の構成

- v 『鍵ストアのセットアップ』
- v 134 [ページの『トラストストアのセットアップ』](#page-143-0)
- v 135 [ページの『公開鍵証明書用の証明書署名要求](#page-144-0) (CSR) の生成』

SSL の使用を計画している場合は、鍵ストア、証明書、および鍵生成を管理するた めに、サード・パーティーのソフトウェアを使用する必要があります。HTTP コネ クターにはこれらの作業用のツールは備わっていません。ただし、IBM JRE に同梱 の Keytool の使用を選択して、自己署名証明書を作成し、鍵ストアを管理すること もできます。

鍵および証明書管理ユーティリティー、すなわち鍵ツールにより自己所有の公開鍵/ 秘密鍵の鍵ペアおよび関連証明書の管理が可能です。これらは、自己認証 (他のユ ーザーまたはサービスに対して自分自身を認証させる)、またはデータ保全性もしく はディジタル署名を使用する認証サービス用に使用されます。さらに鍵ツール・ユ ーティリティーでは、通信対象者の公開鍵を証明書の形態で保管することが可能で す。

この付録では、鍵ツールを使用して鍵ストアのセットアップを行う方法について説 明します。この付録は、具体的な例の説明のみを意図しており、鍵ツールまたは関 連製品の資料を置き換えるものではありませんので、ご注意ください。鍵ストアの セットアップでツールを使用する際は、必ずソース資料を参照してください。鍵ツ ールの詳細については、次の web サイトを参照してください。

v http://java.sun.com/j2se/1.3/docs/tooldocs/tools.html#security

## 鍵ストアのセットアップ

鍵ツールを使用して鍵ストアを作成するには、まず最初に鍵ストアに鍵ペアを作成 する必要があります。例えば、コマンド行に次のように入力します。 keytool -genkey -alias httpadapter -keystore c:¥security¥keystore

これにより、鍵ツールからパスワードを入力するよう求めるプロンプトが出されま す。鍵ツール・パラメーター内で選択したパスワードを入力することも可能です が、鍵ツールで入力したパスワードは、SSL " KeyStorePassword コネクター・プロ パティーの値として指定する必要があります。詳しくは、 76 [ページの](#page-85-0)

『[KeyStorePassword](#page-85-0)』を参照してください。

このコマンド例は、c:¥security¥keystore ディレクトリーで命名された keystore の鍵ストアを作成します。したがって、c:¥security¥keystore を SSL " KeyStore コネクター階層プロパティーの値として入力することができます。また上記例のよ うに、コマンド行から -alias httpadapter を SSL " KeyStoreAlias コネクター階 層プロパティーの値として入力することもできます。次に、鍵ツール・ユーティリ ティーから、証明書の詳細についてプロンプトが出されます。以下は、各プロンプ トとその入力例を示しています。(鍵ツール文書を参照してください。)

```
What is your first and last name?
     [Unknown]: HostName
What is the name of your organizational unit?
     [Unknown]: wbi
What is the name of your organization?
     [Unknown]: IBM
What is the name of your City or Locality?
     [Unknown]: Burlingame
What is the name of your State or Province?
     [Unknown]: CA
What is the two-letter country code for this unit?
    [Unknown]: US
Is <CN=HostName, OU=wbi, O=IBM, L=Burlingame,
ST=CA, C=US> correct?
    [no]: yes
```
鍵ツールからパスワードを入力するよう求める次のプロンプトが出されます。

Enter key password for <httpadapter> (RETURN if same as keystore password):

同じパスワードを使用するには「Return」を選択します。自己署名証明書を使用する 場合は、上記で作成済みの証明書のエクスポートが可能です。その場合は、コマン ド行で次のように入力します。

keytool -export -alias httpadapter -keystore c:¥security¥keystore -file wsadapter.cer

ここで、鍵ツールから、鍵ストア・パスワードを入力するよう求めるプロンプトが 出されます。上記で入力したパスワードを入力します。

# トラストストアのセットアップ

以下のようにして、TrustStore をセットアップすることができます。

HTTPS プロトコル・リスナーにクライアントを認証させたい場合、SSL の UseClientAuth コネクター構成プロパティーを true に設定してください。このケー スでは、HTTPS プロトコル・リスナーは、すべてのトラステッド・クライアントに 対応した証明書を、トラストストアが収容するよう要求します。コネクターは、 JSSE デフォルト・メカニズムを使用してクライアントを信頼することに注意してく ださい。

HTTPS サービスを呼び出す場合、HTTP-HTTPS プロトコル・ハンドラーは、 TrustStore がサービスを信頼することを要求します。これは、トラストストアがトラ ステッド HTTP サービスの証明書をすべて収容していなければならないことを意味 しています。 コネクターは、JSSE デフォルト・メカニズムを使用してクライアン トを信頼することに注意してください。トラストストアにトラステッド証明書をイ ンポートするには、次のようにコマンドを入力します。

keytool -import -alias trusted1 -keystore c:¥security¥truststore -file c:¥security¥trusted1.cer

ここで、鍵ツールから、鍵ストア・パスワードを入力するよう求めるプロンプトが 出されます。-keystore c:¥security¥truststore と入力する場合は、SSL -> TrustStore 階層プロパティーが c:¥security¥truststore に設定されていることを必 ず確認してください。また、SSL -> TrustStorePassword 階層プロパティーの値を、 前に入力したパスワードに設定する必要があります。
## 公開鍵証明書用の証明書署名要求 **(CSR)** の生成

ユーザーの身元を信頼しているトラステッド・パートナーの中での SSL データ交換 では、自己署名証明書は適切と考えられます。ただし、証明書が証明機関 (CA) に より署名されていれば、より他者から信頼されやすくなります。

鍵ツール・ユーティリティーを使用して CA で署名された証明書を取得するには、 まず最初に Certificate Signing Request (CSR) を生成し、その CSR を CA に渡し ます。次に、CA は証明書に署名してユーザーに戻します。

次のコマンドの入力により CSR が生成されます。

keytool -certreq -alias wsadapter -file httpadapter.csr -keystore c:¥security¥keystore

このコマンドで、alias は、秘密鍵用に作成した鍵ストアの別名です。鍵ツール・ ユーティリティーは CA に提供する CSR ファイルを生成します。次に CA より署 名済みの証明書が提供されます。この証明書を鍵ストアにインポートする必要があ ります。そのためには、次のコマンドを入力します。

keytool -import -alias wsadapter -keystore c:¥security¥keystore -trustcacerts -file casignedcertificate.cer

一度インポートすると、鍵ストアの自己署名証明書は CA 署名済み証明書で置き換 えられます。

## 特記事項

本書に記載の製品、サービス、または機能が日本においては提供されていない場合 があります。日本で利用可能な製品、サービス、および機能については、日本 IBM の営業担当員にお尋ねください。本書で IBM 製品、プログラム、またはサービス に言及していても、その IBM 製品、プログラム、またはサービスのみが使用可能 であることを意味するものではありません。これらに代えて、IBM の知的所有権を 侵害することのない、機能的に同等の製品、プログラム、またはサービスを使用す ることができます。ただし、IBM 以外の製品とプログラムの操作またはサービスの 評価および検証は、お客様の責任で行っていただきます。

IBM は、本書に記載されている内容に関して特許権 (特許出願中のものを含む) を 保有している場合があります。本書の提供は、お客様にこれらの特許権について実 施権を許諾することを意味するものではありません。実施権についてのお問い合わ せは、書面にて下記宛先にお送りください。

 $\overline{\tau}$ 106-0032 東京都港区六本木 3-2-31 IBM World Trade Asia Corporation Licensing

以下の保証は、国または地域の法律に沿わない場合は、適用されません。

IBM およびその直接または間接の子会社は、本書を特定物として現存するままの状 態で提供し、商品性の保証、特定目的適合性の保証および法律上の瑕疵担保責任を 含むすべての明示もしくは黙示の保証責任を負わないものとします。国または地域 によっては、法律の強行規定により、保証責任の制限が禁じられる場合、強行規定 の制限を受けるものとします。

この情報には、技術的に不適切な記述や誤植を含む場合があります。本書は定期的 に見直され、必要な変更は本書の次版に組み込まれます。IBM は予告なしに、随 時、この文書に記載されている製品またはプログラムに対して、改良または変更を 行うことがあります。

本書において IBM 以外の Web サイトに言及している場合がありますが、便宜のた め記載しただけであり、決してそれらの Web サイトを推奨するものではありませ ん。それらの Web サイトにある資料は、この IBM 製品の資料の一部ではありませ ん。それらの Web サイトは、お客様の責任でご使用ください。

IBM は、お客様が提供するいかなる情報も、お客様に対してなんら義務も負うこと のない、自ら適切と信ずる方法で、使用もしくは配布することができるものとしま す。

本プログラムのライセンス保持者で、(i) 独自に作成したプログラムとその他のプロ グラム(本プログラムを含む)との間での情報交換、および (ii) 交換された情報の 相互利用を可能にすることを目的として、本プログラムに関する情報を必要とする 方は、下記に連絡してください。

IBM Burlingame Laboratory Director IBM Burlingame Laboratory 577 Airport Blvd., Suite 800 Burlingame, CA 94010 U.S.A

本プログラムに関する上記の情報は、適切な使用条件の下で使用することができま すが、有償の場合もあります。

本書で説明されているライセンス・プログラムまたはその他のライセンス資料は、 IBM 所定のプログラム契約の契約条項、IBM プログラムのご使用条件、またはそれ と同等の条項に基づいて、IBM より提供されます。

この文書に含まれるいかなるパフォーマンス・データも、管理環境下で決定された ものです。そのため、他の操作環境で得られた結果は、異なる可能性があります。 一部の測定が、開発レベルのシステムで行われた可能性がありますが、その測定値 が、一般に利用可能なシステムのものと同じである保証はありません。さらに、一 部の測定値が、推定値である可能性があります。実際の結果は、異なる可能性があ ります。お客様は、お客様の特定の環境に適したデータを確かめる必要がありま す。

IBM 以外の製品に関する情報は、その製品の供給者、出版物、もしくはその他の公 に利用可能なソースから入手したものです。IBM は、それらの製品のテストは行っ ておりません。したがって、他社製品に関する実行性、互換性、またはその他の要 求については確証できません。IBM 以外の製品の性能に関する質問は、それらの製 品の供給者にお願いします。

本書には、日常の業務処理で用いられるデータや報告書の例が含まれています。よ り具体性を与えるために、それらの例には、個人、企業、ブランド、あるいは製品 などの名前が含まれている場合があります。これらの名称はすべて架空のものであ り、名称や住所が類似する企業が実在しているとしても、それは偶然にすぎませ  $h<sub>o</sub>$ 

IBM の将来の方向または意向に関する記述については、予告なしに変更または撤回 される場合があり、単に目標を示しているものです。

## プログラミング・インターフェース情報

プログラミング・インターフェース情報は、プログラムを使用してアプリケーショ ン・ソフトウェアを作成する際に役立ちます。

汎用プログラミング・インターフェースにより、お客様はこのプログラム・ツー ル・サービスを含むアプリケーション・ソフトウェアを書くことができます。

ただし、この情報には、診断、修正、および調整情報が含まれている場合がありま す。診断、修正、調整情報は、お客様のアプリケーション・ソフトウェアのデバッ グ支援のために提供されています。

警告**:** 診断、修正、調整情報は、変更される場合がありますので、プログラミン グ・インターフェースとしては使用しないでください。

## 商標

以下は、IBM Corporation の商標です。

IBM IBM ロゴ AIX CrossWorlds DB2 DB2 Universal Database Domino Lotus Lotus Notes MQIntegrator MQSeries Tivoli WebSphere

Microsoft、Windows、Windows NT および Windows ロゴは、Microsoft Corporation の米国およびその他の国における商標です。

MMX、Pentium および ProShare は、Intel Corporation の米国およびその他の国にお ける商標です。

Java およびすべての Java 関連の商標およびロゴは、Sun Microsystems, Inc. の米国 およびその他の国における商標または登録商標です。

他の会社名、製品名およびサービス名等はそれぞれ各社の商標です。

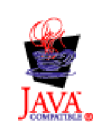

IBM WebSphere Business Integration Adapter Framework, V2.4.0

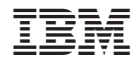

Printed in Japan